# **Методическое пособие по эффективной работе с нормативно-технической информацией**

*на примере профессиональных справочных систем «Техэксперт» для строительной отрасли* Д оступ из НИУ МГСУ<http://kodeks.mgsu.ru:8090/docs/>

> Консорциум «Кодекс» <http://www.kodeks.ru/> <http://www.cntd.ru/> 2020

# СОДЕРЖАНИЕ:

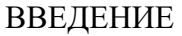

[Задачи, решаемые с помощью профессиональных справочных систем «Техэксперт»……..3](#page-3-0)

#### **РАЗДЕЛ 1.** [СИСТЕМЫ И УСЛУГИ КОНСОРЦИУМА «КОДЕКС»](#page-5-0)

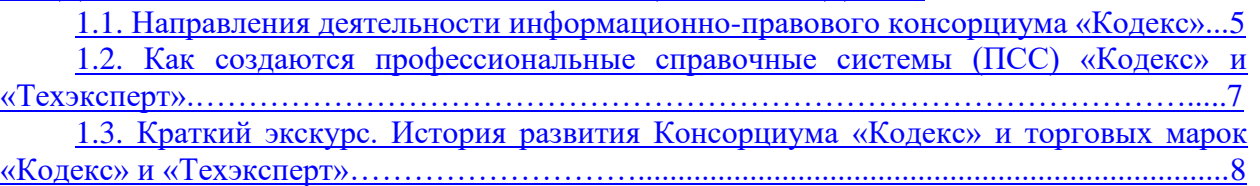

# **РАЗДЕЛ 2**[. ОСОБЕННОСТИ РАБОТЫ В СИСТЕМЕ «ТЕХЭКСПЕРТ»](#page-12-0)

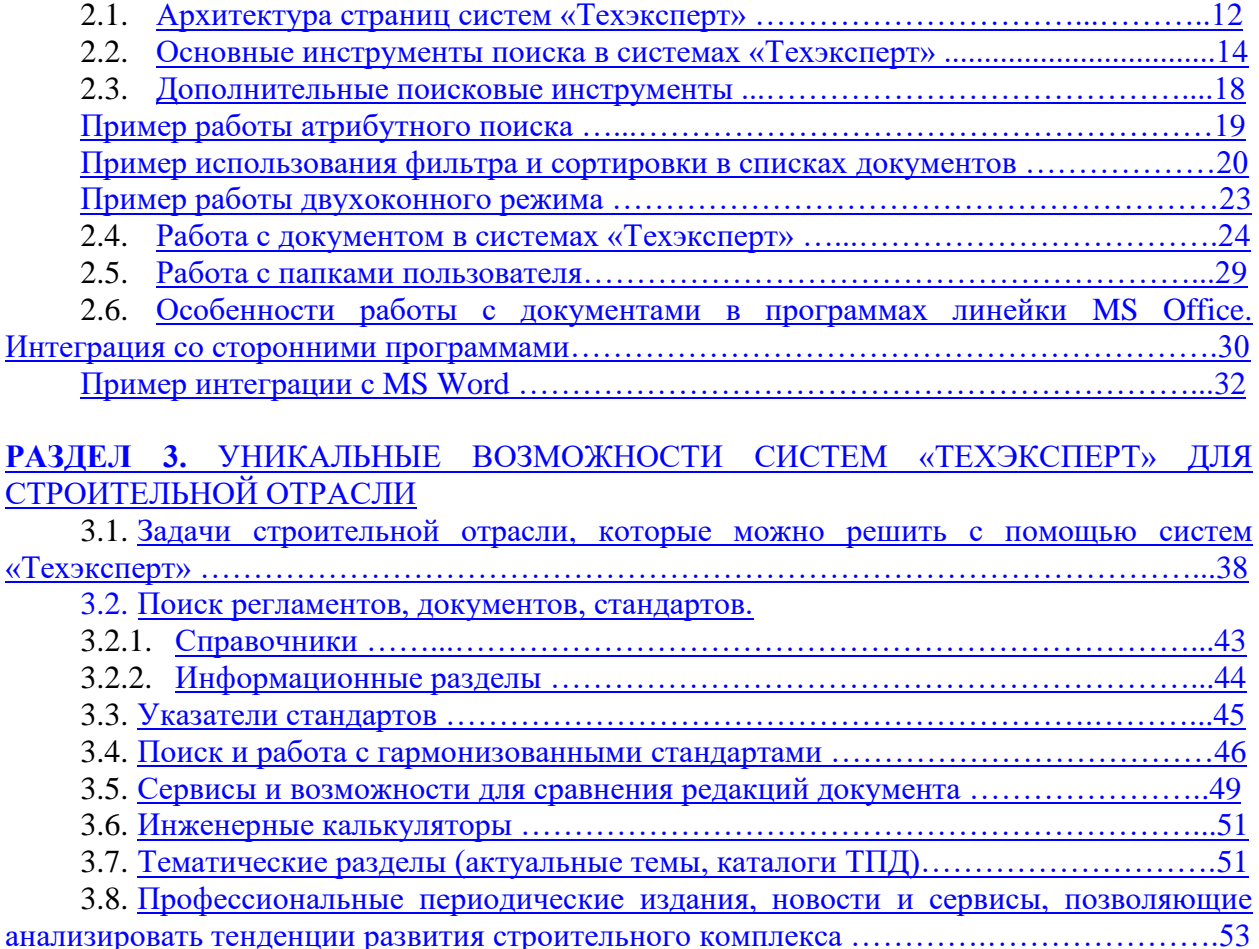

# **РАЗДЕЛ 4.** [ДОПОЛНИТЕЛЬНЫЕ МАТЕРИАЛЫ](#page-55-0)

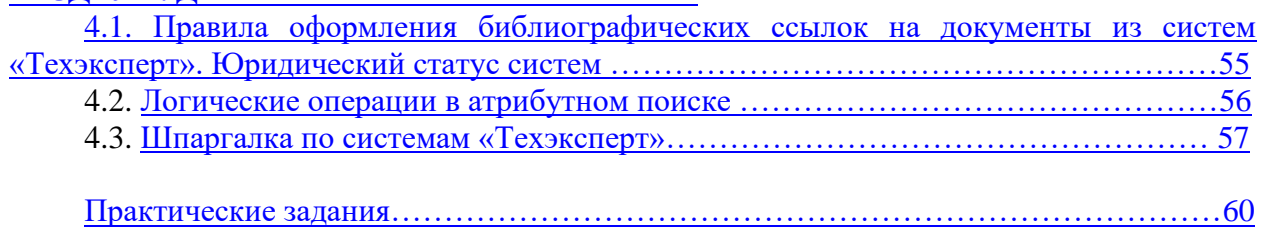

3.9. [Для руководителей и юристов, работающих в строительстве ….…...…………...54](#page-54-0)

#### **ВВЕДЕНИЕ**

Как показывают многочисленные исследования, одной из важнейших на сегодняшний день проблем российской экономики является нехватка квалифицированных кадров. Известно, что среда, в которой функционирует компания, очень изменчива. Как компания будет реагировать на эти изменения, зависит от сотрудников – именно они (люди) решают всё. Реалии современного быстро меняющегося, быстро развивающегося мира таковы, что специалист должен уметь ориентироваться во всем многообразии правовой и нормативно-технической информации. Вместе с регулярным повышением квалификации (получение сотрудниками новых знаний и навыков) это обеспечивает компаниям и предприятиям конкурентоспособность в выбранной сфере. Т.к. в данном случае руководитель получает уверенность в профессионализме своих сотрудников и, как следствие, в принятии верных решений.

Если же говорить о будущих специалистах, то на протяжении всего учебного процесса подготовка студентов и аспирантов должна осуществляться таким образом, чтобы после получения диплома выпускники стали востребованы и конкурентоспособны на рынке труда. Настоящие специалисты должны быть в курсе всех нормативных требований, уметь использовать в работе информационные технологии, чтобы делать свою работу быстро и эффективно. Поэтому на данном этапе развития и реформирования системы высшего образования в России важное значение имеют общие и специальные компетенции, которые студент приобретает в процессе обучения.

В условиях глобальной информатизации общества и увеличения скорости жизни требования к эффективности специалистов, а также к их навыкам существенно выросли. Одним из показателей такого изменения является включение группы знаний, умений и навыков – ОПК-8 в обязательный перечень компетенций выпускников высших учебных заведений. ОПК-8 – это общепрофессиональная компетенция, которая должна быть сформирована у студентов к моменту выпуска. Она включает в себя способности и знания, необходимые профессионалу в современном информационном пространстве:

• способность решать стандартные задачи профессиональной деятельности на основе информационной и библиографической культуры с применением информационнокоммуникационных технологий и с учетом основных требований информационной безопасности

• знание основ информационных технологий, основных возможностей и правил работы со стандартными программными продуктами при решении профессиональных задач

• умение применять полученные знания в научно-исследовательской и профессиональной деятельности.

*Применительно к техническим специальностям компетенцию ОПК-8 можно сформулировать как:*

• *способность целенаправленно получать нормативно-техническую информацию (которая закрепляет требования к качеству производимой продукции, регламентирует правила выполнения работ и функционирования всего предприятия) из разных источников,* 

• *уметь использовать профессиональные справочные системы для поиска нормативной документации,* 

• *уметь грамотно и эффективно работать с полученной информацией,* 

• *решать задачи профессиональной деятельности с использованием новейших информационных технологий.* 

*Приобретение этой компетенции обеспечит будущему специалисту и работодателю уверенность в том, что оказанные услуги и выполненные работы надежны, безопасны и соответствуют всем государственным нормативами стандартам.*

*Также, компетенция ОПК-8 позволит Вам идти в ногу со временем и отслеживать* 

*новые тенденции в области цифровизации (летом 2017 года распоряжением Правительства РФ была утверждена Программа «Цифровая экономика Российской Федерации», одним из направлений которой является цифровая стандартизация).*

С целью содействия повышению качества подготовки специалистов Консорциум «Кодекс» уже на протяжении многих лет осуществляет сотрудничество с учебными заведениями России в рамках специально разработанной **Программы информационной поддержки учебных заведений** (подробная информация о программе находится на портале [http://vuz.kodeks.ru\)](http://vuz.kodeks.ru/). При этом «Кодекс» ставит перед собой следующие задачи:

1. предоставить будущим специалистам необходимую информацию для успешного ориентирования в выбранной профессии;

2. научить будущих специалистов грамотной и эффективной работе с нормативной информацией, чтобы принимаемые ими решения были правильными и своевременными, а проекты всегда ссылались только на актуальные нормативные документы;

3. способствовать повышению востребованности и конкурентоспособности выпускников на рынке труда.

Профессиональные справочные системы «Техэксперт» предоставляют преподавателю, студенту, аспиранту профильного учебного заведения (вуза, учебного центра, колледжа) доступ к миллионному массиву актуальной и достоверной нормативноправовой, нормативно-технической и справочной информации.

Данное методическое пособие подготовлено для того, чтобы научить будущих специалистов эффективно использовать функциональные и сервисные возможности систем при работе с найденными в системах документами. В тематических главах и разделах пособия рассматривается интерфейс системы, приводятся примеры поиска информации и работы с конкретными документами.

Приобретенные знания **помогут студентам:**

- быстро готовиться к семинарским и практическим занятиям;
- качественно выполнять проектные, лабораторные и выпускные работы;

• при дальнейшем трудоустройстве получить грамотного электронного помощника, который поможет быстро вникнуть в специфику функционирования предприятия или компании.

**Для преподавателей** приобретенные знания также будут полезны при подготовке лекционных, семинарских и лабораторных занятий, написании методических пособий и рабочих программ, когда встает вопрос поиска актуальной специализированной информации и работы с профильной документацией.

#### <span id="page-3-0"></span>**Какие задачи при работе с нормативно-технической информацией позволяют решать системы «Техэксперт», экономя Ваши силы и время:**

1. В один клик проверить актуальность ГОСТов, на которые ссылаетесь в процессе работы.

2. Не тратить лишнее время на поиск нужных стандартов (комплексов стандартов, например, ЕСКД, ЕСТД, СП, СНиП, РД и др.), работать только с официальной и достоверной информацией.

3. Работая над крупными проектами, узнавать о любых изменениях в ГОСТах. Вовремя исправлять чертежи и результаты расчетов.

4. Всегда иметь «под рукой» карточки международных и зарубежных стандартов. В один клик узнавать о гармонизации ГОСТов с международными стандартами.

5. Быстро найти информацию об истории конкретного ГОСТа, если изделие было изготовлено или конструкция спроектирована на основе изменившихся или устаревших стандартов.

6. В один клик делать подборки ГОСТов на конкретные виды продукции.

7. Найти уже готовые сравнения утративших силу и действующих стандартов.

8. Не выходя из программ MS Word, Excel, AutoCAD, NanoCAD, Siemens NX, T-FLEX CAD, Revit, Adobe Acrobat Pro расставлять ссылки на нужные ГОСТы и проверять, есть ли среди них устаревшие.

9. Делать расчеты с помощью готовых инженерных калькуляторов.

10.Чтобы необходимая актуальная информация, самые важные новости и библиотека периодических изданий в сфере строительства и стандартизации были всегда доступны на рабочем компьютере, например, по темам: «BIM-технологии», «Импортозамещение», «Системы Hi-tech» и т.п.

И многое другое, что может упростить работу с нормативной документацией и сэкономить вам время.

## <span id="page-5-0"></span>**РАЗДЕЛ 1. СИСТЕМЫ И УСЛУГИ КОНСОРЦИУМА «КОДЕКС»**

#### **1.1. Направления деятельности информационно-правового консорциума «Кодекс»:**

**1. Профессиональные справочные системы «Техэксперт»** — системы для специалистов основных производственных подразделений предприятий ведущих отраслей промышленности России: строительной, энергетической, нефтегазовой и других. Системы включают в себя весь комплекс нормативно-правовой, нормативно-технической, технологической и проектной документации, консультационной и справочной информации, а также уникальные аналитические и интеллектуальные сервисы и услуги, обеспечивающие легкость и удобство в работе с нормативно-технической информацией.

**2. Система управления нормативно-технической документацией на предприятии (СУ НТД «Техэксперт») –** комплексное решение для автоматизации процессов по управлению нормативной и технической документацией на предприятии. Решение предназначено для крупных организаций, где источники нормативных документов разрозненны: документация подразделений хранится в различных информационных системах, что затрудняет ее поиск и актуализацию. Система позволяет хранить документы в едином электронном фонде нормативной документации и предоставлять к нему доступ всем нужным сотрудникам предприятия.

3. **Интегрированная система управления производственной безопасностью (ИСУПБ) «Техэксперт»** - это многофункциональное решение для эффективного управления процессами охраны труда, промышленной и пожарной безопасности на предприятии. Интеграция Решения с справочными системами «Техэксперт», работа в едином информационном пространстве позволяет контролировать, оптимизировать и автоматизировать ежедневные рутинные задачи специалистов в области безопасности.

4. **Системы электронного документооборота «Кодекс: Документооборот»** - это готовые комплексные решения для работы с документами любого вида, способные поддержать их полный жизненный цикл. Системы помогают автоматизировать процессы делопроизводства, организовать электронный документооборот на предприятии, сформировать банки данных входящих, исходящих и внутренних документов, обеспечить оперативный доступ к информации с разграничением прав доступа. В декабре 2017 года система стала дипломантом конкурса разработчиков программного обеспечения «Цифровые вершины» (национальная награда в области IT).

5. **Профессиональные справочные системы «Кодекс»** — системы для юридических, бухгалтерских, финансовых, кадровых подразделений коммерческих предприятий, а также для федеральных, территориальных и муниципальных органов власти. Системы включают в себя документы федерального и регионального законодательства, материалы судебной практики, официальные разъяснения министерств и ведомств на частные вопросы, комментарии и консультации, подготовленные экспертами ведущих юридических и аудиторских компаний, и другие документы.

## **6. Интернет-ресурсы**

• *Портал для студентов и преподавателей [http://vuz.cntd.ru](http://vuz.cntd.ru/)* предоставляет бесплатный доступ к базе отдельных нормативно-правовых и нормативно-технических документов, к демоверсиям справочных систем, узнать о технологических возможностях и пройти обучение работе с системами. На портале вы можете пройти on-line тестирование и в случае успеха получить именной сертификат пользователя, задать вопрос разработчикам и получить оперативный ответ, а также скачать мобильное приложение «Техэксперт»/«Кодекс» и узнать о программе сотрудничества с учебными заведениями.

• *Мобильные приложения «Кодекс» и «Техэксперт»*. В любом месте и в любое время вы можете работать с актуальными нормативно-правовыми и нормативнотехническими документами в своем смартфоне. Плюсы: ежедневное обновление информации, простой и эффективный поиск по базам данных, высокая скорость работы.

• *Вебинары и видеосеминары –* Консорциум «Кодекс» регулярно проводит для своих пользователей бесплатные семинары и конференции по различным тематикам (экономическим, юридическим, техническим и т.д.). Информация о предстоящих и прошедших мероприятиях публикуется на официальном сайте компании. Видео- и аудиозаписи можно скачать или просмотреть в системе «Техэксперт: Нефтегазовый комплекс».

## **Дополнительные возможности системы**

• *Он-лайн доступ к системе –* помимо установки системы на сервер компании, существует вариант предоставления он-лайн доступа к системе для небольших организаций.

• *Индивидуальный QR-код*. На основании данных из профиля пользователя формируется индивидуальный QR-код, который помогает ускорить идентификацию пользователя с мобильных устройств.

• *Пользовательские сервисы* – в системе можно настроить свой личный профиль, к которому будут подключены ваши личные папки для хранения необходимых документов, история просмотренных страниц и поисковых запросов (сервис «История»), а также новостные рассылки. Данные вашего профиля автоматически добавляются в запрос для службы поддержки, что обеспечивает прямое общение с консультантом.

• *Горячие документы*. С помощью этого сервиса вы можете получить новые важные документы, которые еще не были включены в систему. Этот раздел содержит всю самую свежую и актуальную нормативно-правовую и нормативно-техническую документацию.

• *Страница системы (продукта) –* для каждой информационной системы (продукта) существует своя собственная страница, на которой располагаются только необходимые данному специалисту материалы (документы, консультационные материалы, справочники, новости и т.д.), собранные по соответствующим темам (так называемый «Состав продукта»).

• *Мастер документов –* он-лайн сервис для создания, редактирования договоров и выполнения популярных расчетов. Вам остается только вписать данные или нужные реквизиты.

• *Обучающие видеоролики.* В любое время вы можете посмотреть обучающие видеоролики, в которых наглядно показаны особенности работы с системой и приведены конкретные примеры.

• *Единый аккаунт –* позволяет пользоваться всеми он-лайн сервисами («Мастер документов», «Горячие документы», «Служба поддержки пользователей», «Архив судебных решений», «Подписка на профессиональные издания» и пр.) через единое окно с любого браузера и в любом месте. Подробнее о сервисе см. Приложение 4.

• *Карточки международных стандартов - с*ервис, предоставляющий доступ к каталогам карточек международных стандартов: ASME, ASTM, BSI, DIN, ISO, API. Всего в системе размещено более 500 000 карточек. Сервис реализован для систем Техэксперт: «Машиностроительный комплекс», «Нефтегазовый комплекс», «Нормы, правила, стандарты и законодательство России», «Энергетика. Премиум».

• *Единый портал для разработки и обсуждения проектов нормативных документов* разработан Консорциумом «Кодекс» и запущен в 2015 году информационной сетью «Техэксперт» при поддержке Комитета РСПП по техническому регулированию, стандартизации и оценке соответствия. Эта специализированная электронная площадка призвана решить одну из самых серьезных проблем стандартизации в нашей стране необходимость повышения эффективности обсуждения принимаемых документов по

стандартизации, в первую очередь - национальных стандартов. Ссылка на портал <http://www.rustandards.ru/>

#### <span id="page-7-0"></span>**1.2. Как создаются профессиональные справочные системы (ПСС) «Кодекс» и «Техэксперт»?**

Создание системы – это длительный процесс (рис. 1), в котором задействованы:

1. Разработчики (маркетологи, операторы баз данных, программисты, эксперты, тестировщики, специалисты сервисной службы);

2. Партнеры, правообладатели информации (органы власти, крупнейшие предприятия страны, ведущие НИИ, авторитетные эксперты, такие как: РСПП, ТПП, ВНИИСТ, Нефтегазмаш, НОСТРОЙ и др.);

3. Пользователи (органы государственной власти и надзора, крупные промышленные, строительные, энергетические, транспортные компании, учебные заведения).

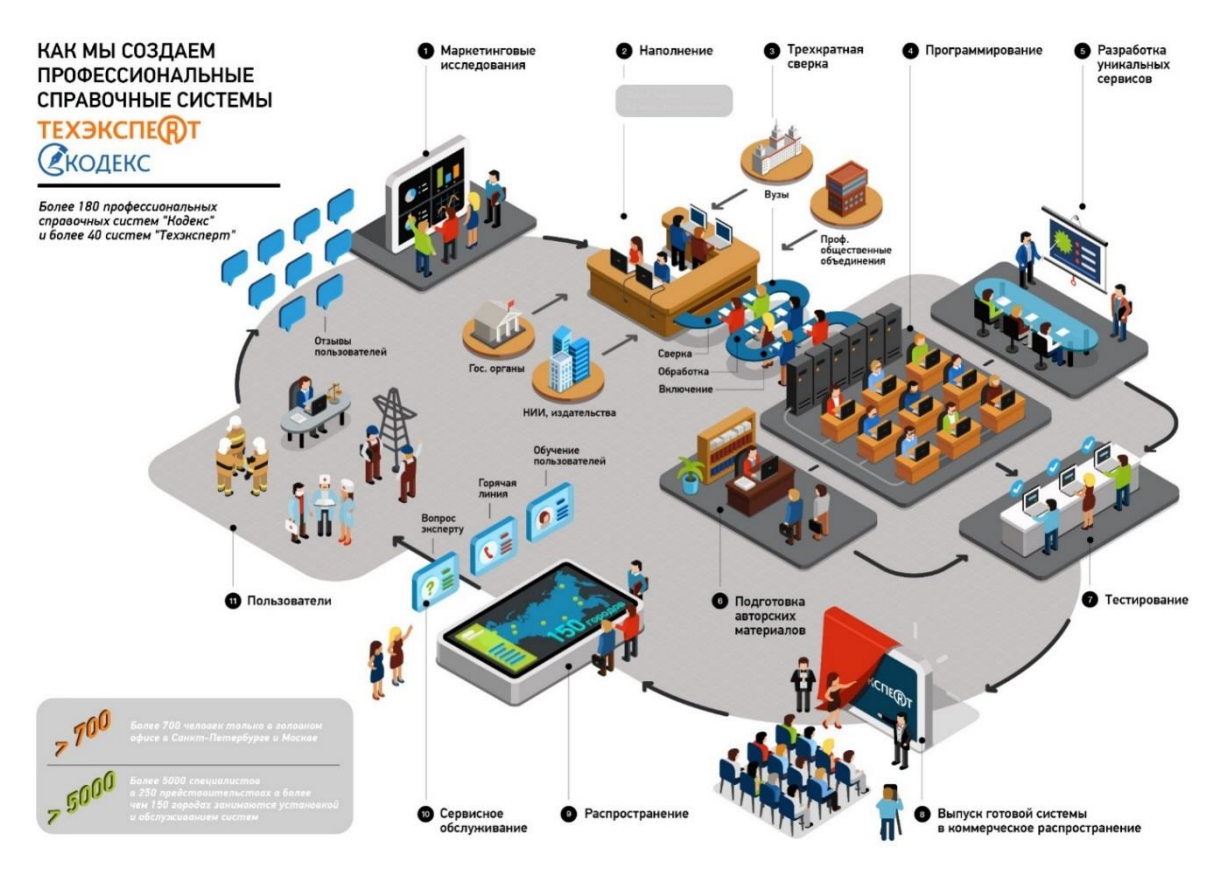

*Рис.1. Процесс создания профессиональных справочных систем*

#### **Как наполняются и создаются системы «Кодекс» и «Техэксперт»?**

• Плановое наполнение:

- действующие нормативные документы (по официальным перечням документов);

- новые документы, изменения и дополнения в документах (по официальным периодическим изданиям).

- Заявки пользователей по «горячей линии»:
- поиск документов в архивах, у разработчиков.
- Анализ баз данных документов.
- Процесс включения документа в систему трудоемкий и включает:
- сканирование;
- набор;

- сверка с оригиналом до 3-х раз;

- расстановка гиперссылок, связей с другими документами, создание оглавления, ярлыков и др.

- юридическая обработка нормативно-правовых документов;

- тестирование.

**Партнерами Консорциума «Кодекс» и поставщиками документации являются министерства и ведомства РФ, федеральные службы и агентства, среди которых:**

- Министерство промышленности и торговли

- Министерство транспорта

- Министерство энергетики

- Министерство природных ресурсов и экологии

- Министерство юстиции РФ

- Министерство экономического развития

- Министерство здравоохранения РФ

- Министерство труда

- Министерство науки и высшего образования

- Федеральная служба статистики

- Федеральное агентство по техническому регулированию и метрологии

В итоге такого тесного взаимодействия материалы, представленные в профессиональных справочных системах «Кодекс»/«Техэксперт», отвечают всем необходимым требованиям:

• **достоверность** (информация поступает только из официальных источников - от правообладателей на основе договоров и партнерских соглашений),

• **аутентичность** (материалы сверяются с оригиналом 3 раза, что исключает возможность ошибок и опечаток),

• **актуальность** (система ежедневно обновляется, разработчики систематически получают обратную связь от пользователей),

• **комплексность** (в системе размещаются «живые» интерактивные электронные тексты документов, т.е. сами тексты документов включают все изменения, гиперссылки на нормативную базу, сведения о действии и т.д.),

• **современность и профессионализм** (системы разрабатываются профессионалами с использованием новейших компьютерных технологий).

#### <span id="page-8-0"></span>**1.3. Краткий экскурс. История развития Консорциума «Кодекс» и торговых марок «Кодекс»/«Техэксперт»**

Компания была основана в 1991 году. Именно Консорциум «Кодекс» стоял у истоков создания информационно-справочных систем и уже четверть века остается флагманом данной отрасли. **Сегодня Консорциум «Кодекс»** [\(www.kodeks.ru\)](http://www.kodeks.ru/) состоит из более 150 предприятий, занимающихся распространением профессиональных справочных систем (далее - ПСС) «Кодекс»/«Техэксперт» по всей России. В компаниях сети в общей сложности задействовано более 5000 сотрудников.

Факты о компании в цифрах:

• 28 лет надежной работы на рынке России;

• 40 000 000 правовых, нормативно-технических и авторских документов;

• 122 000 полнотекстовых документов находятся в открытом доступе на официальных порталах [www.cntd.ru](http://www.cntd.ru/) и [www.kodeks.ru;](http://www.kodeks.ru/)

• 200 информационных продуктов выпускается под марками «Кодекс» и «Техэксперт»;

• Более 9 000 предприятий используют разработки компании в своей работе (среди них крупные и средние предприятия промышленности, нефтегазового сектора, электроэнергетики, строительства и других отраслей, органы государственной власти и управления, вузы и профессиональные сообщества);

• 99 городов охватывает дистрибьюторская сеть компании.

#### **Наиболее значимые вехи в развитии компании:**

**В 1996 году** именно в правовой справочной системе «Кодекс» впервые появился интеллектуальный контекстный поиск. Он был разработан программистами компании для того, чтобы обеспечить эффективный поиск документов и материалов в условиях, когда пользователь не знает, как точно сформулировать запрос. В этом же году появилась технология «Кодекс-Сервер», ставшая первым российским носителем правовой и справочной информации в пространстве Интернет/Интранет.

**В 1998 году** был создан новый класс специализированных справочных систем для строительства, ТЭК, торговли и других отраслей экономики. Позже они были объединены под новым брендом «Техэксперт». Эта торговая марка немедленно заняла позицию абсолютного лидера на российском рынке нормативно-технической информации. На данный момент, системы линейки «Техэксперт» включают весь комплекс нормативной и справочной информации, занимают ведущее место на рынке, а по некоторым сервисам являются единственными в своем роде.

**В 2009 году** Консорциум «Кодекс» был признан Инновационным партнером Microsoft, также был выпущен программный комплекс «Кодекс» для Linux.

**В 2010 году** были выпущены два новых программных продукта в области электронного хранения документов. «Кодекс: Банк документов» позволяет систематизировать накопленный массив электронных документов, упрощает процедуру создания новых документов и формирования системы документооборота на предприятии. «Кодекс: Хранилище» позволяет организовать централизованное защищенное хранение огромных массивов данных. Программа снабжена модулем потокового сканирования и возможностью штрихового кодирования документов.

**В 2013 году** система менеджмента качества компании была сертифицирована на соответствие требованиям международного стандарта ISO 9001. Выпущена система для специалистов нефтегазовой промышленности «Техэксперт: Нефтегазовый комплекс». Информационная сеть «Техэксперт» первой в России начала принимать заказы на разработку персональных стандартов организации (СТО) на основе переводов зарубежных стандартов. Заключен договор на включение стандартов ОАО «Газпром» в состав систем «Техэксперт». «Кодекс» получил статус бизнес-партнера IBM. Система «Техэксперт: Теплоэнергетика» стала победителем конкурса «Лучшее комплексное решение вопросов энергообеспечения и газоснабжения» на выставке «Рос-Газ-Экспо».

**В 2014 году** было представлено уникальное комплексное предложение для крупных компаний – Система управления нормативно-технической документацией «Техэксперт». Создана эталонная база документов НОСТРОЙ на основе ПСС «Стройэксперт». Информационная компания «Кодекс» включена в Реестр надежных партнеров Торговопромышленной палаты РФ.

**В 2015 году** реализована возможность интеграции ПСС «Техэксперт» и систем трехмерного моделирования КОМПАС-3D, систем автоматизированного проектирования AutoCAD, пакетом офисных программ LibreOffice. Выпущена система для специалистов крупных предприятий машиностроительной отрасти «Техэксперт: Машиностроительный комплекс». Совместно с Комитетом по техническому регулированию, стандартизации и оценке соответствия РСПП создан Единый портал для разработки и обсуждения проектов нормативно-технических документов [\(www.rustandards.ru\)](http://www.rustandards.ru/).

**В 2016 году** был подписан договор о сотрудничестве между Консорциумом «Кодекс» и SAE International (США), компанией-разработчиком одноименных международных стандартов для авиа-, судо- и автомобилестроения. В рамках сотрудничества АО «Кодекс» с АО «Научно-производственная фирма «Центральное конструкторское бюро арматуростроения» (АО «НПФ «ЦКБА») подписан договор на право использования некоторых стандартов организации (СТ ЦКБА), разработанных в области проектирования и производства трубопроводной арматуры. Консорциум «Кодекс» принял участие в пилотном проекте Минкомсвязи России, представляя для внедрения систему электронного документооборота и ПСС «Кодекс» и «Техэксперт».

**В 2017 году** система «ТПД. Здания, сооружения, конструкции и узлы» пополнилась 3D-моделями строительных объектов, выполненных в программе «Renga Architecture». Это первая российская BIM-система для архитектурно-строительного 3D-проектирования. Консорциум «Кодекс» совместно с Комитетом РСПП по техническому регулированию организовали конференцию по обмену опытом с органами стандартизации Америки API, ASTM International и ASME. В этом же году была подтверждена совместимость программного комплекса «Кодекс» и «Техэксперт» с российской операционной системой «Альт Сервер». «Система управления нормативной и технической документацией на платформе «Техэксперт» прошла процедуру государственной регистрации в Роспатенте (№2017660130 от 14.09.2017). АО «Центр компьютерных разработок», входящее в состав Консорциума «Кодекс», представило свой проект СЭД «Кодекс: Документооборот» в финале номинации «Лучшая система электронного документооборота» на конкурсе разработчиков программного обеспечения «Цифровые вершины». Пользователи профессиональных справочных систем «Техэксперт» получили доступ к информации о стандартах Китая и Индии. Разработана технология, позволяющая формировать индивидуальный фонд зарубежных стандартов в рамках каждого конкретного предприятия и работать в едином информационном пространстве с системами «Техэксперт».

**В 2018 году** Информационная сеть «Техэксперт» приняла участие в ряде важных мероприятий по цифровой трансформации: III Межотраслевой информационнотехнологический форум «Многомерная Россия-2018. Industry 4.0: цифровая трансформация промышленной инфраструктуры, VII форум «Информационные технологии на службе оборонно-промышленного комплекса России (ИТОПК), конференция «Роль стандартизации в цифровой трансформации экономики: международный и российский опыт». По итогам испытаний была подтверждена корректность работы профессиональных справочных систем «Кодекс» и «Техэксперт» в среде отечественной операционной системы РЕД ОС, о чем свидетельствует двусторонний сертификат совместимости.

**В 2019 году** Консорциум «Кодекс» и SIEMENS обсудили перспективы совместной работы, Интегрированная система управления производственной безопасностью «Техэксперт» заняла первое место по итогам ежегодного всероссийского престижного конкурса «Здоровье и безопасность», проводимого Ассоциацией «ЭТАЛОН» по инициативе Министерства труда и социальной защиты РФ для продвижения инновационных и эффективных решений в области охраны труда. В рамках сотрудничества АО «Кодекс» с ОАО «РЖД» подписан договор на право использования ряда стандартов и других документов организации в области проектирования, строительства, эксплуатации и ремонта объектов железнодорожного транспорта. Информационная сеть «Техэксперт» оказала техническую поддержку IV отраслевому чемпионату Госкорпорации «Росатом» - AtomSkills 2019, предоставив доступ к профессиональным справочным системам. Система менеджмента качества АО «Кодекс» успешно прошла ресертификационный аудит на соответствие требованиям международного стандарта ISO 9001:2015 и национального стандарта ГОСТ Р ИСО 9001- 2015 в системе сертификации Федеральной службы по аккредитации. Разработчики подтвердили корректность работы профессиональных справочных систем «Кодекс» и «Техэксперт» на операционной системе РЕД ОС (двусторонний сертификат совместимости).

**В 2020 году** состоялась рабочая встреча представителей Информационной сети «Техэксперт» и ASTM International для обсуждения вопросов развития дальнейшего сотрудничества, распространения и переводов стандартов на русский язык. АО «Кодекс» и «Научно-исследовательский и конструкторский институт химического машиностроения» подписали договор о включении СТО и РДИ, разработанных институтом в профессиональные справочные системы «Техэксперт». Между АО «Кодекс» и немецкой ассоциацией  $eCl@ss$  принято решение о подписании договора, предусматривающего открытие официального представительства ассоциации в России на базе компании «Кодекс», а также ее принятия в качестве уполномоченного провайдера.

История продолжается…

# <span id="page-12-0"></span>**РАЗДЕЛ 2. ОСОБЕННОСТИ РАБОТЫ В СИСТЕМАХ «ТЕХЭКСПЕРТ»**

# **2.1. Архитектура страниц системы «Техэксперт».**

Главная страница Программного комплекса (далее – «Главная страница»). Для возврата на Главную страницу из любого места системы используйте пиктограмму

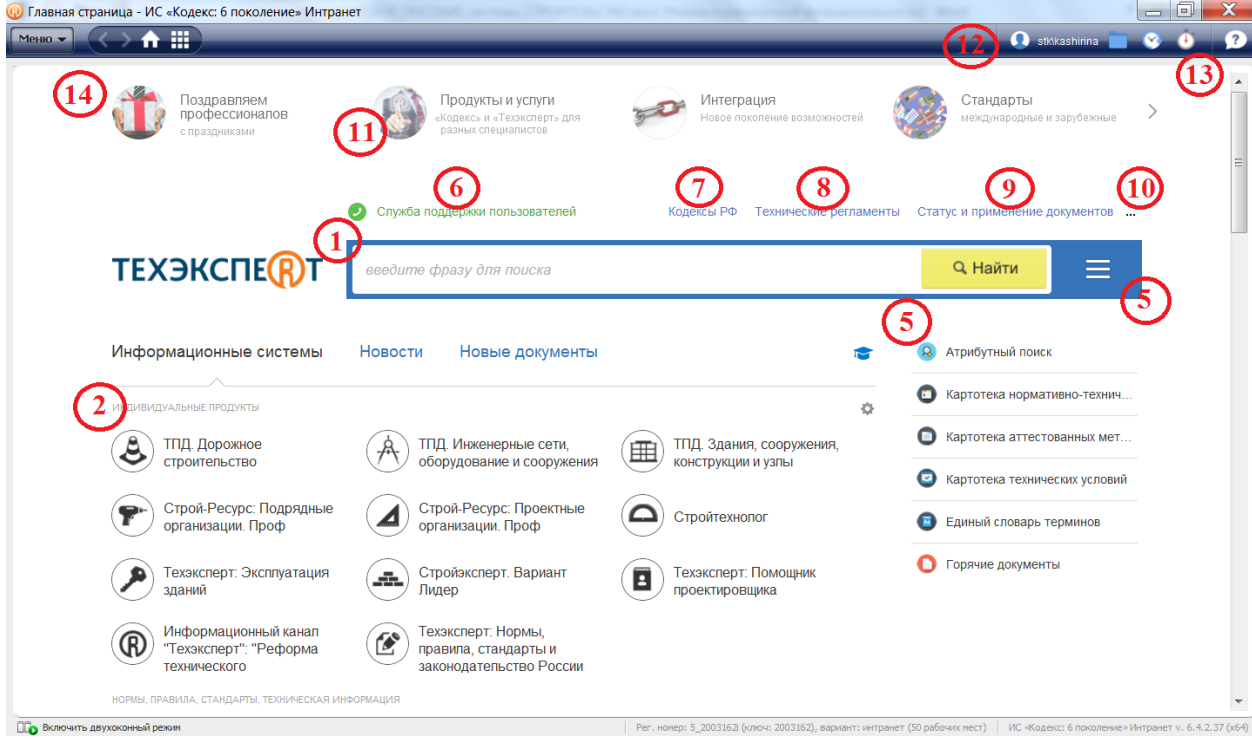

*Рис. 2. Основные инструменты и разделы Главной страницы* 

1 - строка интеллектуального поиска

2 - подключенные информационные системы по профилю вашей деятельности

3 - актуальные новости по разделам: наиболее важные новости федерального законодательства, технического регулирования и др. *В последней версии системы ПК 6.2018 новости можно настраивать. Для этого нужно перейти к разделу «Новости», нажать на пиктограмму шестеренки и отметить галочками тематики новостей, которые важны в первую очередь. В итоге система сформирует персональный новостной блок «Мои новости», который будет обновляться в соответствии с выбранными параметрами*

4 - новые документы, поступившие в систему в результате ежемесячного обновления

5 - меню поисковых сервисов (ярлыки быстрого доступа к сервисам: Атрибутный поиск; Картотека НТИ; Единый словарь терминов; Горячие документы и прочим). *Меню сервисов доступно с любой страницы системы по клику на кнопку на панели инструментов* 

6 - информационная, техническая, консультационная поддержка экспертов

7 - кодексы РФ. *Используйте этот раздел, чтобы не тратить лишнее время на поиск нужного Кодекса*

8 – быстро перейти ко всем техническим регламентам можно через соответствующий раздел на главной странице

9 – справочная информация об атрибутах документов, порядке опубликования и вступления в силу правовых актов, законодательной технике и порядке применения различных видов документов.

10 - справочная информация об органах власти и их структуре, документы, регламентирующие их деятельность

11 – информация о других системах линейки «Кодекс» и «Техэксперт» для специалистов разных отраслей экономики

12 – персональные разделы: профиль пользователя для ввода информации и фотографии пользователя системы, личные папки для хранения необходимых документов (закладки и документы на контроле), история последних просмотренных страниц и поисковых запросов. *Если указать в профиле пользователя адрес электронной почты, то на нее будет приходить информационная рассылка из блока «Мои новости», а также информация о документах, поставленных на контроль. Отказаться от рассылки можно через профиль пользователя. Сервисы доступны только для авторизованных пользователей.* 

13 - документы, поставленные на контроль. *Если в выбранных вами документах произошли изменения, значок станет красным.*

14 - баннеры с дополнительной информацией

Для строительной отрасли существует специализированная линейка систем «Техэксперт», в которую входят следующие информационные системы:

- 1. Помощник проектировщика
- 2. Стройэксперт
- 3. Линейка ТПД (типовая проектная документация)
- 4. Стройтехнолог

 $Metho \rightarrow$ 

- 5. Ценообразование и сметное дело в строительстве
- 6. Дорожное строительство
- 7. Техэксперт: инженерные сети
- 8. Эксплуатация зданий
- 9. Строй-ресурс: Подрядные организации
- 10. Строй-ресурс: Проектные организации

Для каждой из перечисленных систем существуют свои страницы (помимо Главной).

На страницах систем «Техэксперт» для строительной отрасли находится только та информация, которая необходима конкретному специалисту в рамках выполняемых им задач, а также все услуги и сервисы, разработанные специально для него.

Переход на страницы систем осуществляется двумя способами:

1. в разделе «Информационные продукты» на Главной странице с помощью

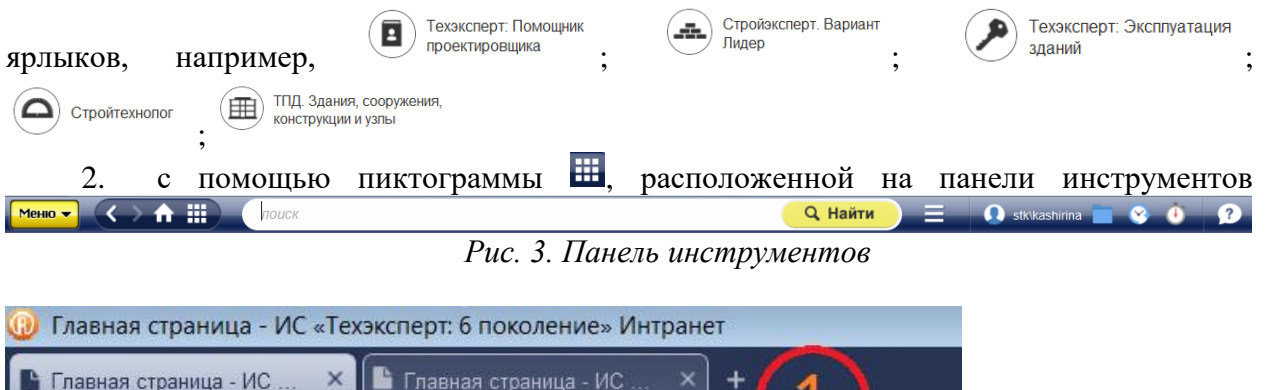

*Рис. 3.1. Панель инструментов. Новая вкладка*

Рис. 3.1. На панели инструментов можно добавить вкладку, как в браузере. Вкладки позволят просматривать несколько документов или страниц с поисковым запросом в одном рабочем окне.

#### *5 особенностей страницы системы «Техэксперт: Стройэксперт»:*

1. «Организация строительного процесса» - справочник содержит информационные материалы по наиболее важным организационным, правовым и экономическим аспектам взаимодействия участников строительного производства. Информация представлена комплексно: основные справки, нормативно-техническая документация (СНиП, ГОСТ, ГОСТ Р, РДС, РД, СанПиН, ВСН, НПБ, СП, ГН), нормативные правовые документы, комментарии и консультации специалистов, формы строительной документации, образцы документов.

2. Только тематические новости. «Новости строительной отрасли» - самые важные профессиональные события, обзоры изменений и нововведения законодательства. «Новое в продукте» - изменения и свежие поступления в систему «Стройэксперт».

3. Специализированные разделы: «Строительное производство и проектирование», «Строительство автомобильных дорог», «Сравнение норм и стандартов», «Ценообразование и сметное дело в строительстве», «Территориальные строительные нормы», «Формы строительной документации», «Библиотека строителя», «Словарь строительных терминов», «Строительные каталоги».

4. «Актуальные темы» - раздел, посвящённый самым обсуждаемым событиям в строительной индустрии: BIM-технологии, техническое регулирование в строительстве, обзор изменений законодательства, «Минстрой информирует», прохождение экспертизы в электронном виде.

5. Он-лайн услуги: «Горячие документы», «Подписка на новости и профессиональные газеты», «Специализированные онлайн-издания».

#### <span id="page-14-0"></span>**2.2. Основные инструменты поиска в системах «Техэксперт»:**

1. **Интеллектуальный поиск** (основной инструмент поиска, который с успехом решает большинство поисковых задач)

2. **Атрибутный поиск** (инструмент поиска по сложным запросам (например, когда требуются актуальные документы определенных органов власти или документы за определенный период времени)

#### 3. **Картотека нормативно-технической документации**

- 4. **Картотека аттестованных методик (методов) измерений**
- 5. **Картотека технических условий**
- 6. **Единый словарь терминов**

#### **(1). Интеллектуальный поиск.**

Поисковой запрос задается в произвольной форме: документ по номеру, дате, виду или названию, цитате, общепринятому сокращению и т.п.

*Шесть плюсов интеллектуального поиска «Техэксперта»:*

1. Понимает общие фразы, общепринятые и официальные сокращения (например, ТПД (типовая проектная документация), ТР (технические регламенты), ППР (проекты производства работ), Техкарты, СП (своды правил), ПУЭ, СИЗ и т.д.), профессиональный сленг.

2. Автоматически исправляет неправильную раскладку клавиатуры, опечатки и ошибки.

3. Предлагает автоматическое заполнение, а также список наиболее близких по смыслу документов, на которые сразу можно перейти.

4. Поиск умеет отличать дату от номера, а при необходимости задаст уточняющий вопрос (искать «как слово» или «как номер»). Например, в запросе *«13 процентов»*  система обрабатывает «13» как слово, но по окончании поиска сообщает: *«13 рассматривалось как слово. Искать как номер*».

- 5. Поиск ищет по точной фразе, если заключить фразу в кавычки.
- 6. Существует 2 варианта интеллектуального поиска: быстрый и полный.

Для того, чтобы эффективно решать задачи поиска документов и других материалов в соответствии с запросом, в интеллектуальном поиске учитываются: частота вхождения каждого слова запроса в документ; количество слов в документе; частота вхождений слова относительно других слов; расстояние между словами запроса в тексте документа; совпадение атрибутов анализируемого документа с введенными пользователем атрибутами и др. Такие особенности анализа текстов позволяют использовать в поисковом запросе логические операции для того, чтобы найти именно тот документ, который нужен (например, если в запросе нужно использовать отрицание «не», «кроме», «без»).

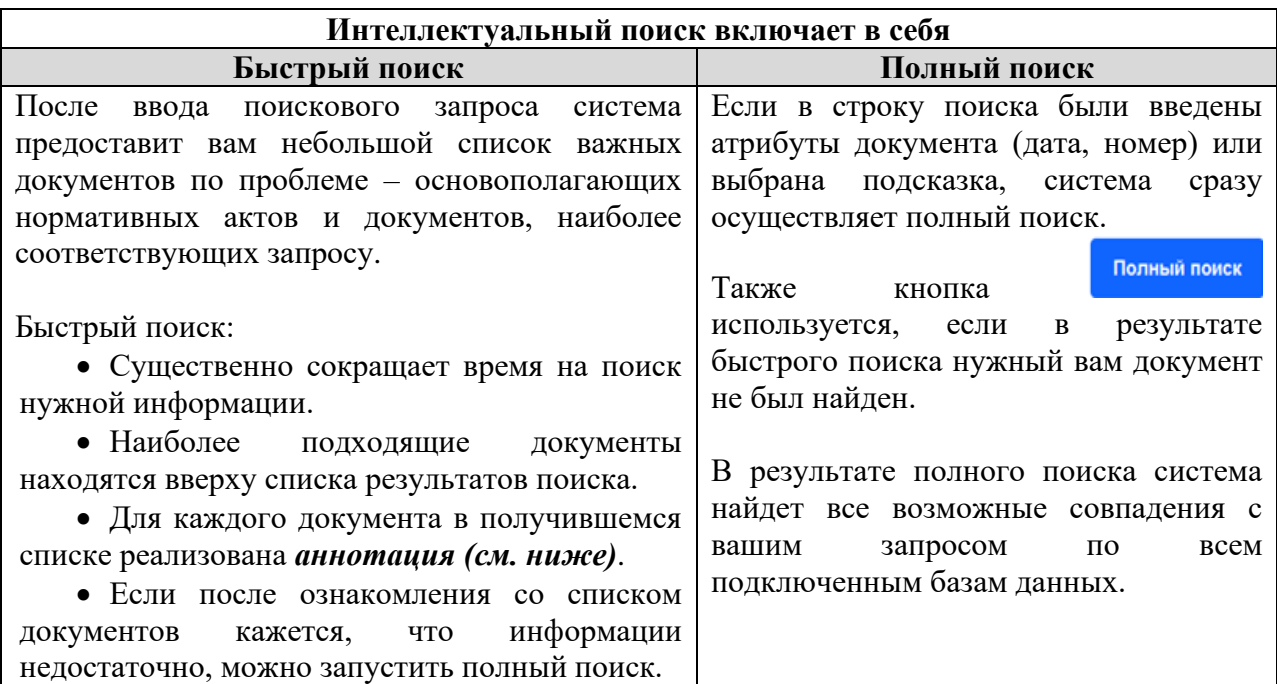

**Аннотация** формируется к найденным документам и содержит те выдержки из

документа, которые наилучшим образом отвечают на запрос. По ссылке из аннотации можно перейти прямо в начало нужной главы/раздела документа.

*Используйте аннотацию, чтобы быстро понять, походит ли вам документ, и не тратить лишнее время на просмотр полноценного текста документа*

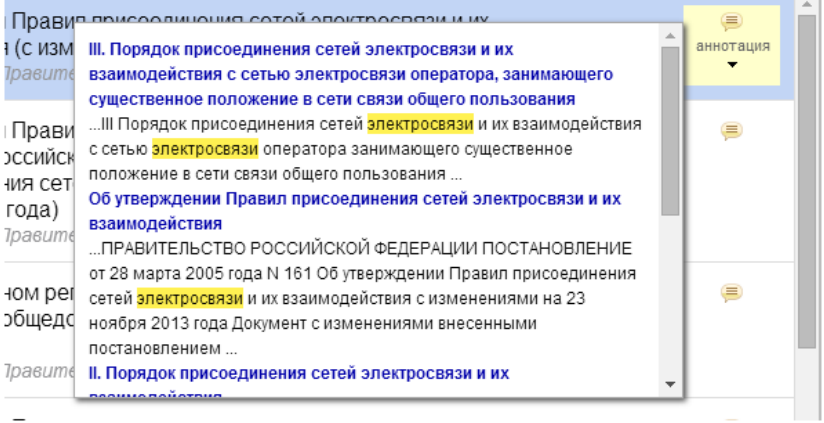

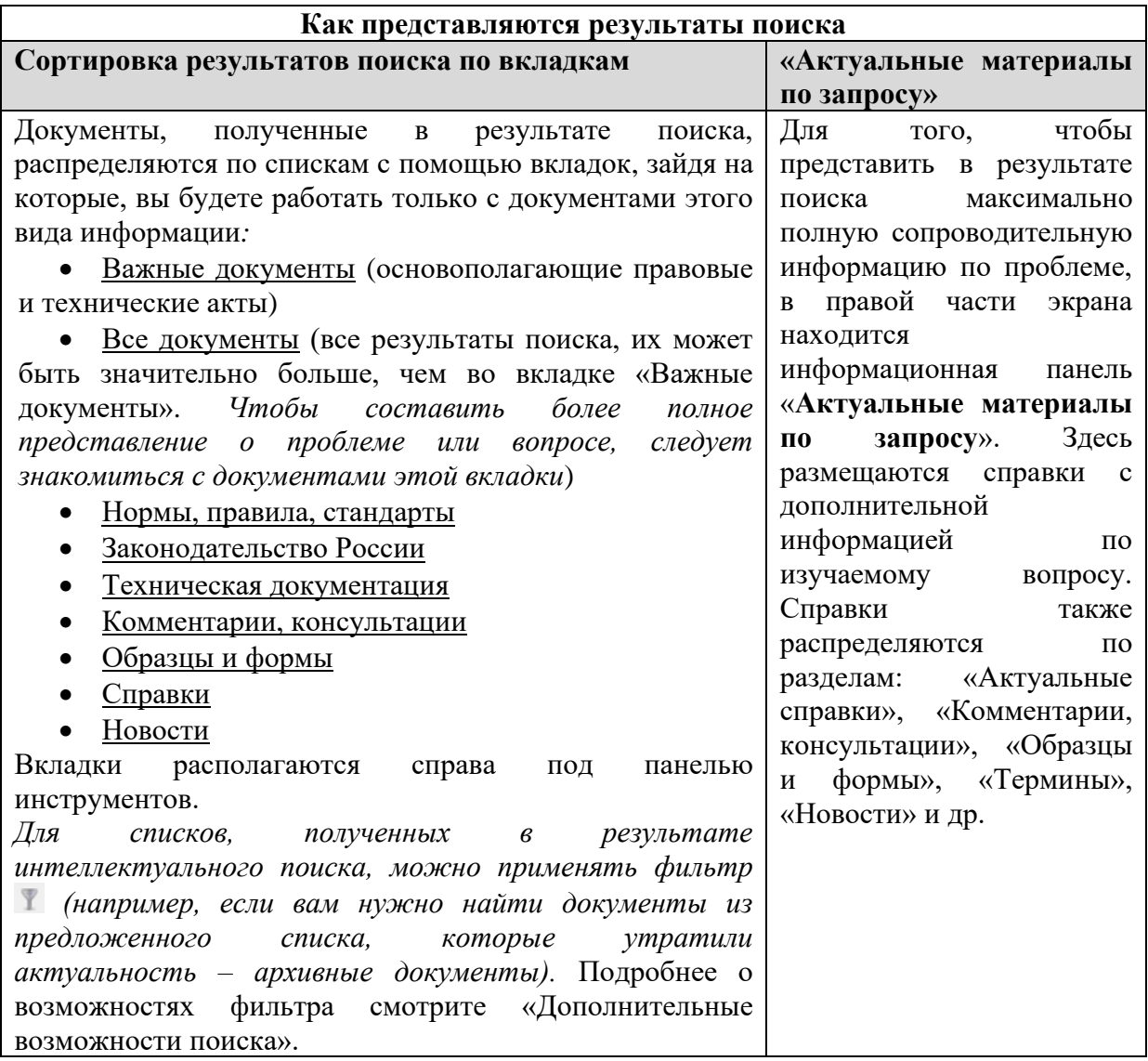

#### **(2). Атрибутный поиск.**

Поисковой запрос задается на основе расширенных параметров - уникальных атрибутов карточки поиска по атрибутам: наименование, вид материала, дата принятия, актуальность, номер, код формы по ОКУД, регион, торговая марка и пр.

*В атрибутный поиск можно зайти, находясь на любой странице системы. Просто откройте список поисковых сервисов на панели инструментов.*

*Шесть особенностей атрибутного поиска:*

1. Для каждого вида информации существует своя вкладка для поиска («Нормы, правила, стандарты», «Законодательство России», «Международные стандарты», «Техническая документация», «Комментарии и консультации», «Образцы и формы», «Технические описания», «Проектная документация», «Справки», и пр.). Список вкладок для поиска расположен в левой части страницы системы.

2. В итоге поиска документы также сортируются по принципу «вид информации». Для перехода к результатам следует выбрать вкладку нужного вида информации и нажать на интересующую ссылку с количеством найденных документов.

3. Поиск по атрибутам позволяет искать документы по *общим* или *специализированным* атрибутам. *Общие* атрибуты присущи большинству видов информации («Наименование», «Вид документа/материала», «Принявший орган/источник», «Номер», «Дата принятия», «Действие/актуальность», «По тексту»).

С*пециализированные* атрибуты свойственны только данному виду информации (код формы по ОКУД, код формы по КНД, № рег. Минюста и пр.).

4. При нахождении в карточке определенного вида информации поиск производится по всем видам информации.

5. Реализована возможность сортировки списков документов, полученных в результате атрибутного поиска, по юридической силе в прямом и обратном порядке.

6. В атрибутном поиске можно использовать логические операции (специальные формулы, которые позволяют осуществлять более точный поиск по сложным запросам за счет включения ряда символов при вводе поисковых атрибутов).

#### **(3). Картотека нормативно-технической документации**

Аналог атрибутного поиска, предназначенный для быстрого поиска нормативнотехнических документов (или карточек документов) по известным данным (атрибуты: «наименование», «вид документа», «принявший орган», «номер/обозначение», «дата принятия», «код ОКС/МКС»). *Данным видом поиска удобно пользоваться, если, к примеру, нужно составить каталог стандартов на строительные чертежи (код ОКС 01.100.30) (рис. 4).* 

Обратите внимание, что картотека реализована для всей линейки систем «Техэксперт», поэтому через нее вы в любом случае найдете или полноценный текст документа (если такой документ есть в подключенных у вас базах данных) или его карточку (с основными выходными данными материала).

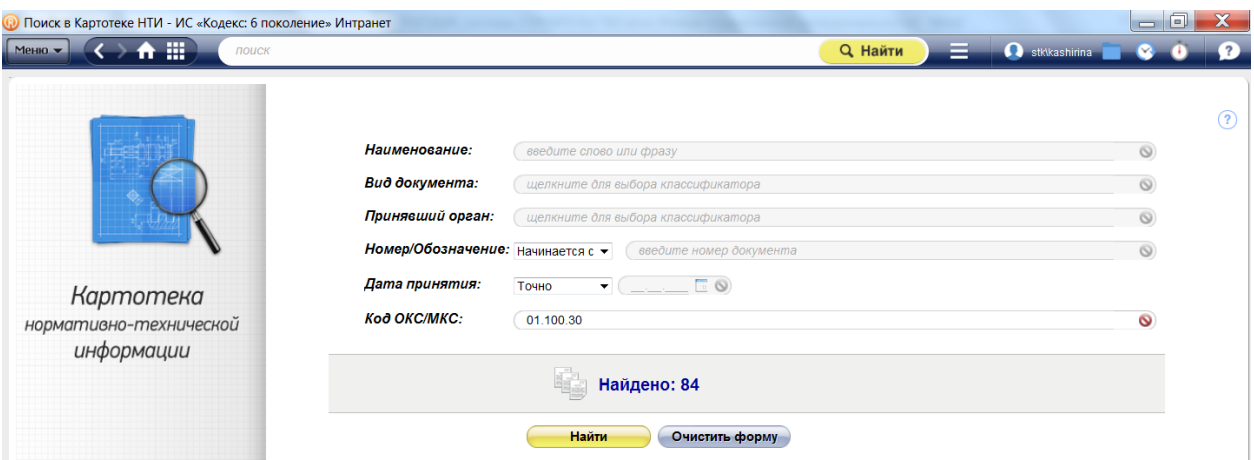

*Рис. 4. Результат поиска по коду ОКС/МКС*

#### **(4). Картотека аттестованных методик (методов) измерений**

Аналог атрибутного поиска, предназначенный для быстрого поиска методик измерений. *Данным видом поиска удобно пользоваться, если нужно составить каталог методик одного вида (типа) измерений, например, для строительной отрасли (рис. 5).*

*Обратите внимание, что для некоторых методик реализованы только карточки (основные выходные данные материала).*

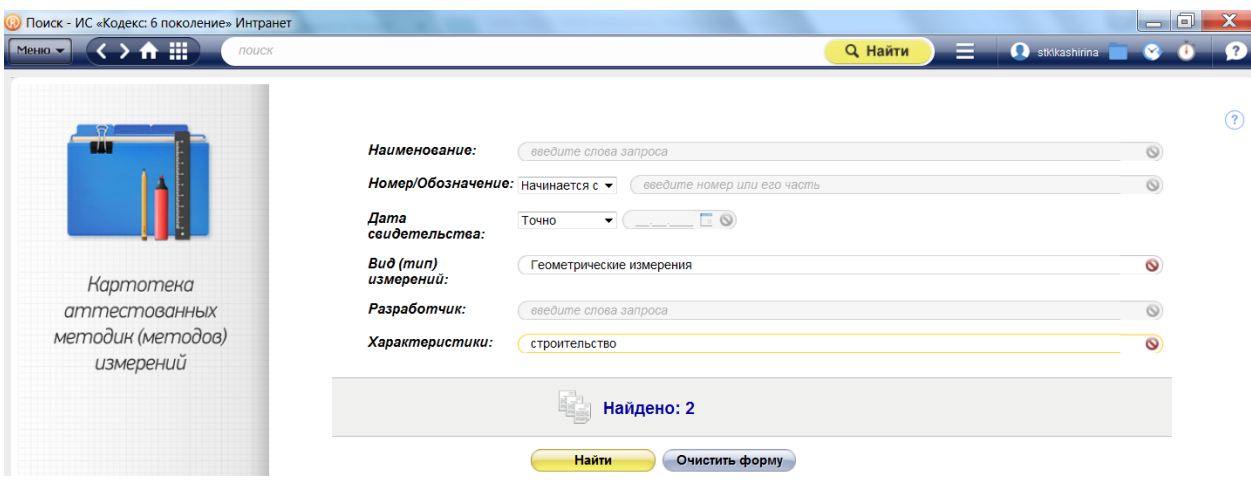

*Рис. 5. Результаты поиска по виду (типу) измерений*

#### **(5). Картотека технических условий**

Аналог атрибутного поиска, предназначенный для быстрого поиска ТУ. *Данным видом поиска удобно пользоваться, если нужно найти технические условия, разработанные конкретной организацией.*

*Обратите внимание, что для некоторых ТУ реализованы только карточки (основные выходные данные материала).*

#### **(6). Единый словарь терминов**

Инструмент для поиска терминов и определений. Поиск осуществляется по буквам алфавита или в специальном поисковом окне (справа под панелью инструментов). Раздел содержит часто употребляемые в строительной отрасли термины и их определения. Источниками информации являются нормативно-технические и нормативные правовые акты РФ, учебная, справочная литература по строительству. Термины снабжены гиперссылками на нормативный документ, из которого они заимствованы.

*Обратите внимание, что термин можно найти также через строку интеллектуального поиска. В этом случае смотрите определение термина в разделе «Актуальные материалы по запросу».*

Система подскажет официальный перевод наименования термина на иностранный язык – используйте его при публикации статей в зарубежных журналах или для подготовки аннотаций на английском языке.

#### <span id="page-18-0"></span>**2.3. Дополнительные поисковые инструменты:**

- **1. Фильтр в списках документов**
- **2. Сортировка**
- **3. Поиск по документу (**см. раздел «Работа с документом»**)**

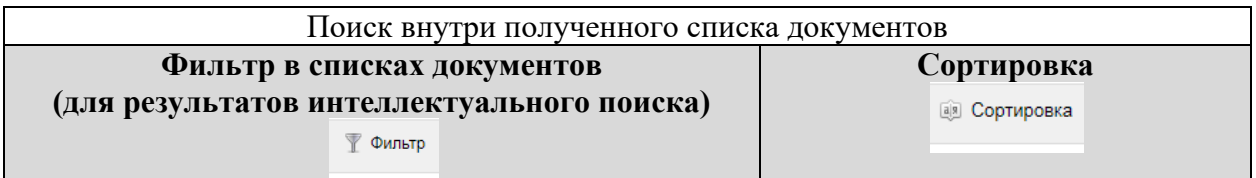

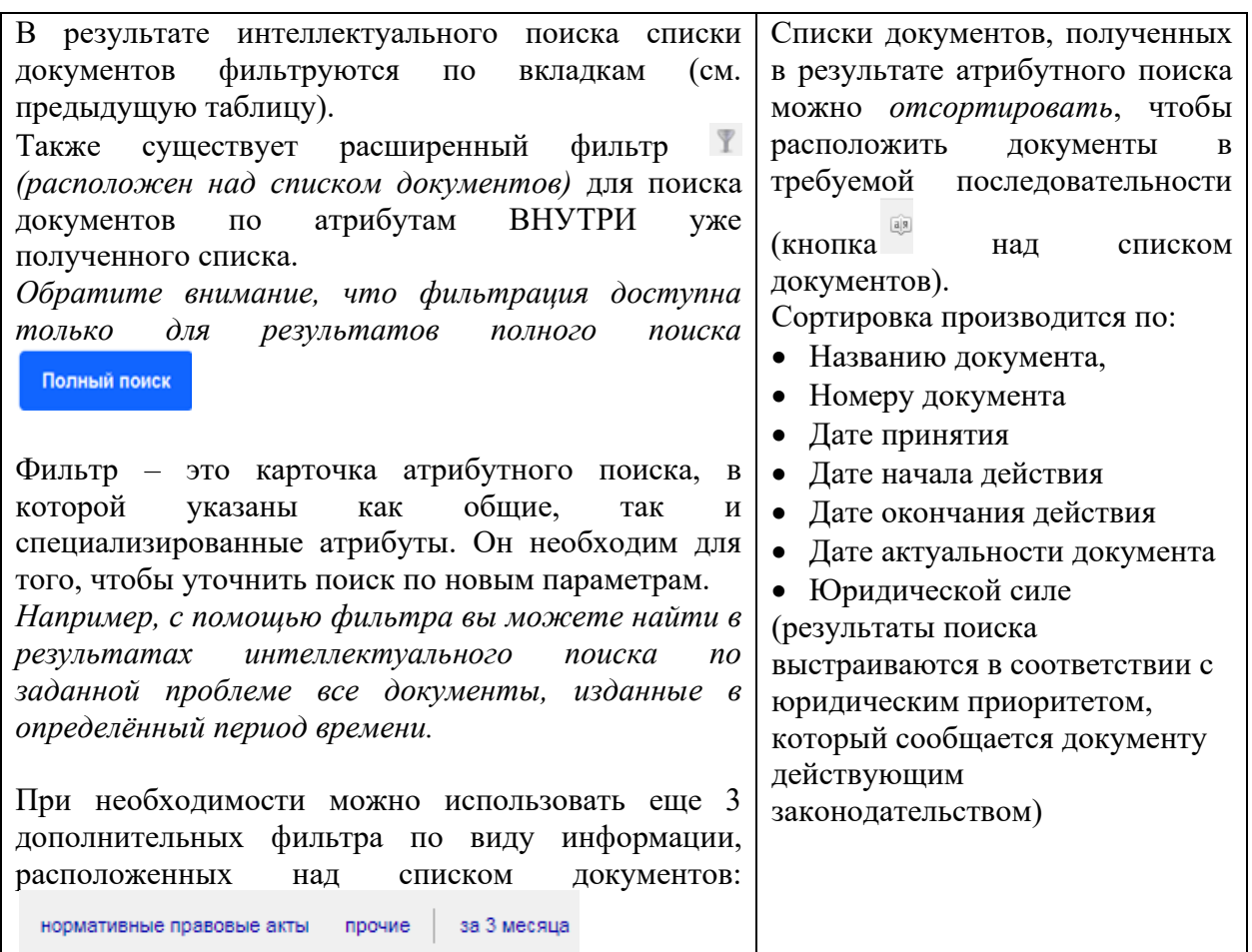

#### **Пример работы атрибутного поиска:**

<span id="page-19-0"></span>Найдем в системах «Техэксперт» все проекты документов, принятые Минстроем в период с 01.01.2018 г. по 01.09.2018 г.:

1. Откроем атрибутный поиск на Главной странице системы или на любой странице через список поисковых сервисов на панели инструментов. Автоматически открывается карточка «Все» поиска по атрибутам.

2. В поле «Вид документа/материала» выберем «Проект». Чтобы это сделать, нужно раскрыть данный вид документа (проект) и нажать ссылку «Выбрать все» (ссылка находится вверху окна выбора вида документа).

3. В поле «Принявший орган/Источник» выберем Министерство строительства и жилищно-коммунального хозяйства РФ или Минстрой России (вверху формы есть окно для поиска, для фильтрации списка).

4. В рубрике «Дата принятия» выберем «Период», с 1 января 2018 по 1 сентября 2018.

5. «Найти».

В итоге система нашла 24 документа: 13 - в рубрике «Нормы, правила, стандарты» и 11 – в рубрике «Законодательство России» (рис. 6). Открыв нужную рубрику, вы получите полный перечень результатов поиска. Естественно, если получился слишком большой список документов, можно внести дополнительную информацию в карточку поиска (актуальность, по тексту, номер или его часть и пр.), чтобы сузить результат выборки.

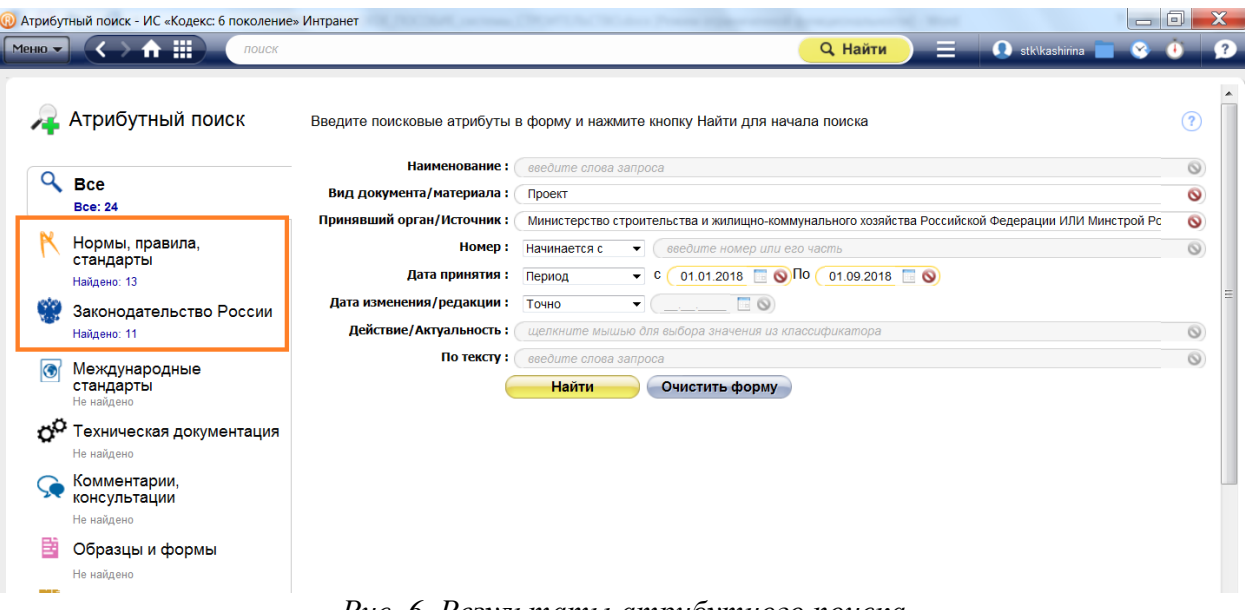

*Рис. 6. Результаты атрибутного поиска*

#### <span id="page-20-0"></span>**Пример работы с системой «Стройэксперт» (пример использования фильтра и сортировки в списках документов):**

Вначале найдем все нормативные документы по теме «Организация ремонтов и реконструкции зданий». Для этого необходимо воспользоваться информационным разделом «Организация строительного процесса», который входит в состав системы «Стройэксперт» (*Важное примечание: обратите внимание, если вы будете искать в интеллектуальном поиске «организация ремонтов и реконструкции зданий», то система найдет вам все документы и материалы, в тексте которых встречается словосочетание «организация ремонтов и реконструкция зданий». А в одноименном информационном разделе будут представлены только те документы, которые регулируют данный вид деятельности*):

- 1. Откроем страницу системы «Стройэксперт».
- 2. На верхней панели откроем справочник «Организация строительного процесса».

3. В оглавлении выберем и раскроем рубрику «Организация ремонтов и реконструкции задний». Откроется информационная справка по данному вопросу со ссылками на все нормативные документы (рис. 7). Для удобства, все связанные с данной темой документы и материалы будут распределены по виду и разложены по вкладкам (вверху справа на панели инструментов): «Нормы, правила стандарты», «Законодательство», «Комментарии, консультации», «Образцы и формы», «Международное право», «Справки».

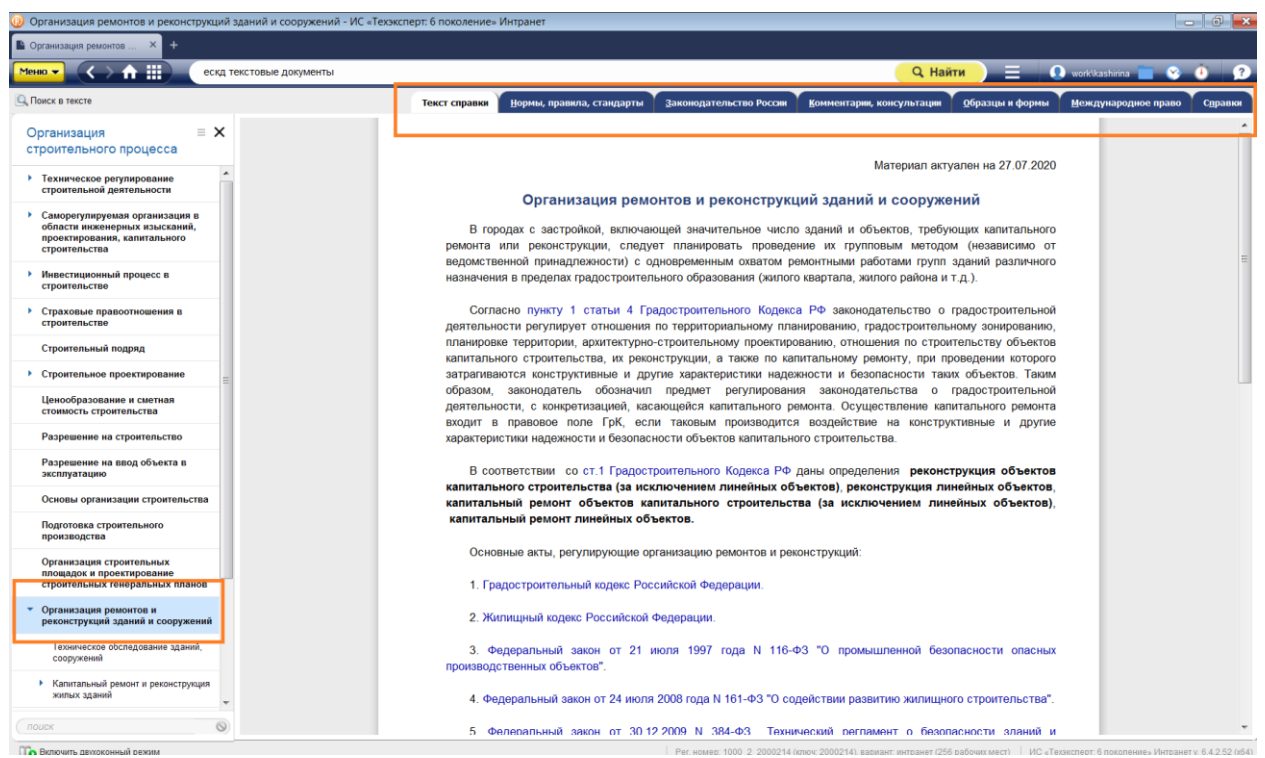

*Рис. 7. Информационная справка «Организация ремонтов и реконструкции зданий» в справочнике «Организация строительного процесса»*

В нижнем левом углу оглавления к тексту документа или рубрикатора в тематическом разделе есть специальное окно для быстрого поиска нужной главы, статьи или рубрики.

4. Нам нужно открыть вкладку «Нормы, правила, стандарты». Список состоит из 15 документов (рис.8). ружений - ИС «Техэксперт: 6 поколение» Интр

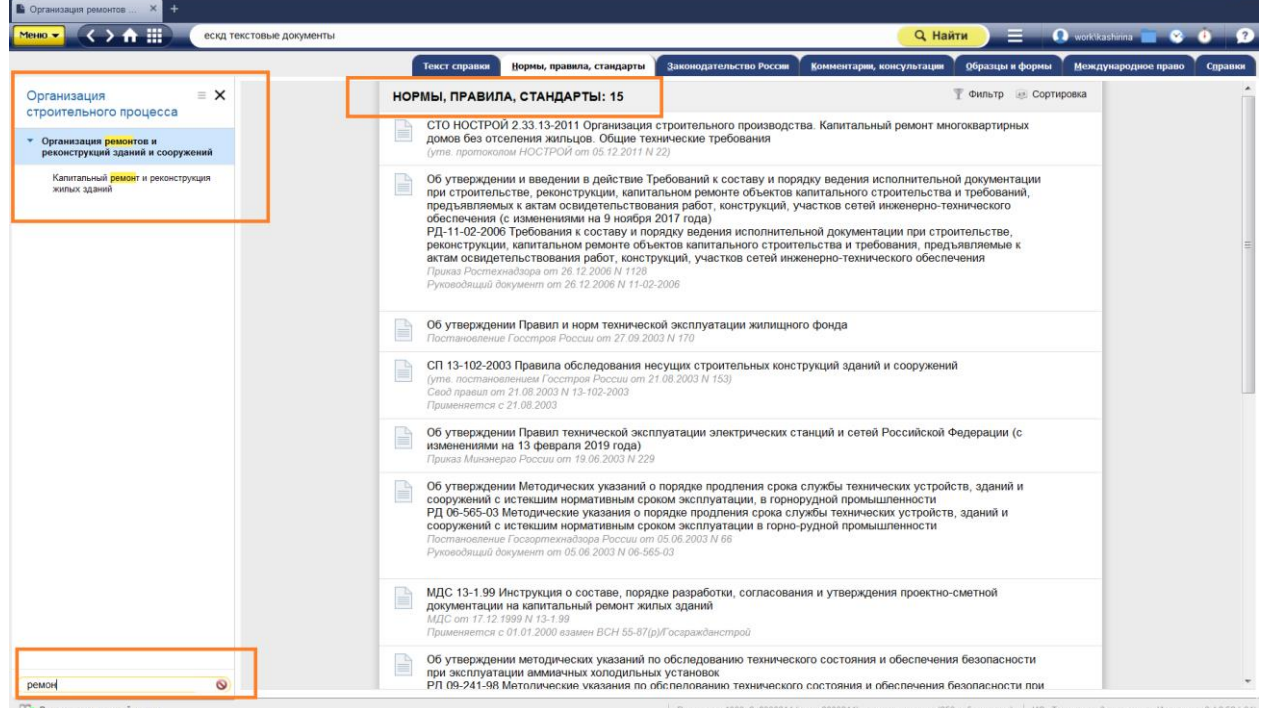

*Рис. 8. Информационная справка «Организация ремонтов и реконструкции зданий», вкладка «Нормы, правила, стандарты»*

Теперь из предложенного системой списка документов нам нужно будет выбрать все действующие (актуальные документы). Для этого нужно раскрыть фильтр (правый

верхний угол, под панелью инструментов) и выбрать в рубрике «Действие/Актуальность» - «Действующий (актуальный)» (рис. 9). В данном случае, все документы являются актуальными.

| • Организация ремонтов и реконструкций зданий и сооружений - ИС «Кодекс: 6 поколение» Интранет |                                               |                                                                                                    |                     | 同                                                   |
|------------------------------------------------------------------------------------------------|-----------------------------------------------|----------------------------------------------------------------------------------------------------|---------------------|-----------------------------------------------------|
| ← Ⅲ<br>Меню •<br>поиск                                                                         |                                               |                                                                                                    | <b>Q</b> Найти<br>ᆖ | stklkashirina<br>$\overline{?}$                     |
| Текст справ                                                                                    |                                               |                                                                                                    | ×                   | Международное право<br>Справки                      |
| $\equiv$<br>Организация                                                                        |                                               | Фильтр                                                                                                    |                     | Фильтр<br><b>CODTИPOBKA</b>                         |
| строительного процесса                                                                         | Наименование                                  | введите слова запроса                                                                                                 | $\circ$             | [x] сбросить фильтр                                 |
| Организация ремонтов и реконструкций<br>зданий и сооружений                                    | Вид документа/материала                       | шелкните мышью для выбора значения из классификатора                                                                  | $\circledcirc$      | <b>IT МНОГОКВАРТИРНЫХ ДОМОВ</b>                     |
|                                                                                                | Принявший орган/Источник                      | щелкните мышью для выбора значения из классификатора                                                                  | $\circledcirc$      |                                                     |
| Капитальный ремонт и реконструкция<br>жилых зданий                                             | Номер/Обозначение                             | введите номер или его часть<br>Начинается с ▼                                                                         | $\circ$             |                                                     |
|                                                                                                | Дата принятия/утверждения                     | $\Box$<br>Точно                                                                                                    |                     | эльной документации при<br>Ξ<br>а и требований.     |
|                                                                                                | Дата изменения/редакции                       | $\Box$<br>Точно                                                                                                    |                     | но-технического                                     |
|                                                                                                | Действие/Актуальность<br>Дата начала действия | Действующий (актуальный)                                                                                              | $\bullet$           |                                                     |
|                                                                                                | Дата окончания действия                       | $\Box$<br>Точно<br>$\Box$                                                                                             |                     |                                                     |
|                                                                                                | Тип документа                                 | Точно<br>шелкните мышью для выбора значения из классификатора                                                         | $\circ$             | государственного<br><b>ІННЫХ, ОТРЕМОНТИРОВАННЫХ</b> |
|                                                                                                | <b>N</b> рег. Минюста                         | введите номер или его часть<br>Начинается с ▼                                                                         | $\circledcirc$      | <b>IЛ)</b> , иных нормативных                       |
|                                                                                                | Дата рег. Минюста                             | $\Box$<br>Точно                                                                                                    |                     |                                                     |
|                                                                                                | По тексту                                     | введите слова запроса                                                                                                 | $\circ$             |                                                     |
|                                                                                                |                                               |                                                                                                    |                     |                                                     |
|                                                                                                |                                               |                                                                                                    |                     | жений                                               |
|                                                                                                |                                               |                                                                                                    |                     |                                                     |
|                                                                                                |                                               |                                                                                                    |                     | кой Федерации                                       |
|                                                                                                | $\circled{?}$                                 | Очистить форму<br><b>Найти</b><br>сооружении с истекшим нормативным сроком эксплуатации, в горноруднои промышленности |                     | тройств, зданий и                                   |
| $\bullet$<br>ремон                                                                             | Руководящий документ.                         | Постановление Госгортехнадзора России от 05.06.2003 N 66                                                              |                     |                                                     |
| По Включить двухоконный режим                                                                  |                                               | Рег. номер: 5_2003162i (ключ: 2003162), вариант: интранет (50 рабочих мест)                                           |                     | ИС «Кодекс: 6 поколение» Интранет v. 6.4.2.37 (х64) |

*Рис. 9. Работа фильтра в списке документов*

Теперь отсортируем полученный список актуальных документов по дате вступления в силу (от самого раннего до самого позднего документа). Для этого нажмем на пиктограмму сортировки, которая находится рядом с фильтром и выберем ссылку «Дата принятия» (рис. 10) и стрелку вниз (стрелочки предназначены для того, чтобы сортировать списки в прямом или обратном порядке). Система отсортирует документы в соответствии с запросом.

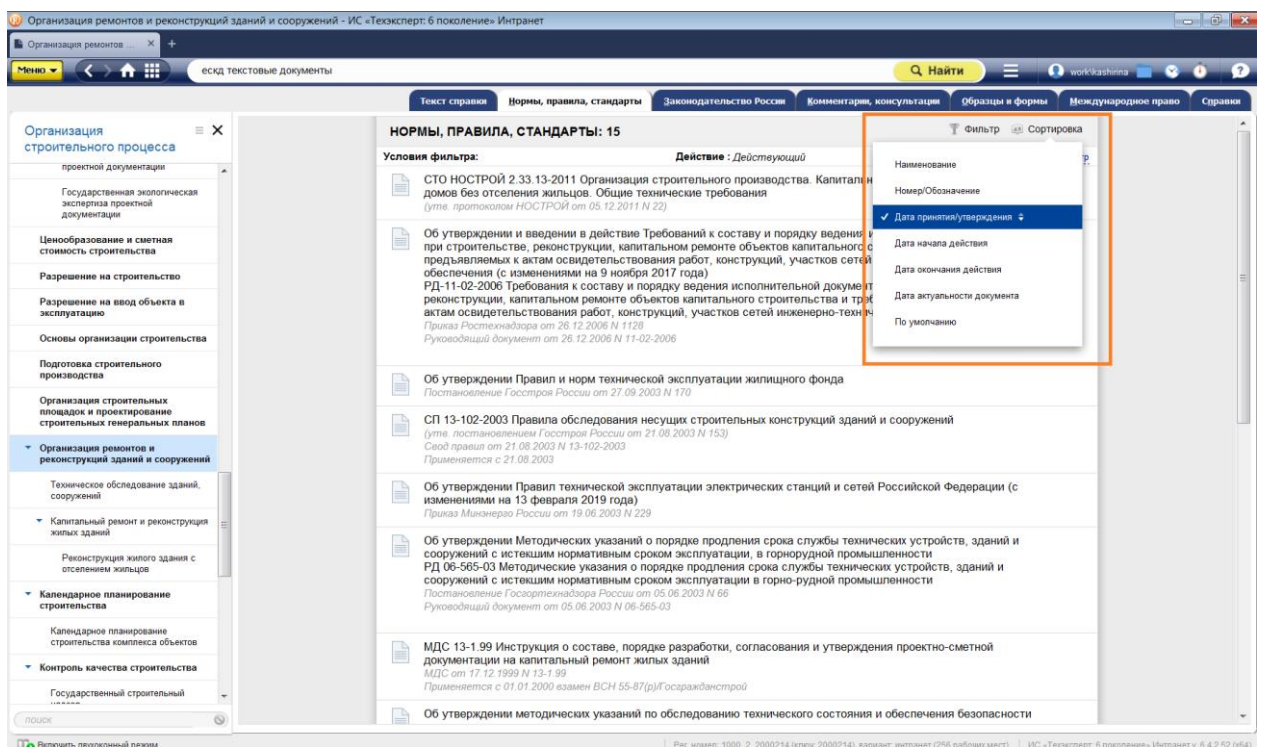

*Рис. 10. Принцип работы функции «Сортировка» в списке документов*

<span id="page-23-0"></span>**Теперь познакомимся с сервисом «Двухоконный режим». Это специальный сервис для удобного просмотра двух разных документов или страниц системы на экране компьютера:**

1. Для этого откроем в правом окне документ ВСН 58-88(р) из полученного списка: нужно открыть контекстное меню (правая кнопка мыши) и выбрать команду «Открыть в правом окне» (рис. 11). *Используйте двухоконный режим, когда вам нужно одновременно знакомиться с разной информацией в системе или с двумя разными документами одновременно.*

2. Для того, чтобы вернуться к однооконному режиму, нужно нажать на ссылку «Закрыть окно» (над панелью инструментов, справа и слева). При этом закрыть можно, на выбор, либо правое, либо левое окно. Кнопка «Отключить двухоконный режим» находится также в левом нижнем углу экрана.

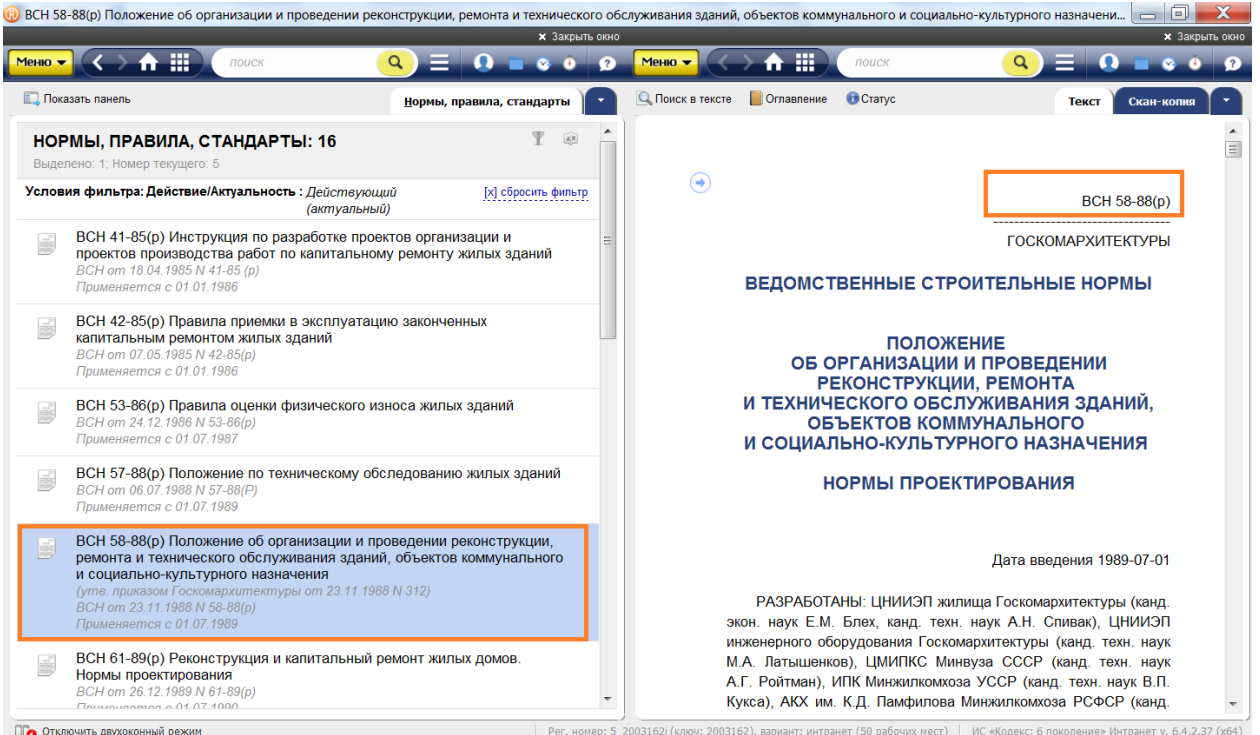

*Рис. 11. Работа сервиса «Двухоконный режим»*

# <span id="page-24-0"></span>**2.4. Работа с документом в системах «Техэксперт»**

Любой документ в системе представлен комплексно, сами тексты документов включают все изменения, гиперссылки на нормативную базу, сведения о действии и т.д., то есть применительно к системам речь идет о «живых» интерактивных электронных текстах документов.

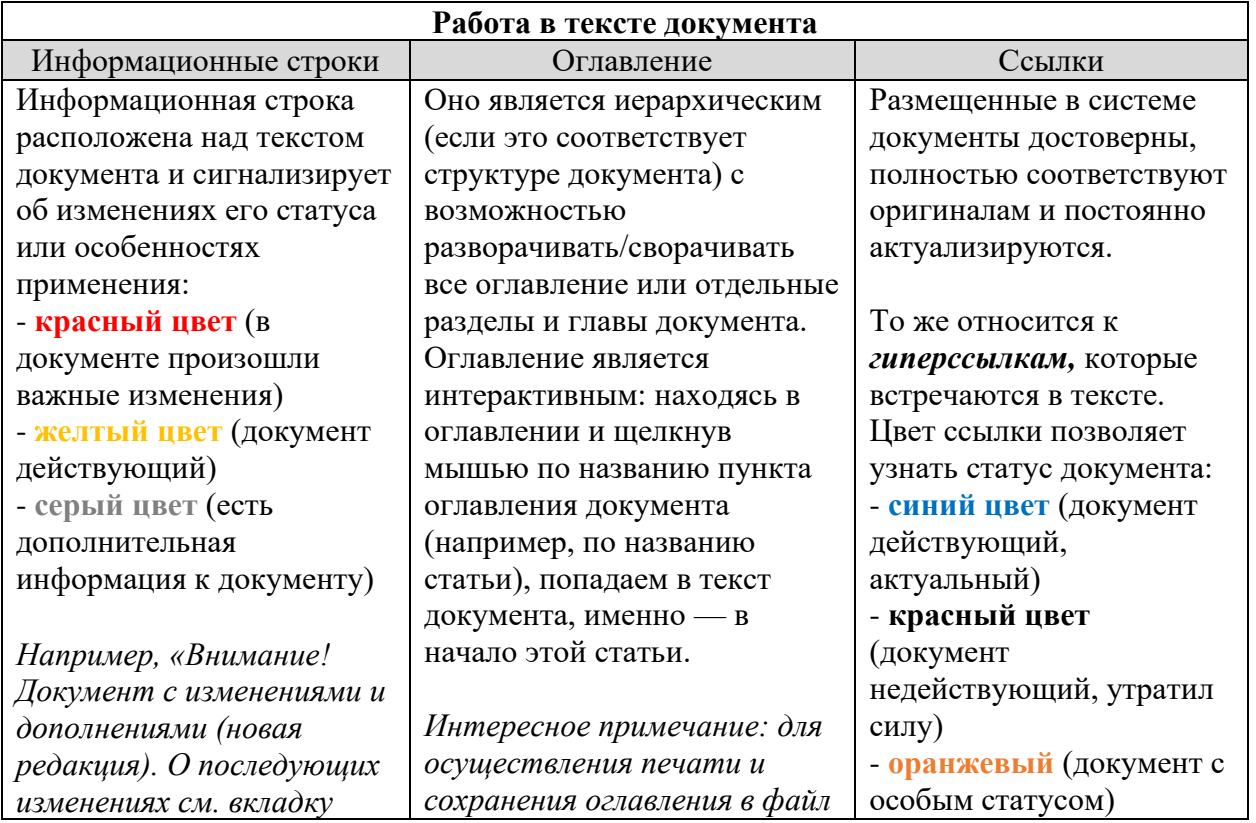

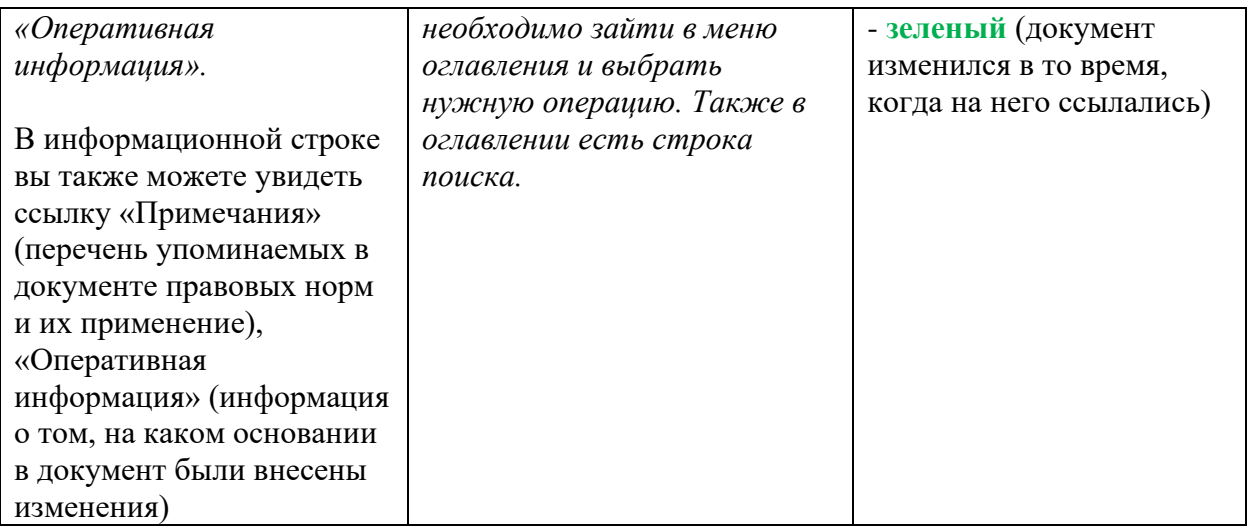

#### **Работа с текстом с помощью функционального и контекстного меню (рис. 11):**

Функциональное меню находится на панели инструментов (ярлычок <u>менют)</u>; контекстное меню открывается правой кнопкой мыши.

1. Печать

2. Открыть в word *(можно настроить выгрузку текста документа с гипертекстовыми ссылками или без них, а также добавить ссылку на источник копирования информации. Для этого нужно нажать на пиктограмму шестеренки, расположенную в функциональном меню, и выбрать необходимые параметры*)

3. Отправить по e-mail (*можно в один клик отправлять документ или его фрагмент по почте – система сама откроет установленное на компьютере почтовое приложение, сформирует тему письма и прикрепит нужный файл в формате rtf. Вам останется только вписать адресата и отправить готовое письмо*)

4. Сохранить в файл rtf (*этот файл откроется в любом текстовом редакторе*) или pdf

5. Установить закладку

6. Положить в папку (*см. раздел «Работа с папками пользователя»*)

7. Поставить на контроль

8. Добавить комментарий (*документу в целом или к любому его фрагменту можно оставлять личные комментарии и пометки «на полях». Эти записи можно оставить неофициальными или открыть к ним доступ для всех пользователей системы).*  Подробнее о данной функции – в разделе 2.5.

9. *Включить «Документ во времени» (можно открывать версию документа, которая была актуальна на любую дату в прошлом или даже в будущем. При этом все связанные документы также будут актуализироваться в соответствии с выбранной датой. А для того, чтобы не забыть, что Вы находитесь «в прошлом» или «в будущем» -*

*вверху экрана будет размещена пиктограмма )*

10. Комментарии и примечания (*можно скрыть в тексте свои комментарии, прочие комментарии или же комментарии разработчика*).

11. Копировать универсальную ссылку на документ (*вы можете делиться ссылками на документы со своими друзьями и коллегами, отправляя их, в т.ч., по электронной почте*)

С помощью сервиса «Чистые тексты» можно работать с текстом документа, в котором скрыты внесенные разработчиком примечания, комментарии и т.п. Для отображения «чистого текста» на экране просто отключите «Примечания разработчика» в разделе меню «Комментарии и примечания». *Используйте этот сервис, когда собираетесь распечатать текст документа без сопроводительной информации. При*  *распечатке фрагмента или «чистого текста» целиком, в колонтитулы автоматически добавляется информация «Внимание! Документ распечатан без важных примечаний»*

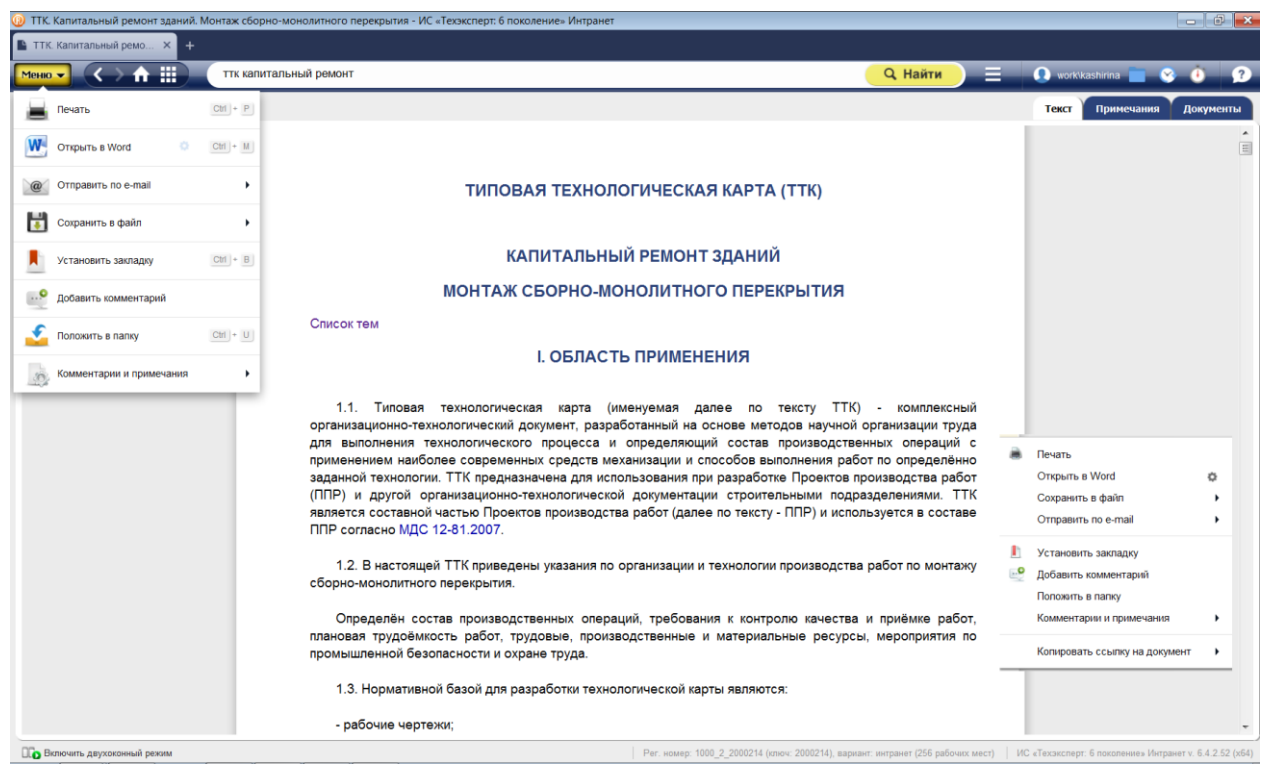

*Рис. 12. Работа в тексте документа через функциональное или контекстное меню*

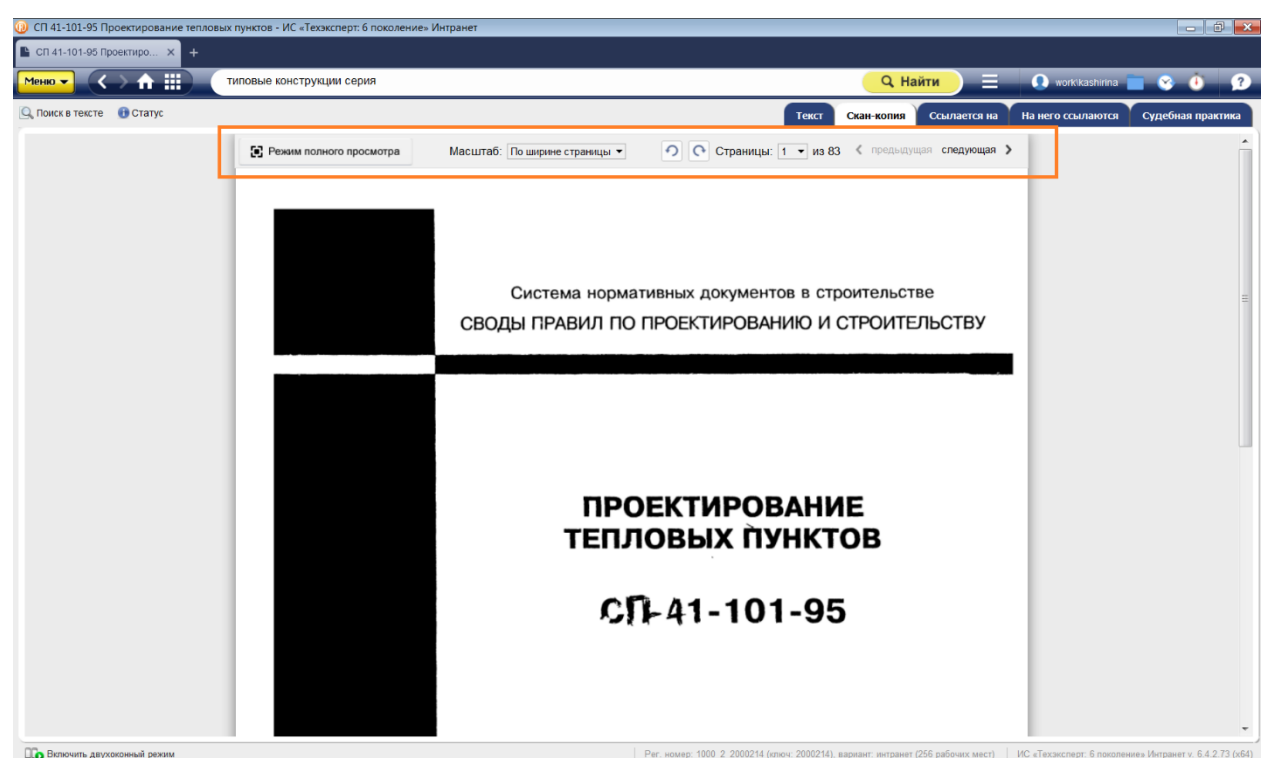

*Рис. 13. Работа со скан-копией документа*

#### **РАБОТА С ГРАФИЧЕСКИМИ ОБЪЕКТАМИ:**

В системах «Техэксперт» содержатся графические копии (сканер-копии) документов, при работе с которыми существуют некоторые особенности. Сканер-копии могут отображаться в системе в одном из двух форматах - .pdf или .djvu (рис. 13)

Для быстрого и удобного просмотра графического образа документа в информационном окне отображается панель просмотра (рис. 13). Функции панели:

- режим полноэкранного просмотра
- изменение масштаба просмотра
- поворот страницы
- выбор и переход к нужной странице

Для поиска в тексте сканер-копии используйте сервис «Поиск в тексте» (комбинация клавиш ctrl+F или пиктограмму Q Поиск в тексте

По результатам поиска в левой части окна будет отображаться «подборка цитат» по искомой фразе (рис. 13.1), также в сканер-копии черным маркером будут выделены строки с искомой фразой (рис. 13.1)

| [3] СП 41-101-95 Проектирование тепловых пунктов - ИС «Техэксперт: 6 поколение» Интранет                                                                          |                           |                           |                                                                                                    |                               |                          |       |                       |              |                                                                                                    |         |                   | -- 0 X |
|----------------------------------------------------------------------------------------------------|---------------------------|---------------------------|----------------------------------------------------------------------------------------------------|-------------------------------|--------------------------|-------|-----------------------|--------------|----------------------------------------------------------------------------------------------------|---------|-------------------|--------|
| ■ СП 41-101-95 Проектиро Х                                                                                                    |                           |                           |                                                                                                    |                               |                          |       |                       |              |                                                                                                    |         |                   |        |
| ш<br>Меню -<br>n                                                                                                    | типовые конструкции серия |                           |                                                                                                    |                               |                          |       | <b>Q</b> Найти        |              | work\kashirina                                                                                                    |         | $\sim$<br>o       |        |
| <b>CROWLED TOWATO BCTOTH</b>                                                                                                    |                           |                           |                                                                                                    |                               |                          | Текст | Скан-копия            | Ссылается на | На него ссылаются                                                                                                    |         | Судебная практика |        |
| Результаты поиска                                                                                                    | ×                         |                           | • Режим полного просмотра                                                                                                    | Масштаб: По ширине страницы • |                          |       |                       |              | • • Страницы: 61 • из 83 < предыдущая следующая >                                                                                        |         |                   |        |
| Найденные фразы:                                                                                                    |                           |                           |                                                                                                    |                               |                          |       |                       |              |                                                                                                    |         |                   |        |
|                                                                                                    |                           |                           |                                                                                                    |                               |                          |       |                       |              |                                                                                                    |         |                   |        |
| страница от<br>Максимальное число пластик в установ<br>150<br><b>AC</b>                                                                                           |                           |                           |                                                                                                    |                               |                          |       |                       |              | Продолжение прил. 8<br>Таблица 5                                                                                                    |         |                   |        |
| <b>Patovee assnesse. MTs</b><br>2.5<br>2.5                                                                                                    |                           |                           | Технические характеристики паяных пластинчатых теплообменников «Цетепак» производства компании «Цететерм»                                                                                                |                               |                          |       |                       |              |                                                                                                    |         |                   |        |
| баконнальная температура, "С<br>225<br>225                                                                                                    |                           |                           | Показатель                                                                                                    | CP410                         | CP415                    | CP422 | CP422-2V*             | CP500        | CP500-2V*                                                                                                    |         |                   |        |
| Диаметр патрубков, мм<br>25<br>25                                                                                                    |                           |                           | Поверхность нагрева пластины, м <sup>2</sup>                                                                                                    | 0,025                         | 0.05                     |       | 0,095                 |              | 0,28                                                                                                    |         |                   |        |
| Масса теллообивника, кг, при числе                                                                                                    |                           |                           | Габариты пластины юга, мм                                                                                                    | 311×112                       | 520×103                  |       | 617x192               |              | 950x364                                                                                                    |         |                   |        |
| страница 33                                                                                                    |                           |                           | Минимальная толщина пластины, мм                                                                                                    | 0.4                           | 0.4                      |       | 0.4                   |              | 0.4                                                                                                    |         |                   |        |
| 10.3 Минимальное расстояние в свету от от-<br>дельно стоящих наземных ЦТП до наружных стен                                                                        |                           |                           | Масса пластины, кг                                                                                                    | 0,1                           | 0,17                     |       | 0,35                  |              | 1,26                                                                                                    |         |                   |        |
| помещений, перечисленных в п.10.2, должно<br>приниматься не менее 25 м.                                                                                           |                           |                           | Объем воды в канале, л                                                                                                    | 0,05                          | 0,094                    |       | 0,21                  |              | 0,52/0,7                                                                                                    |         |                   |        |
| 10.4 Наружные ограждающие конструкции<br>наземных тепловых пунктов должны иметь вели-                                                                             |                           |                           | Максимальное число пластин в установ-<br>KR. LUT.                                                                                                    | 150                           | 80                       |       | 150                   |              | 200                                                                                                    |         |                   |        |
| чину изоляции от воздушного шума, определяе-<br>мую в соответствии со СНиП II-12-77.                                                                              |                           |                           | Рабочее давление, МПа                                                                                                    | 2,5                           | 2.5                      |       | 2,5                   |              | 2,5/1,6                                                                                                    |         |                   |        |
| 10.5 Наружные двери и ворота тепловых пун-                                                                                                    |                           |                           | Максимальная температура, °С                                                                                                    | 225                           | 225                      |       | 225                   |              | 225                                                                                                    |         |                   |        |
| страница 71                                                                                                    |                           |                           | Основные размеры теплообменника в 360x182x320<br>изоляции /жак/, мм                                                                                                    |                               | 590x182x260              |       | 670x284x508           |              | 1200x450x818                                                                                                    |         |                   |        |
| <b>GRANIMEGAE 14</b><br><b>CORROR VIDA TAS TAT OF A TAS TAT OF A </b><br>NGC 1208 NASA TAO NGC 1208 NASA EXTREME<br><b><i>ALCOHOL:</i></b><br><b>THE COMMERCE</b> |                           |                           | Диаметр патрубков, мм                                                                                                    | 25                            | 25                       |       | 50                    |              | 65/100                                                                                                    |         |                   |        |
| <b>Andre</b>                                                                                                    |                           |                           | Масса теплообменника, кг, при числе<br>пластин:                                                                                                    |                               |                          |       |                       |              |                                                                                                    |         |                   |        |
| страница 8                                                                                                    |                           |                           | минимальном **<br>максимальном                                                                                                    | $\overline{\phantom{a}}$      | $\overline{\phantom{a}}$ |       | $\frac{20}{75}$       |              | $\frac{69,6}{246}$                                                                                                    |         |                   |        |
| проводы меньшего диаметра при расчете труб<br>на прочность.<br>2.35 Прокладку водопровода следует пред-                                                           |                           |                           | Максимальный расход нагреваемой воды<br>при потере давления 100 кПа, м <sup>3</sup> /ч                                                                                                    | 20                            | 12                       | 62    | 26                    | 340          | 165                                                                                                    |         |                   |        |
| усматривать в одном ряду или под трубопрово-<br>дами тепловых сетей, при этом необходимо вы-<br>полнять тепловую изоляцию водопровода для                         |                           |                           | Коэффициент теплопередачи при стандарт-<br>ных условиях***, Bт/(м <sup>2</sup> , °С)                                                                                                    | 2420                          | $\overline{\phantom{a}}$ | -     | 3090                  | $\sim$       | 1700                                                                                                    |         |                   |        |
| исключения образования конденсата на повер-<br>хности водопроводных труб.<br>2.36 В тепловых пунктах подающий трубо-                                              |                           |                           | Тепловая мощность при стандартных ус-<br>ловиях, кВт                                                                                                    | (CP410-150-2V)                |                          |       | 440<br>(CP422-150-2V) |              | 2000<br>(CP500-200-2V)                                                                                                    |         |                   |        |
| страница 27                                                                                                    |                           |                           | Максимальная тепловая мощность, кВт<br>при параметрах теплоносителя 150 - 76/<br>105 - 70 °C                                                                                                    | 300                           | 250                      | 1200  | 800                   | 4000         | 2500                                                                                                    |         |                   |        |
| ВИДЕЛОВАЯ ИЗОЛЕЦИЯ                                                                                                    |                           |                           | * Теплообменники этой модели предназначены для ГВС с двухступенчатым подогревом воды в одном корпусе.<br>** Число пластин подбирается с шагом 10 пластин при минимальном числе 10 пластин.               |                               |                          |       |                       |              |                                                                                                    | Ξ       |                   |        |
| 4.65 Для трубопроводов, арматуры, обору-<br>дования и фланцевых соединений должна пред-<br>усматриваться тепловая изоляция, обеспечива-                           |                           |                           | ••• Стандартные условия - максимальный расход жидкости, параметры грекидего теплоносителя 70 - 15 °С, нагреваемого - 5 - 60 °С.<br>Примечания<br>1. Теплообменники поставляются в комплекте с изоляшией. |                               |                          |       |                       |              |                                                                                                    | ۸<br>-- |                   |        |
|                                                                                                    |                           | g                         | Числа через дробь означают параметры для порвичного и вторичного теплоносителей<br>3. Материал пластин - AISI 316.                                                                                       |                               |                          |       |                       |              |                                                                                                    |         |                   |        |
| страница 21                                                                                                    |                           |                           |                                                                                                    |                               |                          |       |                       |              |                                                                                                    |         |                   |        |
| ния избыточного налора должны предусматри-<br>ваться регуляторы давления или дроссельные<br>диафрагмы.                                                            |                           |                           |                                                                                                    |                               |                          |       |                       |              |                                                                                                    |         |                   |        |
| 4 ОБОРУДОВАНИЕ, ТРУБОПРОВОДЫ,                                                                                                    | ٠                         | Поиск в тексте по фразе ▼ | изопяция                                                                                                    |                               |                          |       |                       |              | $1 \text{ m}39$ $\land \lor$                                                                                                    |         | Найти             | ×      |
| Включить двухоконный режим                                                                                                    |                           |                           |                                                                                                    |                               |                          |       |                       |              | Рег. номер: 1000 2 2000214 (ключ: 2000214), вариант: интранет (256 рабочих мест) ИС «Техэксперт: 6 поколение» Интранет v. 6.4.2.73 (х64) |         |                   |        |

*Рис. 13.1. Поиск в тексте сканер-копии*

#### **Дополнительные возможности по работе с документом:**

Для удобства, вся сопроводительная информация и все взаимосвязи документа с другими материалами в системе структурированы по соответствующим вкладкам. **Вкладки** предоставляют возможность перехода к различной информации, связанной с документом или разделом (рис. 14). Вкладки располагаются на панели инструментов, справа (ярлык «статус» документа - слева)*.*

| (9) СП 43.13330.2012 Сооружения промышленных предприятий. Актуализированная редакция СНиП 2.09.03-85 (с Изменениями N 1, 2) - ИС «Техэксперт: 6 поколение» Интранет |      |                                                                              |                                      |
|----------------------------------------------------------------------------------------------------|------|------------------------------------------------------------------------------|--------------------------------------|
| CI 43.13330.2012 Coop $\times$ +                                                                                                    |      |                                                                              |                                      |
| $M$ еню $\bullet$ $\bullet$ $\bullet$ $\bullet$ $\bullet$ $\bullet$ $\bullet$<br>введите фразу для поиска                                                           |      | <b>Q</b> Найти                                                               | <b>Q</b> work\kashirina <b>Q</b> Q Q |
| Q Поиск в тексте C Оглавление С Статус                                                                                                    | Текс | история документа   Примечания   Редакции   Ссылается на   На него ссылаются | Судебная практика                    |
| Внимание! Документ включен в доказательную базу технического регламента. Дополнительную информацию см. в ярлыке "Примечания"                                        |      |                                                                              |                                      |

*Рис. 14. Вкладки по видам информации*

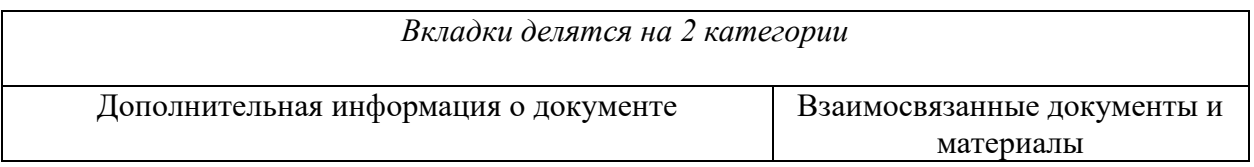

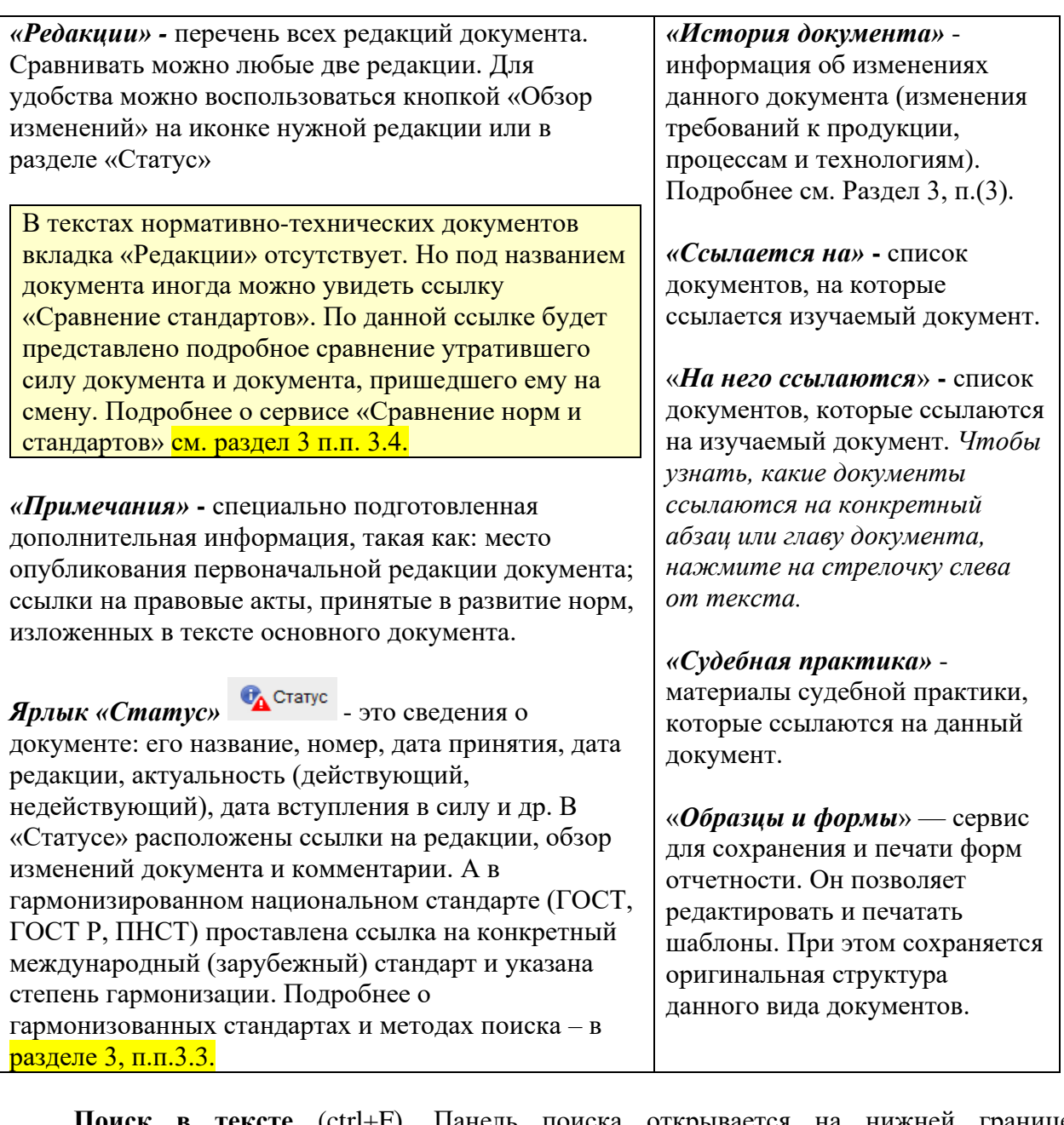

**Поиск в тексте** (ctrl+F). Панель поиска открывается на нижней границе информационного экрана. Три возможности поиска:

•*Поиск по фразе* позволяет найти введенную фразу (ссылки на разделы оглавления или фрагменты текста, в которых эта фраза встречается). Фразы выделяются желтым маркером

•*Точный поиск по тексту -* ищет точное (буквенное) совпадение запроса тексту документа.

•*Контекстный поиск* ищет все слова, введенные в поле поиска, вне зависимости от их расположения относительно друг друга. Система найдет слова во всех грамматических формах (в другом падеже, числе).

# **2.5. Работа с папками пользователя:**

<span id="page-29-0"></span>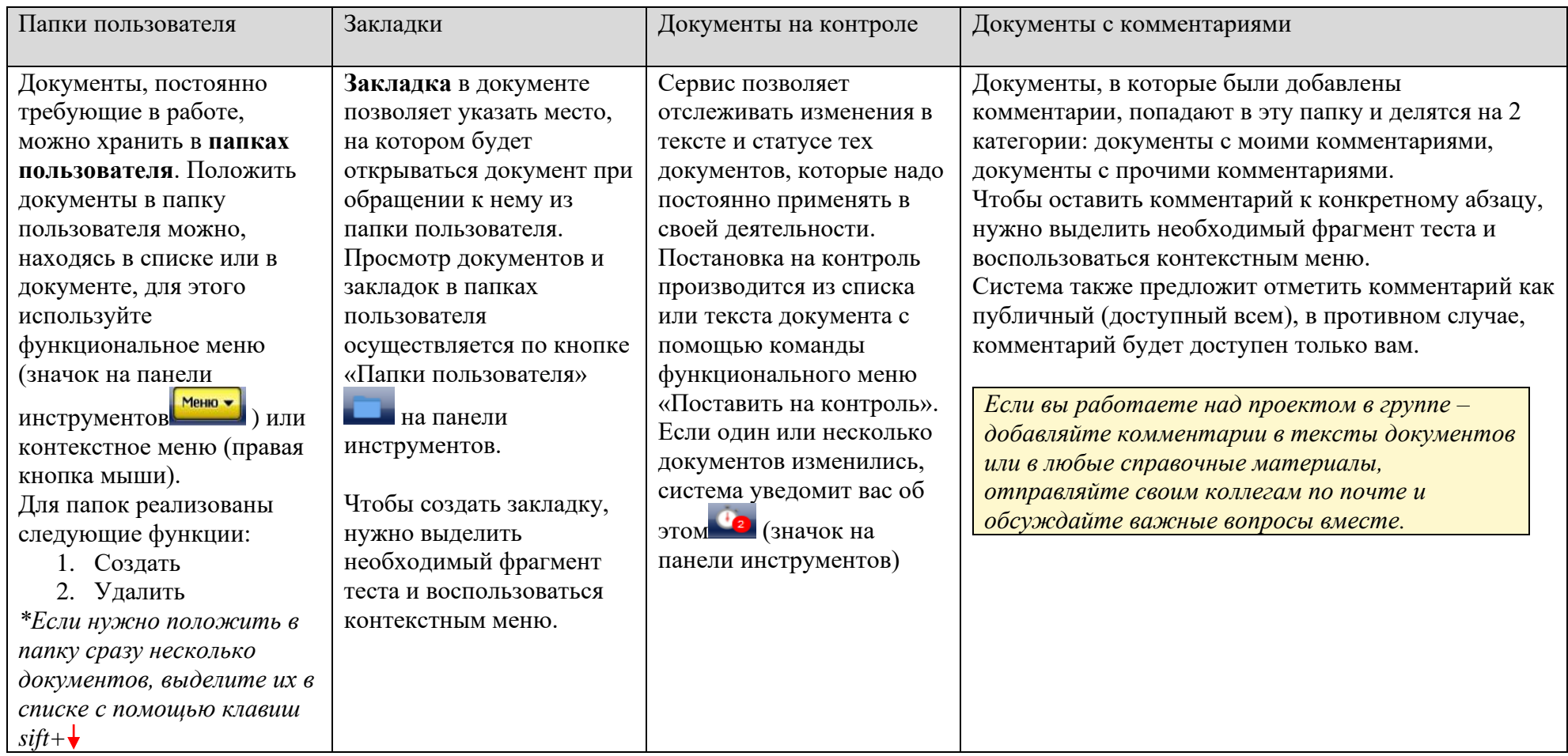

Работа с папками в системах «Техэксперт» осуществляется при наличии подключённых пользовательских сервисов (если для входа на рабочий компьютер вы используйте уникальный логин-пароль, т.е. проходите процедуру авторизации). В данном случае будут доступны персональные разделы и настройка дополнительные возможности:

1. Настройка профиля пользователя (если в компании за вами закреплено рабочее место, вы можете настроить свой профиль: ФИО, должность, e-mail, фото, телефон);

2. Работа с папками;

3. Подписка на «Мои новости» и уведомления об изменениях в «Документах на контроле»;

4. История (все ваши действия в системе за все время сохраняются в этом разделе);

5. В профиле пользователя находится вкладка «Ключ доступа», где размещены средства для получения доступа к онлайн-сервисам. Находясь за пределами своей учетной записи, с помощью этого ключа можно получить доступ к таким сервисам, как: «Горячие документы», «Мастер документов» и пр. (или зарегистрироваться в Едином аккаунте для доступа ко всем онлайн-сервисам). Дополнительная информация о ключе доступа отображена в окне быстрой справки (значок  $\overline{0}$ )

6. Служба поддержки (всем пользователям систем «Кодекс»/ «Техэксперт» предоставляется возможность получать квалифицированную помощь по вопросам работы системы, а также консультацию экспертов по вопросам, возникающим в Вашей профессиональной деятельности, связанным с применением нормативно-правовых и нормативно-технических документов).

7. В разделе «Служба поддержки» можно познакомиться как с правилами оказания данной услуги, так и с информацией обо всех экспертах, которые занимаются подготовкой ответов на запросы пользователей. Ответы на самые частые вопросы размещаются в одноименном разделе.

## <span id="page-30-0"></span>**2.6. Особенности работы с документами в программах линейки MS Office. Интеграция со сторонними программами.**

Интеграция – это создание сложных взаимосвязанных систем, соединяющих в себе разнородные технологии и оборудование различных производителей. Конечной целью интеграции является обеспечение максимально эффективного и удобного управления организацией, ее успешного функционирования и развития. Интеграционные возможности систем «Техэксперт» позволяют связать текст из вашего собственного материала или чертежа с нужным документом в системах «Техэксперт» при помощи вспомогательной утилиты kAssist. Данная утилита расширяет интеграционные возможности программного комплекса, обеспечивая возможность управлять гиперссылками в различных внешних приложениях, автоматизируя процесс их распознавания и актуализации.

При использовании приложения «Техэксперт-клиент» утилита интеграции устанавливается автоматически. ВНИМАНИЕ! Для корректной установки утилиты, при первом запуске приложения «Техэксперт-клиент» нужно закрыть все программы на рабочем компьютере.

Список приложений и программ, с которыми возможна интеграция (перечень приложений постоянно расширяется):

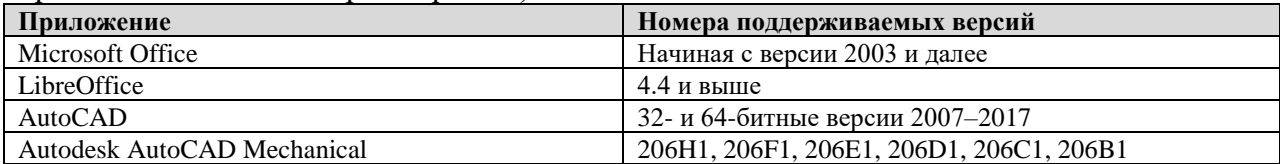

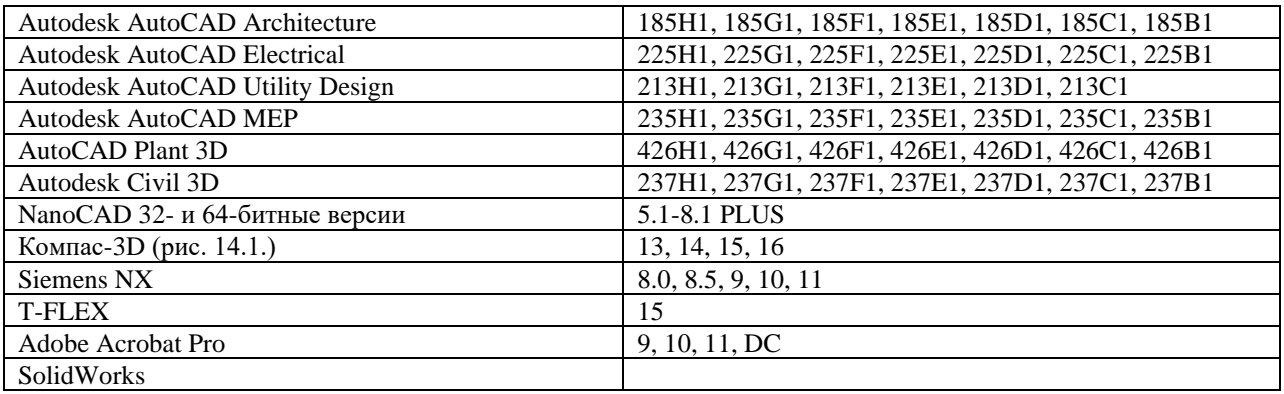

**ИНТЕГРАЦИЯ c Word и Excel** (рис. 14) предоставляет вам следующие функции:

- 1. Расстановка ссылок и поиск
- 2. Аналитическая работа со ссылками

При работе с любым текстом в Word или Excel (это может быть стандарт, регламент, справка, комментарий, а также текст вашего личного доклада, курсовой работы или диплома):

• можно автоматически проставлять гиперссылки на те нормативные документы, которые вы используете в работе. По этой гиперссылке можно быстро перейти к тексту оригинального документа в системах «Техэксперт»

• доступен поиск необходимых документов или терминов в строке линейки инструментов в Word или Excel

• можно добавлять и редактировать ссылки на материалы систем «Техэксперт»

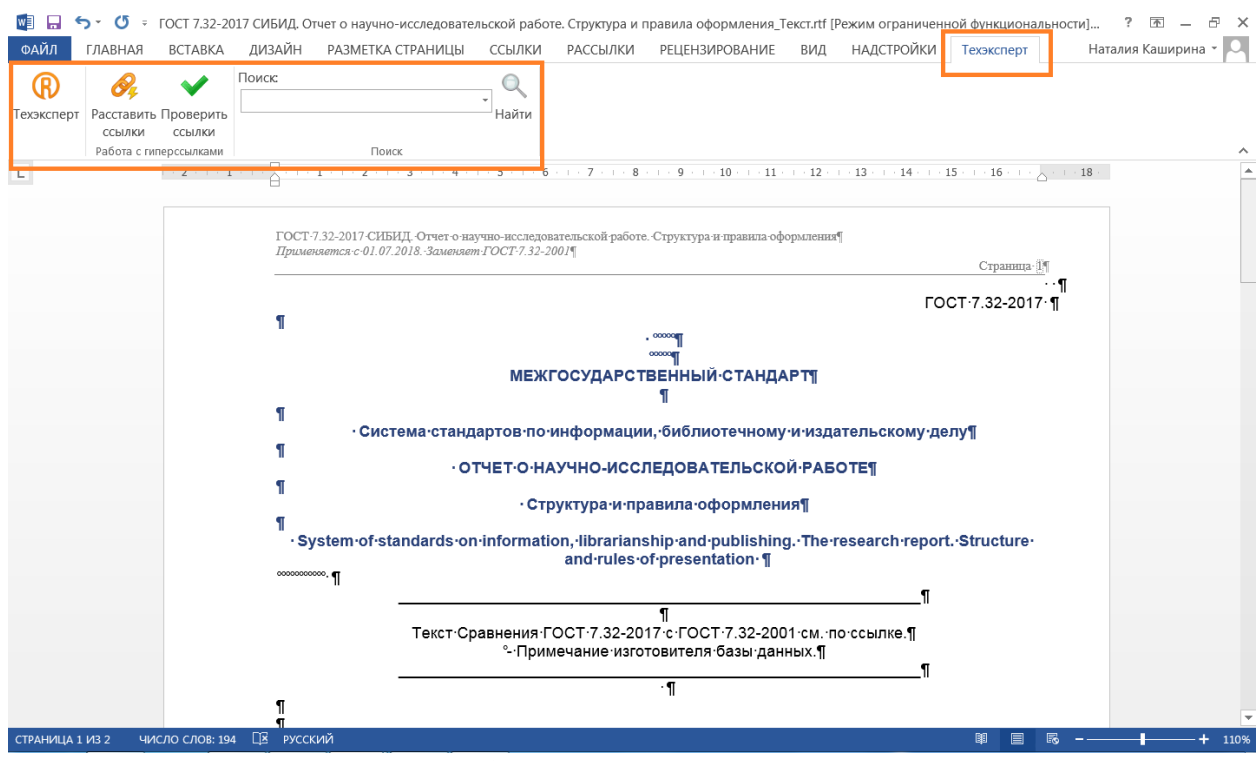

*Рис. 14. Интеграция с MS Word*

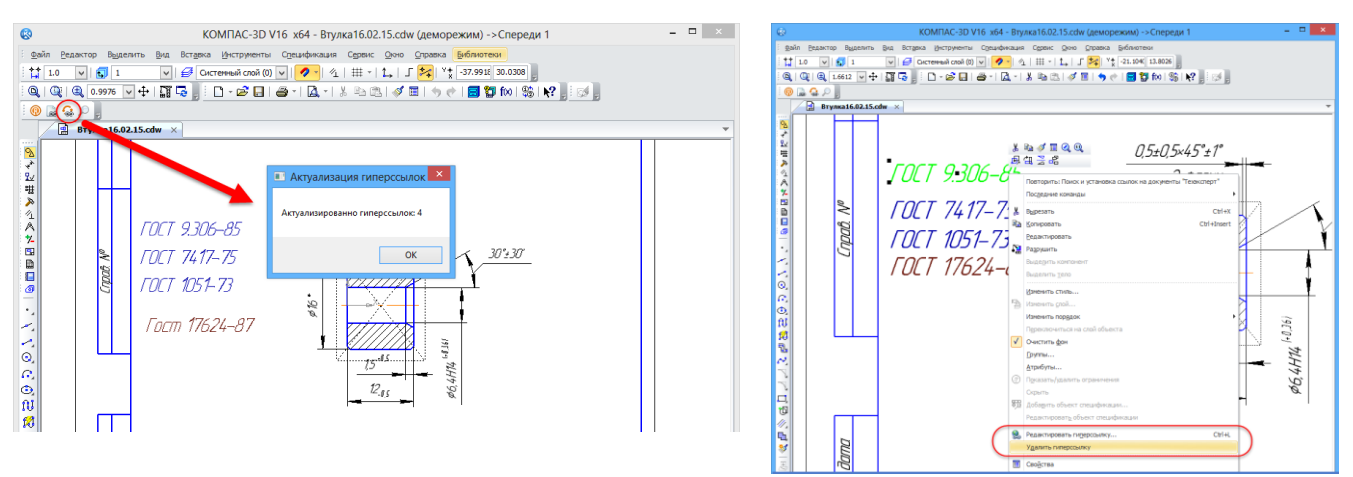

*Рис. 14.1. Интеграция с Компас-3D*

### *Восемь преимуществ использования интеграции с Word и Excel через систему «Техэксперт»:*

1. Проверка гиперссылок (узнать статус документа просто и быстро – система предупредит о том, какие из расставленных гиперссылок требуют актуализации). Обратите внимание на их цветовую разметку в тексте: синий цвет – для действующих документов; темно-красный – для недействующих; оранжевый – для документов с особым статусом (для подробной информации наведите курсор мыши на ссылку).

2. В случае, если наименование нормативного документа написано с ошибкой или имеется несколько документов с похожим названием или аналогичным номером, утилита предложит выбрать нужный в данном контексте документ.

3. В специальном окне проверки гиперссылок вы сможете увидеть, что именно изменилось в документе и почему изменился его статус.

4. Если изменения в документе не касаются темы вашего материала, вы можете не обновлять статус этой ссылки.

5. Чтобы очистить документ от гипертекстовой разметки перед подачей его в экспертизу или контролирующий орган, вы можете удалить те ссылки на документы системы «Техэксперт», которые вам не требуются.

6. Важные ссылки можно выделять цветовым маркером.

7. Ссылки на недействующие документы будут размещены в окне проверки. Это позволит вам решить, требуется ли дополнительная работа с текстом или важно ссылаться именно на эти документы.

8. Ссылки на сторонние ресурсы также будут найдены и указаны в окне проверки. Эти ссылки можно удалить или обновить (установить ссылку на системы «Техэксперт»)

Используйте все возможности интеграции с Word, тогда ваши студенческие работы и научные проекты всегда будут грамотными, с выдержками из актуальных нормативных актов.

#### **Пример работы интеграции с MS Word:**

<span id="page-32-0"></span>1. Найдем через интеллектуальный поиск ГОСТ 21.101-97 (Система проектной документации для строительства (СПДС). Основные требования к проектной и рабочей документации).

2. Откроем в Word текст данного документа без гиперссылок. Для этого нужно выделить фрагмент текста (до 3 раздела), открыть контекстное меню правой кнопкой мыши, нажать на шестеренку рядом с пунктом меню «Открыть в Word» и выбрать функцию «Файл без гипертекстовых ссылок», нажать кнопку «Сохранить» (рис. 15). Теперь можно нажимать на пункт меню «Открыть в Word». *Обратите внимание, что система запоминает последнюю выбранную функцию, поэтому, если нужно* 

*впоследствии открыть файл в Word с гипертекстовыми ссылками, требуется изменить настройку.*

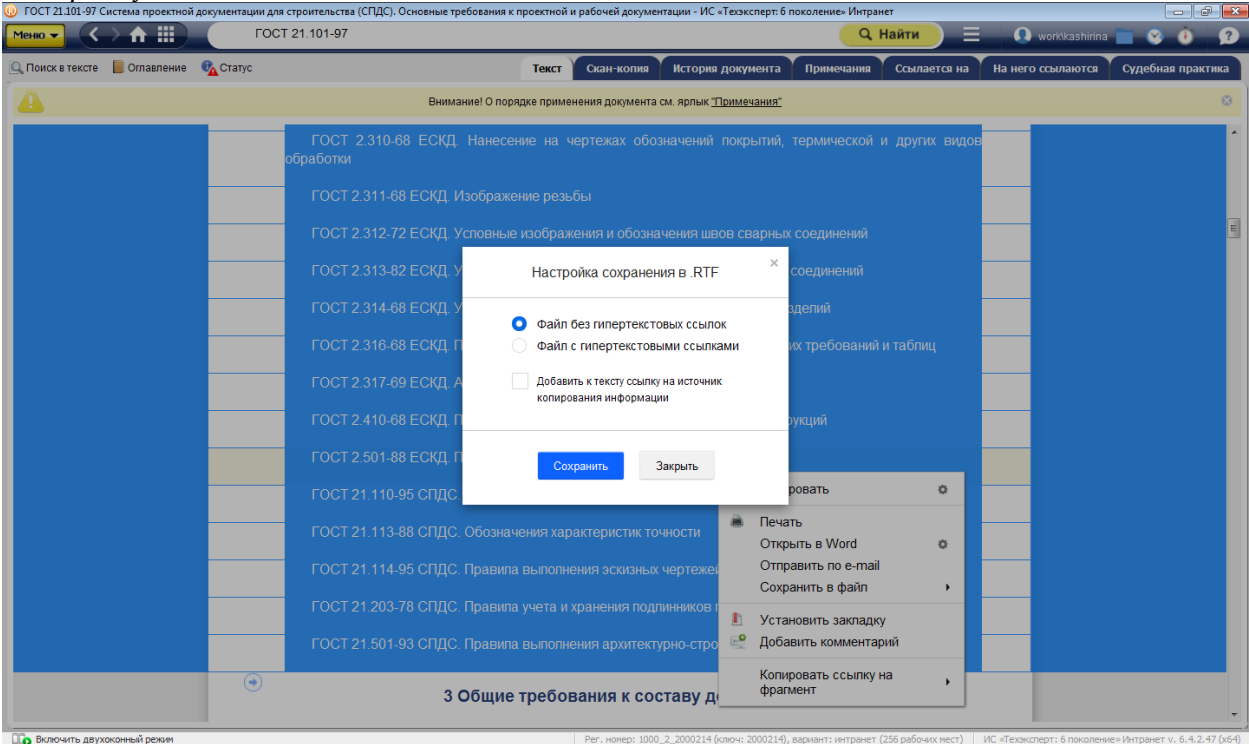

*Рис. 15. Настройка функции контекстного меню «Открыть в Word»*

*3.* В Word открылся выделенными фрагмент текста. Теперь нужно выбрать на панели инструментов надстройку «Техэксперт», открыть ее и запустить процесс автоматической расстановки гиперссылок (кнопка «Расставить ссылки»). Система начнет их расставлять. *Время зависит от скорости подключения к серверу (если система установлена на нем) или скорости подключения к интернету (если вы работаете по логину-паролю для онлайн доступа).*

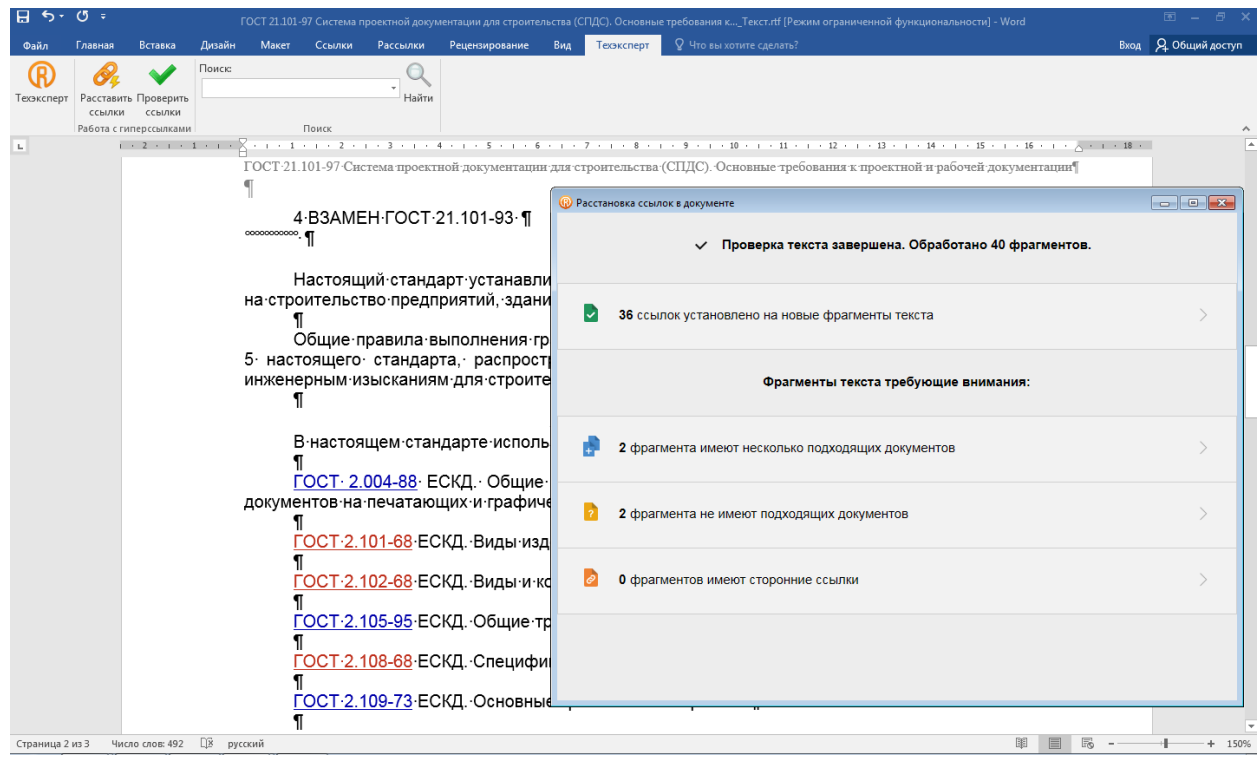

*Рис. 16. Расстановка гиперссылок в Word*

4. Утилита произвела обработку 40 фрагментов текста (рис. 16): на 36 фрагментов расставлены ссылки, 2 фрагмента имеет несколько подходящих документов, 2 фрагмента не имеют подходящих документов. Фрагмент имеет несколько подходящих документов (16.1) – это текст, который можно соотнести с несколькими нормативными документами. Например, в тексте автор ссылается на документ, у которого есть несколько редакций. В этом случае утилита предложит выбрать конкретную редакцию для гиперссылки. Фрагменты не имеют подходящих документов – это текст, для которого не нашлось соответствующего нормативного документа в системах «Техэксперт» (причиной этого может быть неполное наименование, ошибка в дате или номере документа). Для того, чтобы уточнить, есть ли этот документ в системах, можно запустить поиск через надстройку. А после установить ссылку вручную.

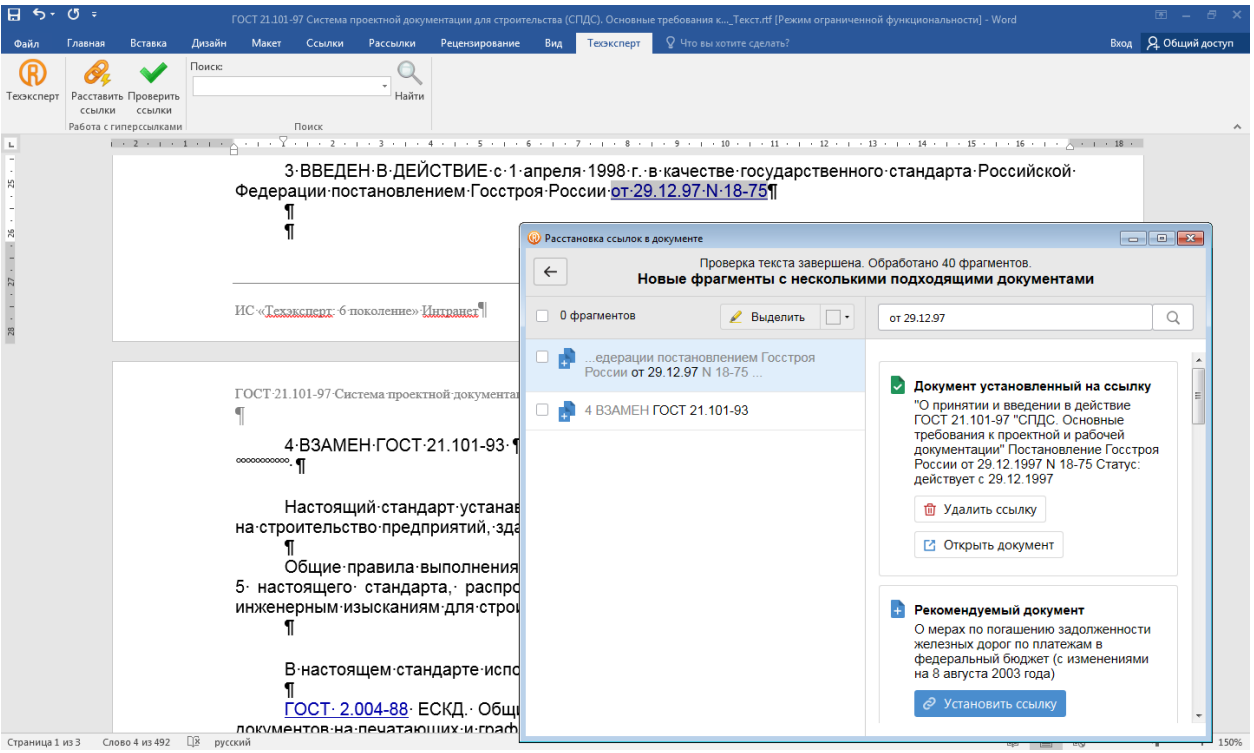

*Рис. 16.1. Расстановка гиперссылок в Word. Фрагменты с несколькими подходящими документами*

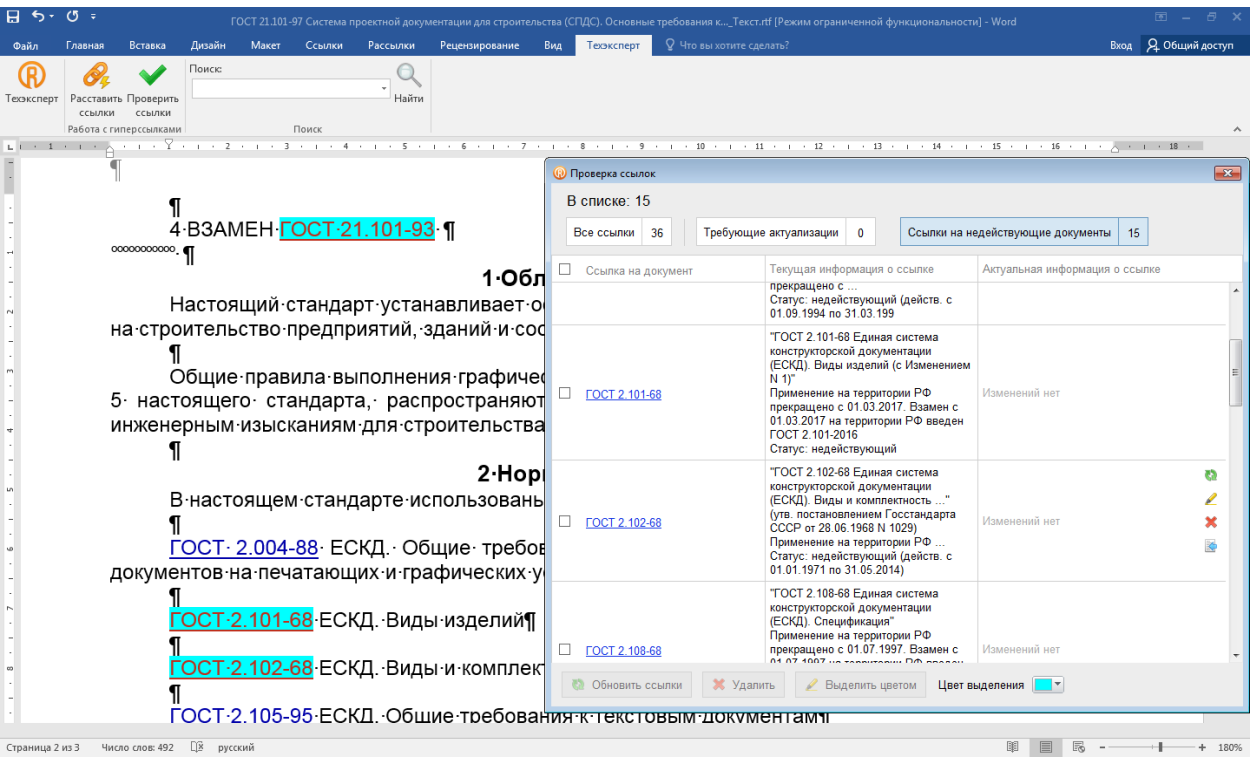

*Рис. 17. Проверка гиперссылок, выделение ссылок цветом*

*5.* После расстановки гиперссылок можно их проверить. Для этого надо нажать кнопку «Проверить гиперссылки». Поверх текста откроется окно с таблицей, в которой будет представлен список из всех расставленных ссылок, классифицированных по типам: все ссылки; ссылки, требующие актуализации; ссылки на недействующие документы (рис. 16.2). Таблица содержит также все выходные данные документов (в т.ч. дату последней и предыдущей редакции документа), актуальную информацию.

*6.* Теперь выделим цветовым маркером в тексте ссылки на недействующие документы. Для этого нужно выбрать вкладку таблицы «Ссылки на недействующие документы», выбрать внизу страницы понравившийся цвет маркера, навести курсор на нужный документ из списка и нажать пиктограмму «Выделить цветом» (рис. 17).

Эту функцию очень удобно использовать для наглядности, когда у вас объемный документ (научная статья, проект или курсовая работа). При этом в одном окне вы сможете пометить все ссылки, требующие актуальности, например, желтым маркером и быстро найти их на страницах.

*Также через окно проверки гиперссылок можно обновить информацию о ссылке, удалить ссылку или перейти к конкретному документу в системах «Техэксперт».*

*А если вам требуется установить гиперссылку выборочно, на один или несколько стандартов в тексте, то нужно выделить нужный документ, открыть контекстное меню Word, раскрыть пункт «Техэксперт» и выбрать команду «Установить ссылку на….».*

#### **Расстановка ссылок вручную:**

1. Создадим новый текст Word. Предположим, что нужно поставить ссылку на термин «Лабиринтный конденсатоотводчик». Сделать это можно двумя способами:

а) Выделить в тексте словосочетание «Лабиринтный конденсатоотводчик», открыть контекстное меню Word, раскрыть пункт «Техэксперт» и выбрать команду «Найти…» (рис. 18). В данном случае откроется интеллектуальный поиск «Техэксперта» по заданному запросу (рис. 19). *Обратите внимание, что система будет искать точное совпадение по словосочетанию (как если бы в строке поиска оно было заключено в кавычки).*

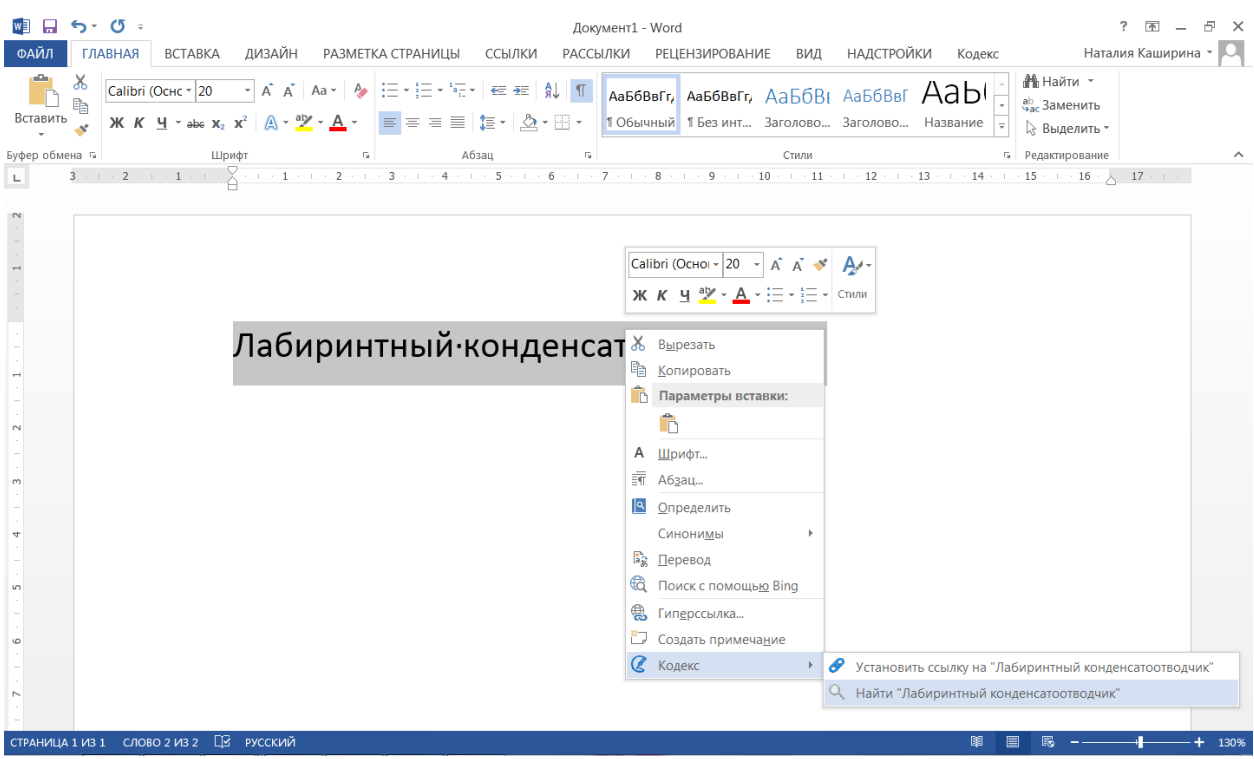

*Рис. 18. Поиск термина в «Техэксперте» с помощью контекстного меню Word*

б) Теперь нужно перейти по ссылке «Лабиринтный конденсатоотводчик» в разделе «Термины», раскрыть контекстное меню и скопировать универсальную ссылку на документ, рис.20 (эта ссылка откроется, если на компьютере установлена любая система «Техэксперт»). После этого выделить словосочетание «Лабиринтный конденсатоотводчик» в тексте и установить на него гиперссылку (через контекстное меню Word: выбрать команду «Гиперссылка», в поле «Адрес» добавить скопированную ссылку).

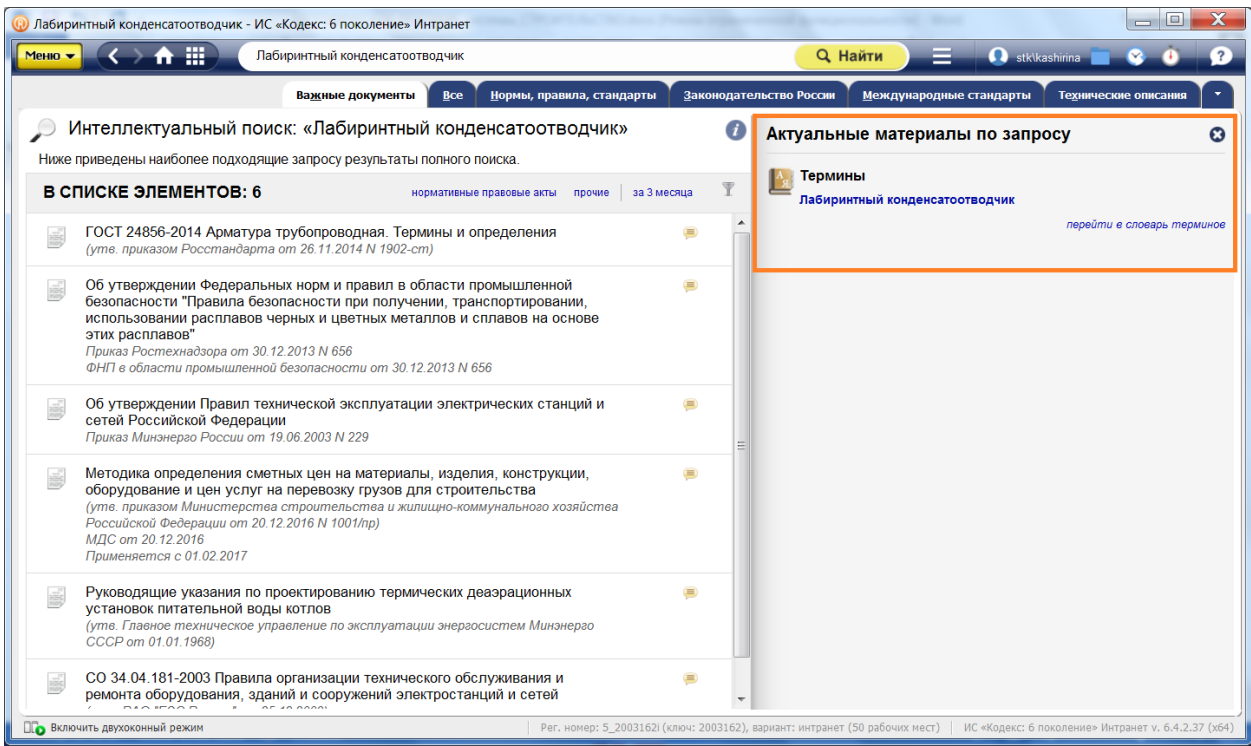

*Рис. 19. Результат поиска термина в «Техэксперте» с помощью контекстного меню Word*

в) Если у вас уже есть ссылка на стандарт, определение или другой материал из системы «Техэксперт» (например, коллега прислал вам ссылку по почте), то нужно выделить наименование стандарта или материала в тексте и установить на него гиперссылку (через контекстное меню Word).

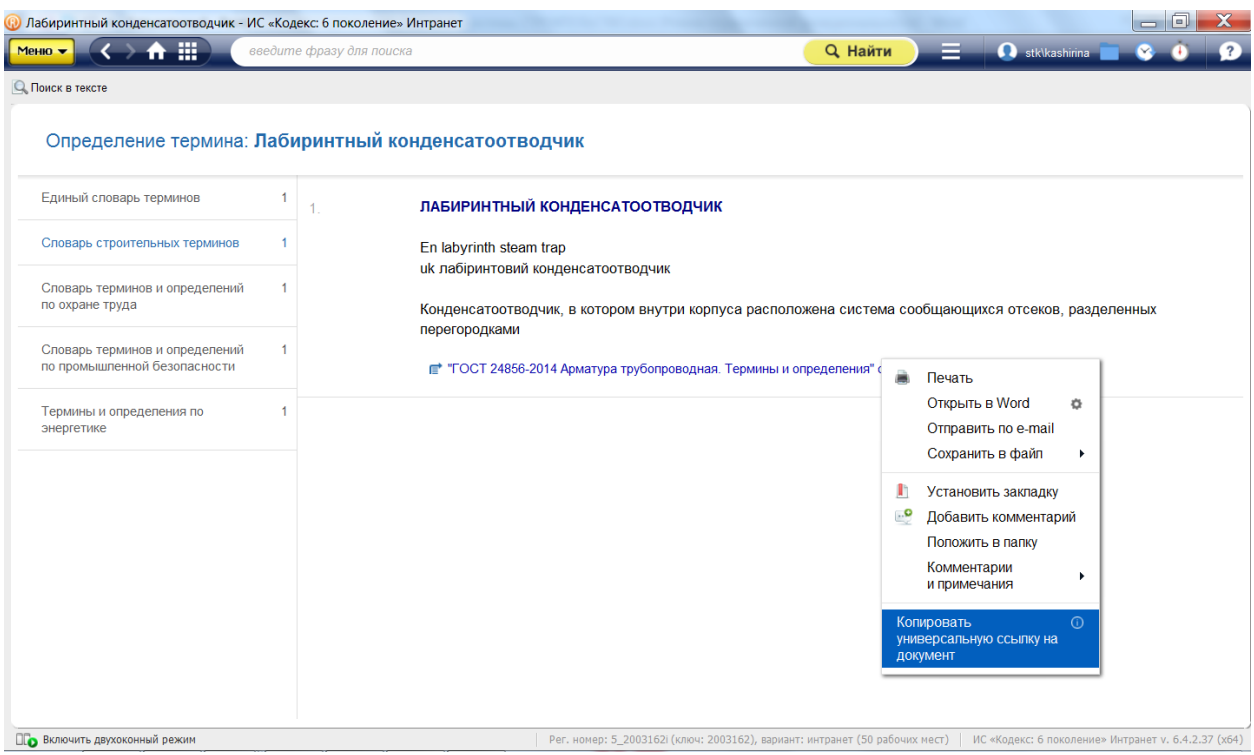

*Рис. 20. Копирование ссылки на определение термина*

# <span id="page-38-0"></span>**РАЗДЕЛ 3. УНИКАЛЬНЫЕ ВОЗМОЖНОСТИ СИСТЕМ «ТЕХЭКСПЕРТ» ДЛЯ СТРОИТЕЛЬНОЙ ОТРАСЛИ**

#### **3.1. Задачи строительной отрасли, которые можно решить с помощью систем «Техэксперт»**

Учитывая особенности работы, с которыми сталкиваются специалисты строительной отрасли при решении разнообразных вопросов профессиональной деятельности, в системах «Техэксперт» были разработаны уникальные функциональные и сервисные возможности, а также созданы специализированные тематические разделы.

**Система «Стройэксперт»** - крупнейшее собрание информации по строительству, с этапа проектирования до сдачи объекта в эксплуатацию. Система помогает решать следующие задачи:

- избегать штрафов за несоблюдение сроков или требований нормативнотехнических документов;

- точно знать, какой СНиП или СП использовать;

- учитывать все актуальные требования энергоэффективности, промышленной, пожарной и экологической безопасности;

- быстрее заполнять документы и формы отчётности;

- всегда быть в курсе изменений в сфере технического регулирования и стандартизации и др.

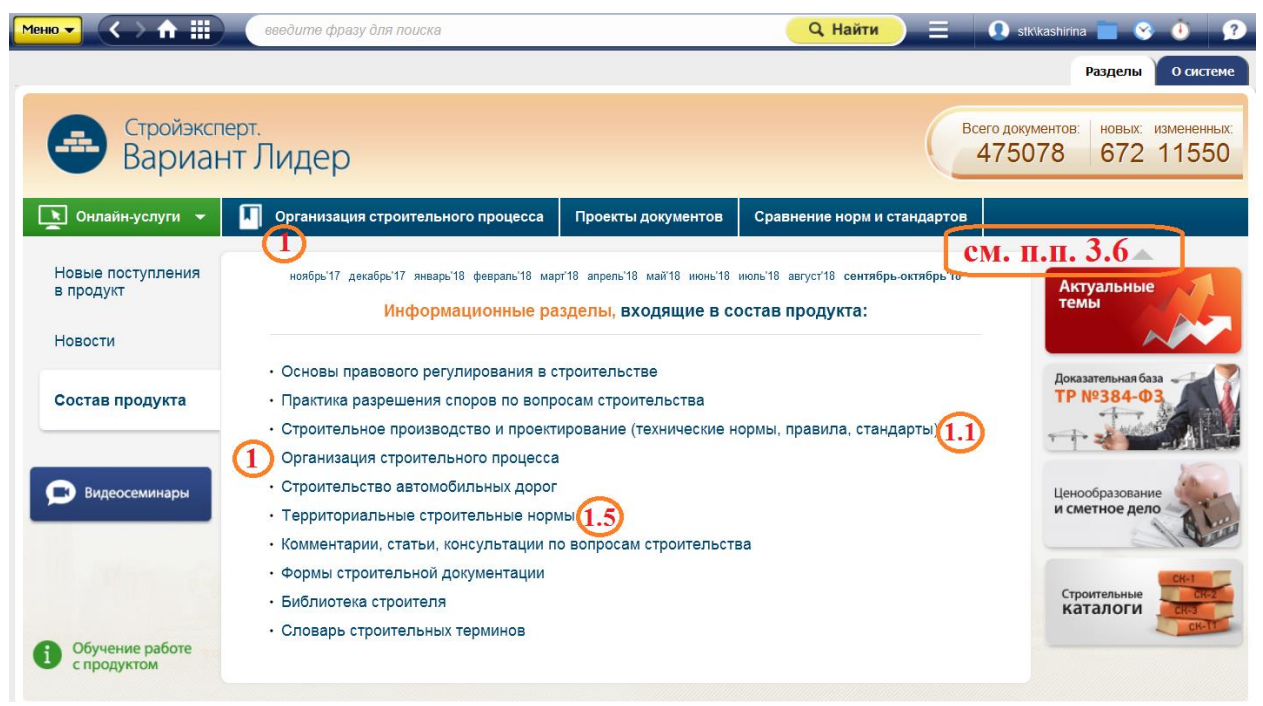

*Рис. 21. Страница системы «Техэксперт: Стройэксперт»*

**Ссылка на демо-версию системы:** <https://cntd.ru/demo/stroyexpert>

**Система «Стройтехнолог»** содержит технологическую и справочную информацию по основным вопросам организации строительства и строительного производства. Система помогает решать следующие задачи:

- разработка технологической документации (проекты производства работ (ППР), проекты организации строительства (ПОС), технологические карты (ТК), регламенты и др.);

- заключение хозяйственных и финансовых договоров с подрядными организациями на проектно-изыскательские и строительно-монтажные работы, с предприятиями – на приобретение материалов и оборудования;

- организация работы по ведению учета и составлению отчётности по строительству;

- внедрение инновационных технологий, сокращающих сроки строительства и сроки окупаемости капитальных вложений и др.

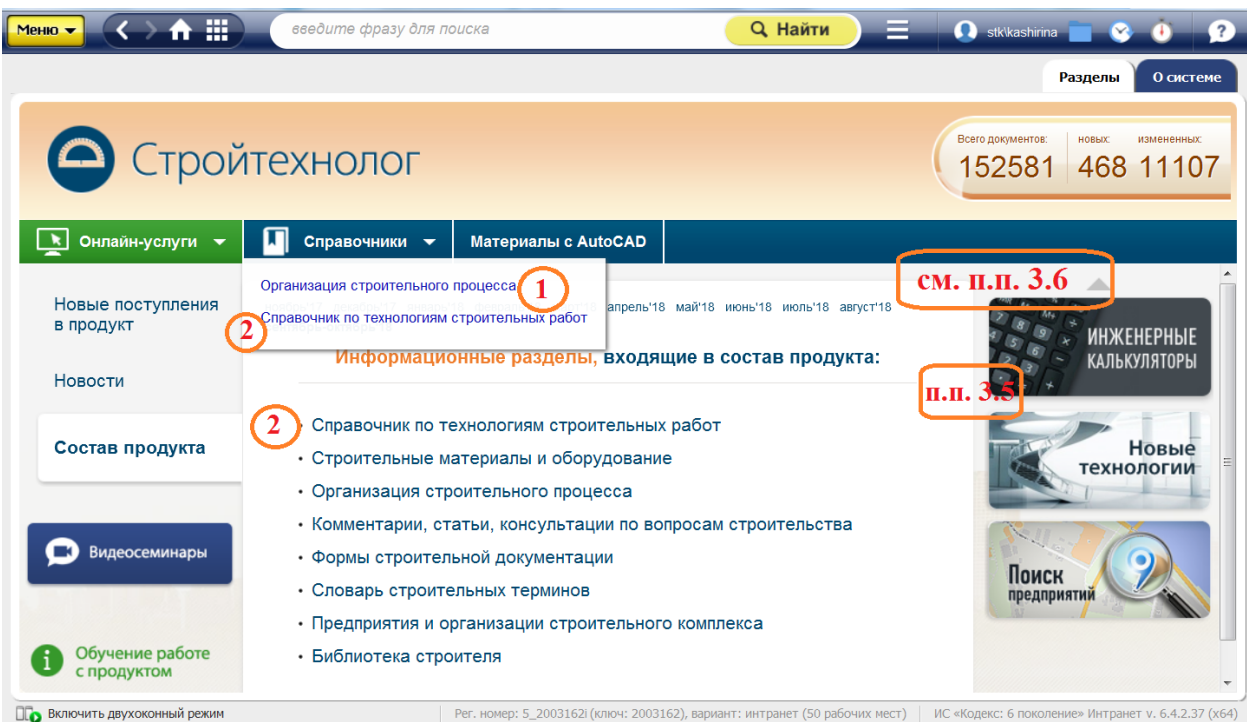

*Рис. 22. Страница системы «Техэксперт: Стройтехнолог»*

#### **Ссылка на демо-версию системы:** <https://cntd.ru/demo/stroytexnolog>

**Система «Техэксперт: Помощник проектировщика»** помогает решать следующие задачи:

- сократить сроки подготовки проектной документации и прохождения экспертизы;

- точно узнать, какой СНиП или СП использовать;

- учесть все актуальные требования энергоэффективности, промышленной, пожарной и экологической безопасности;

- быстрее заполнить документы и формы отчётности;

- избежать штрафов за несоблюдение сроков или требований НТД и др.

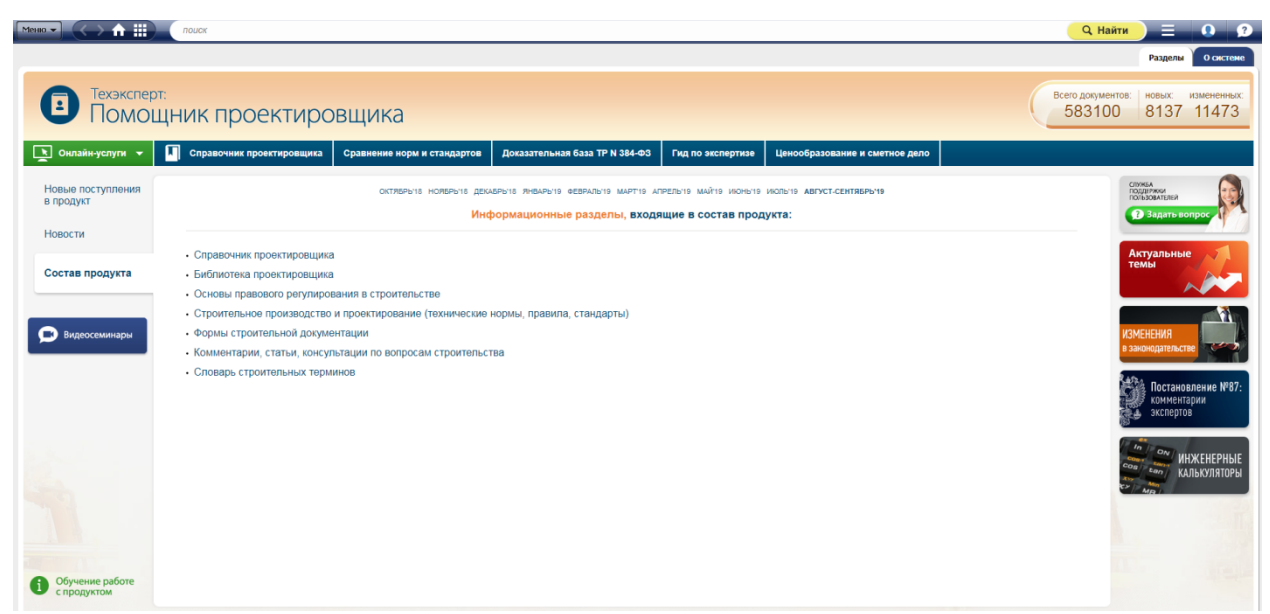

*Рис. 23. Страница системы «Техэксперт: Помощник проектировщика»*

**Ссылка на демо-версию системы:** [https://cntd.ru/demo/pomoshnik\\_proektirovshika](https://cntd.ru/demo/pomoshnik_proektirovshika)

**Система «Дорожное строительство»** помогает решать следующие задачи:

- взаимодействие с контролирующими и надзорными органами;

- заполнение документов и форм отчётности;

- проработка проектно-сметной документации объектов дорожного строительства;

- проверка выполненных работ подрядными организациями;

- осуществление контроля за ходом выполнения работ по строительству, ремонту и содержанию автомобильных дорог;

- осуществление сбора исходной документации при проектировании строящихся объектов дорожного хозяйства и др.

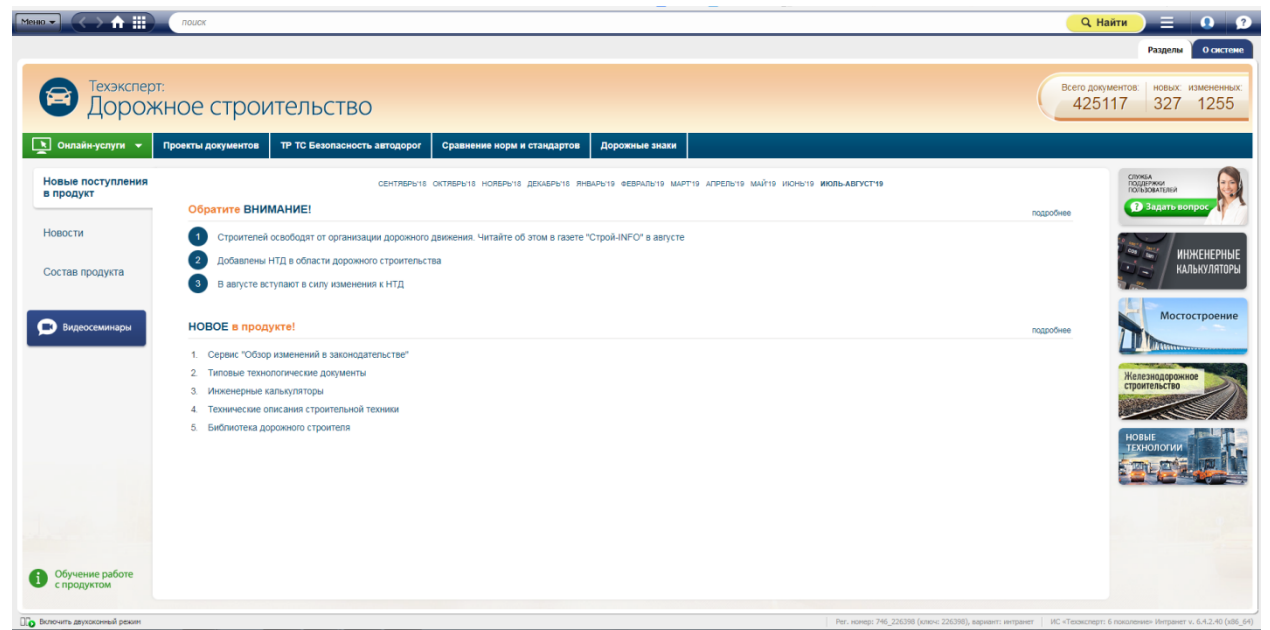

*Рис. 24. Страница системы «Техэксперт: Дорожное строительство»*

**Ссылка на демо-версию системы:** [https://cntd.ru/demo/dorojnoe\\_stroitelstvo](https://cntd.ru/demo/dorojnoe_stroitelstvo)

**Система «Строй-Ресурс: Проектные организации»** помогает решать следующие

задачи:

- подобрать материалы для проекта;
- проверить качество материала;
- начертить монтажный узел;
- сравнить материалы между собой, подобрать аналоги;
- написать пояснительную записку.

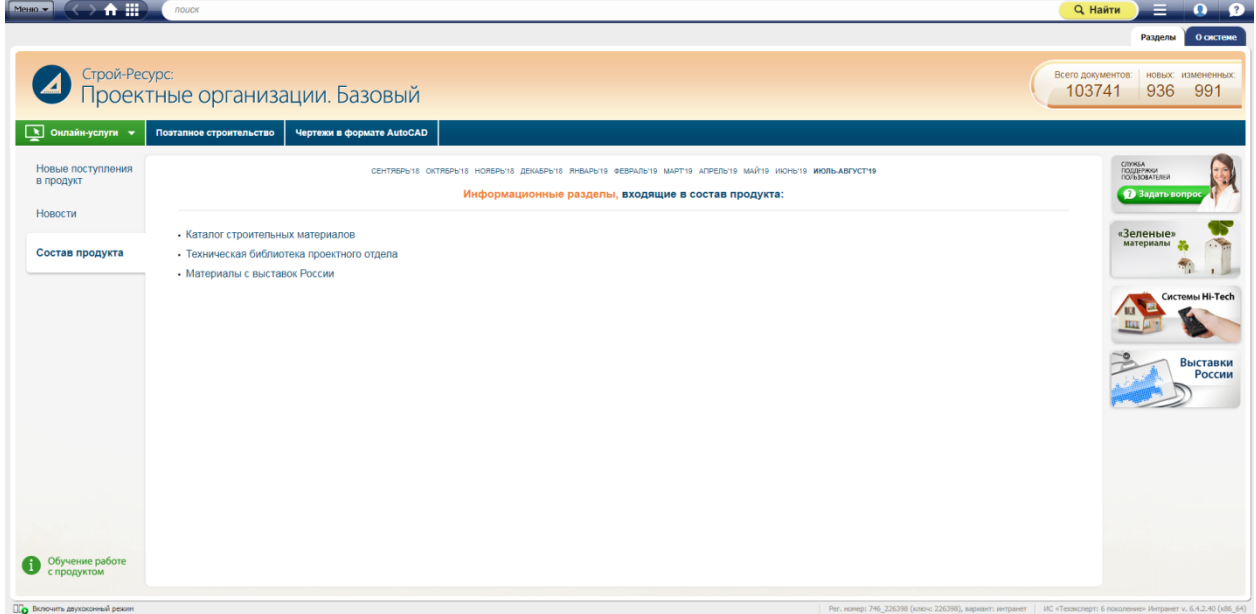

*Рис. 25. Страница системы «Строй-Ресурс: Проектные организации»*

**Ссылка на демо-версию системы:** [https://cntd.ru/demo/stroyresource\\_project](https://cntd.ru/demo/stroyresource_project)

**Система «Строй-Ресурс: Подрядные организации»** помогает решать следующие задачи:

- подобрать материал для замены;
- убедиться в качестве материалов с помощью сертификатов;
- определиться с инструментом для монтажа;
- разработать технологию выполнения работ;
- найти поставщиков материалов и инструментов.

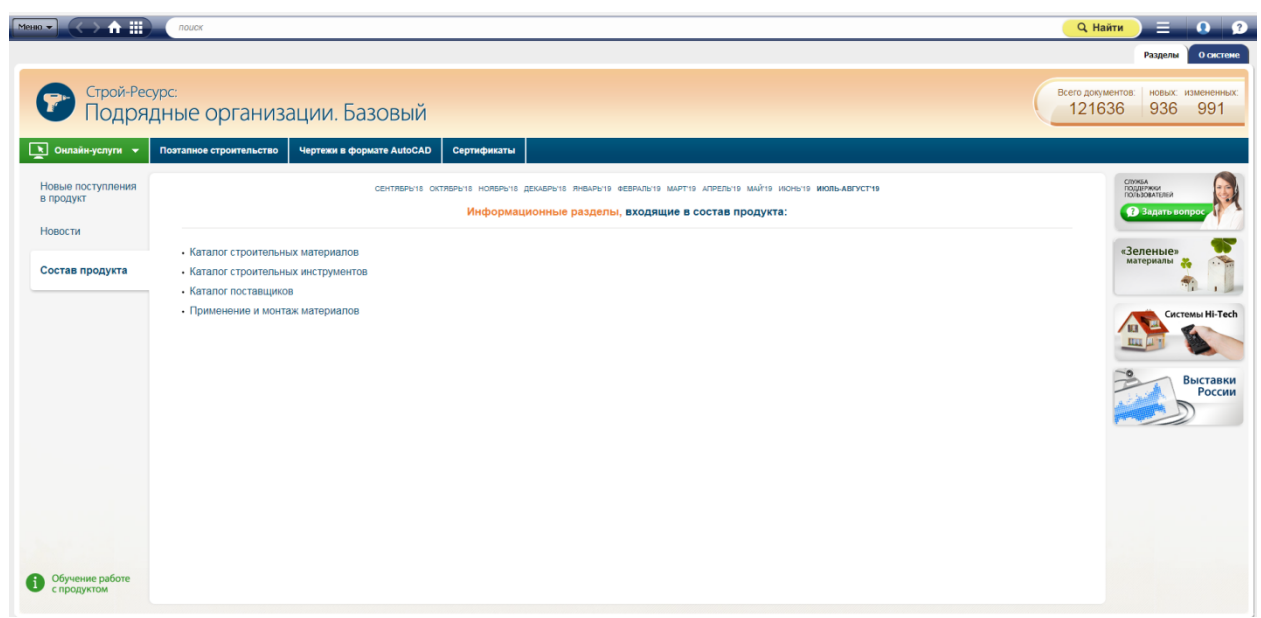

*Рис. 26. Страница системы «Строй-Ресурс: Подрядные организации»*

**Ссылка на демо-версию системы:** [https://cntd.ru/demo/stroyresource\\_podryad](https://cntd.ru/demo/stroyresource_podryad)

# **3.2. Поиск регламентов, документов, стандартов в системе**

**3.2.1. Справочники** (см. рис. 21, 22)

Для удобства работы справочники разбиты на разделы по отдельным видам работ и процессов, а также содержат комплексную информацию, включающую в себя: основную информационную справку, снабженную ссылками на нормативные документы; каталоги нормативных документов; дополнительные материалы.

Справочники снабжены оглавлением (см. рис. 27)

<span id="page-43-0"></span>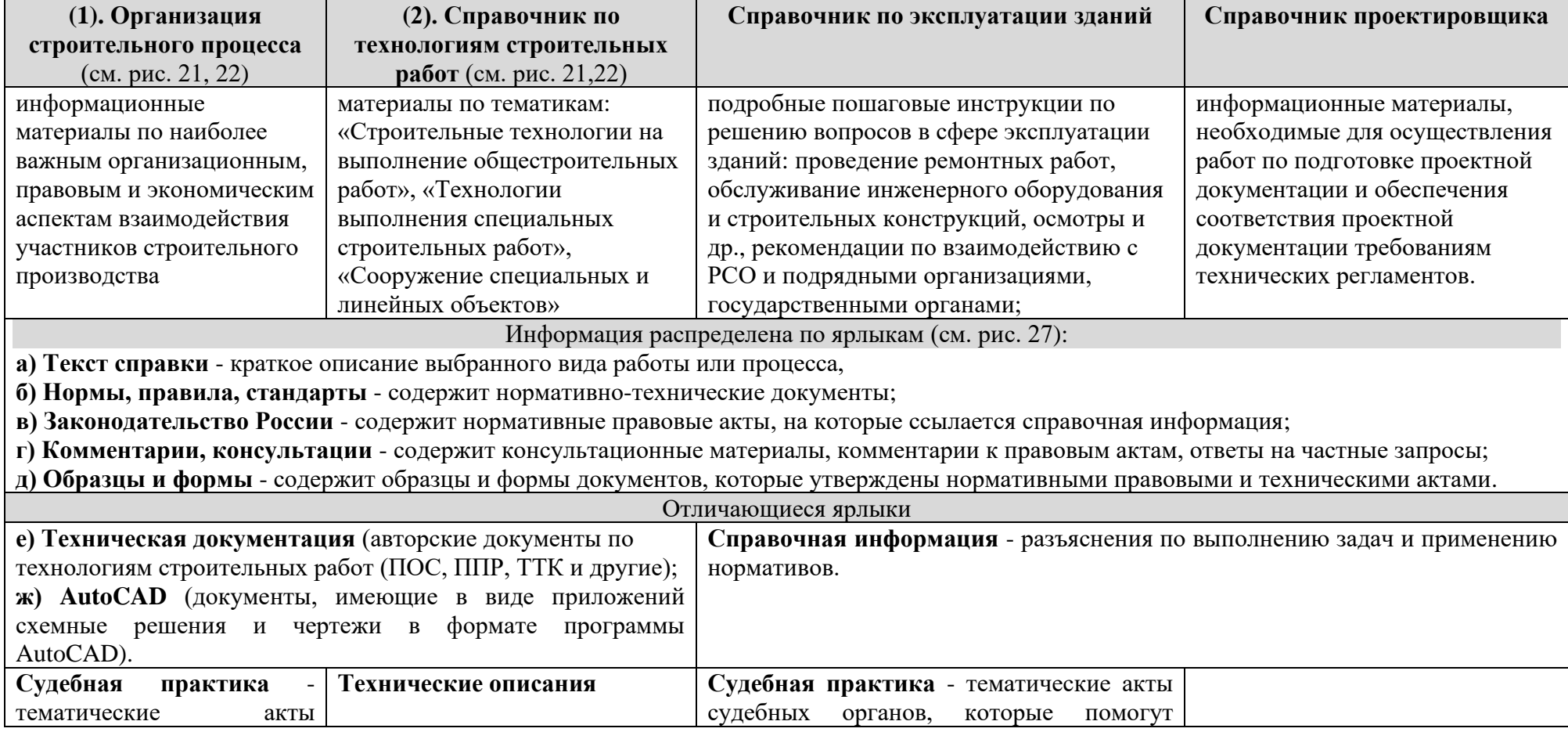

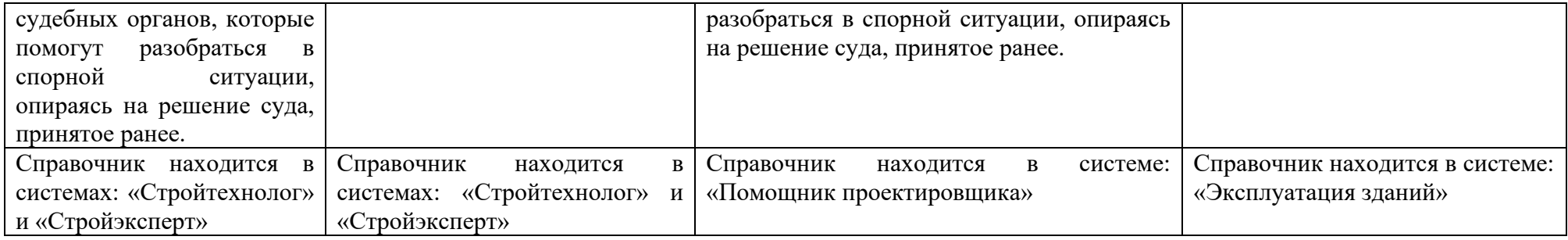

## **3.2.2. Информационные разделы** (см. рис. 21, пп.1.1 и 1.2)

<span id="page-44-0"></span>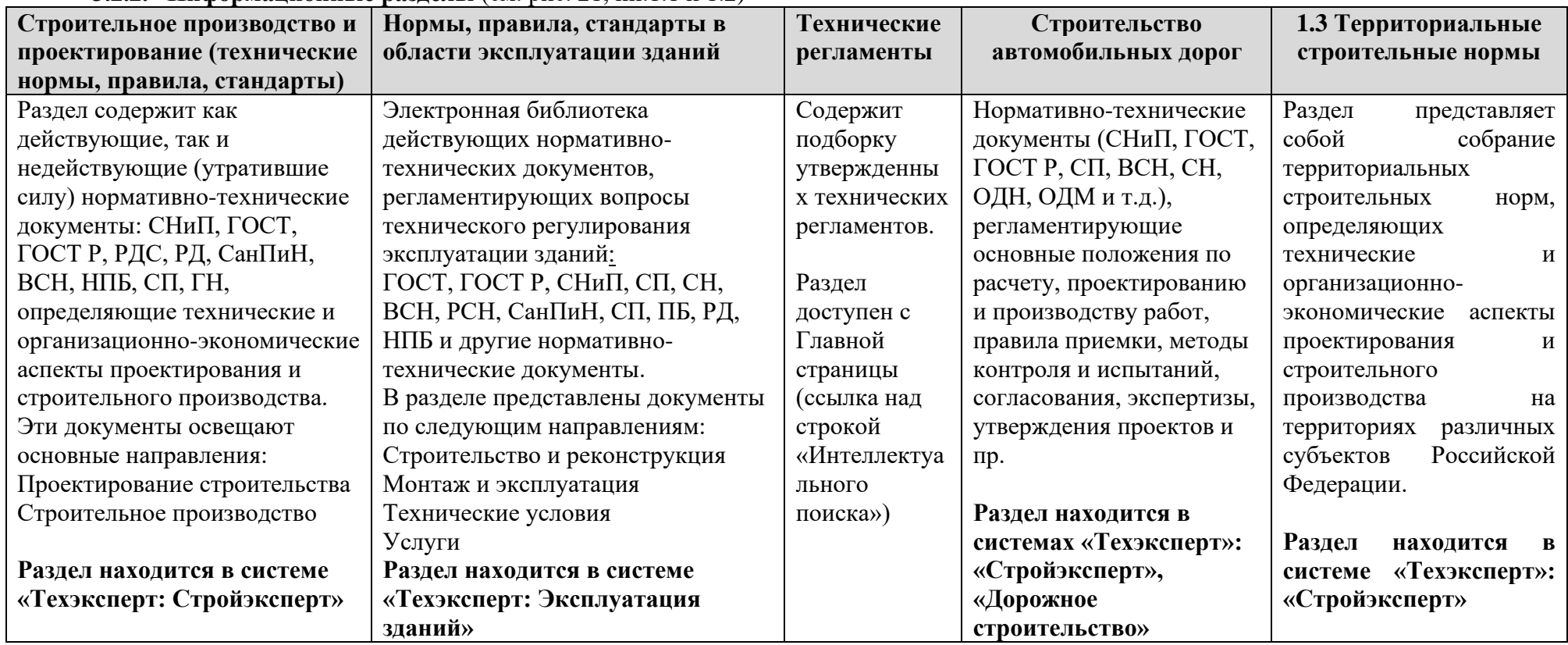

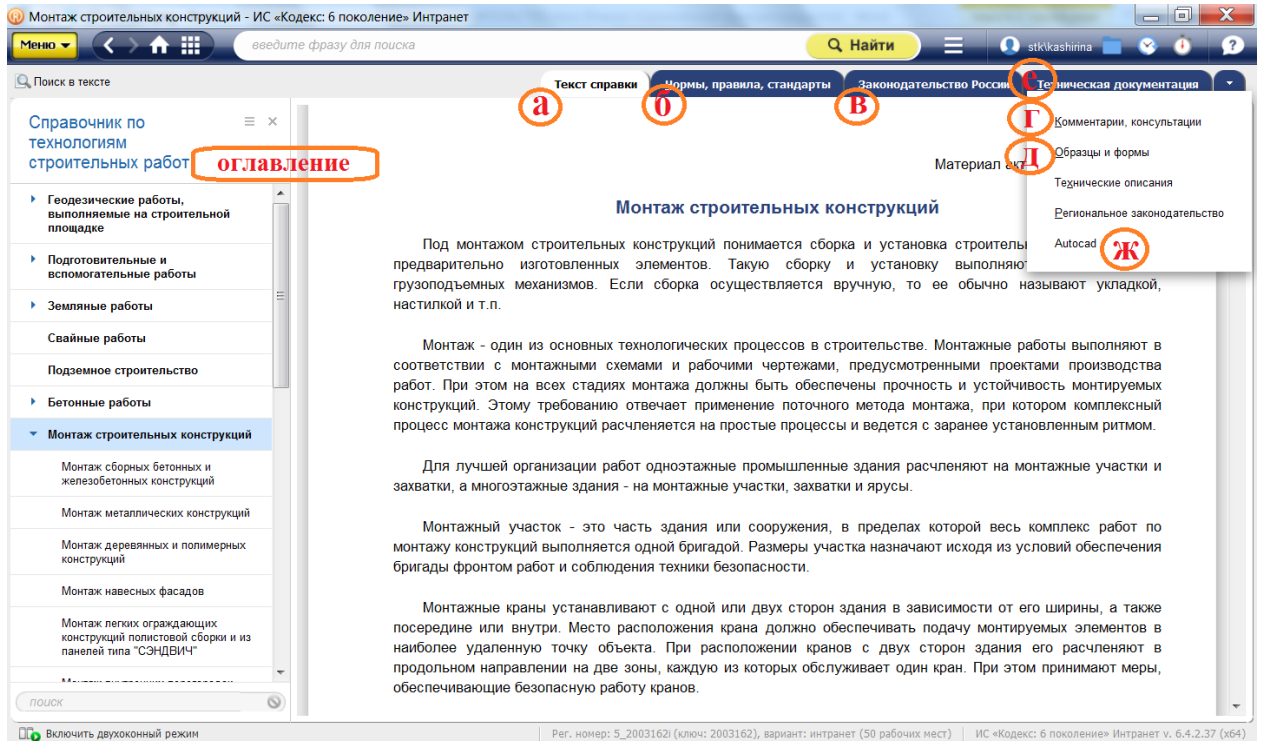

*Рис. 27. Система «Техэксперт: Стройтехнолог». Справочник по технологиям строительных работ. Информационный раздел «Монтаж строительных конструкций»*

## <span id="page-45-0"></span>**3.3. Указатель стандартов** (рис. 28)

Специализированный указатель, в котором нормативно-техническая информация классифицирована по разделам в соответствии с кодами ОКС/МКС (Общероссийский классификатор стандартов/Международный классификатор стандартов).

Каждый раздел в итоге представляет собой группу стандартов по конкретному коду. Группа представлена в таблице с графами:

- обозначение и наименование;
- классификация по ОКС/МКС;
- классификация по КГС (группа);
- дата начала действия; степень гармонизации;
- изменения/поправки;
- дополнительная информация.

Также для списка реализован фильтр и возможна сортировка.

Используйте «Указатель стандартов», когда нужно составить каталог, указатель или выборочный перечень библиографических материалов по нормативно-техническим документам, которые используются в конкретной отрасли промышленности для выполнения определенных задач или изготовления продукции.

Также, с помощью «Указателя стандартов» можно быстро составить список гармонизованных стандартов на определенный вид услуг или изделий (подробнее см. ниже, в п. (3.3.).)

|   |                  | 音曲<br>поиск                                                                                                    |                                  |                                |            | <b>Q</b> Найти                                              | <b>C</b> stk\kashirina           |                  |
|---|------------------|----------------------------------------------------------------------------------------------------|----------------------------------|--------------------------------|------------|-------------------------------------------------------------|----------------------------------|------------------|
| I |                  |                                                                                                    |                                  |                                |            |                                                             | Стандарты                        | Архив стандартов |
|   |                  | 91.080.10, Металлические конструкции                                                                                           |                                  |                                |            |                                                             |                                  |                  |
|   |                  | В СПИСКЕ ЭЛЕМЕНТОВ: 19                                                                                                    |                                  |                                |            |                                                             | ₩ Фильтр<br><b>ДЯ</b> Сортировка |                  |
|   |                  | Обозначение и<br>наименование                                                                                                  | Классиф.<br><b>no</b><br>ОКС/МКС | Классиф.<br>по КГС<br>(rpynna) | действия   | Дата начала Степень гарм. Изменения/поправки Дополнительная | информация                       |                  |
|   | 露                | ГОСТ 21562-76 Панели<br>металлические с<br>утеплителем из пенопласта.<br>Общие технические условия                             | 91<br>91.080<br>91.080.10        | Ж.<br>Ж3.<br>ЖЗ4.              | 01.01.1977 |                                                             |                                  |                  |
|   | $\frac{1}{1005}$ | FOCT 23118-2012<br>Конструкции стальные<br>строительные. Общие<br>технические условия                                          | 91<br>91.080<br>91.080.10        |                                | 01.07.2013 | Поправка (ИУС<br>$4 - 2016$                                 | Взамен ГОСТ<br>23118-99          |                  |
|   | $\frac{1}{1000}$ | ГОСТ 23486-79 Панели<br>металлические трехслойные<br>стеновые с утеплителем из<br>пенополиуретана.<br>Технические условия      | 91<br>91.080<br>91.080.10        | Ж.<br>Ж3.<br>Ж34.              | 01.01.1980 |                                                             |                                  |                  |
|   | $\frac{1}{1005}$ | ГОСТ 24524-80 Панели<br>стальные двухслойные<br>покрытий зданий с<br>утеплителем из<br>пенополиуретана.<br>Технические условия | 91<br>91.080<br>91.080.10        | Ж.<br>Ж3.<br>ЖЗ4.              | 01.01.1982 |                                                             |                                  |                  |

*Рис. 28. Указатель стандартов. Группа стандартов по ОКС 91.080.10*

## <span id="page-46-0"></span>**3.4. Поиск и работа с гармонизованными стандартами**

Рост международной интеграции оказывает значительное влияние на российские предприятия и способствует их развитию в общемировых экономических условиях. Все большее число участников экономической деятельности осознают необходимость совместной работы для повышения эффективности внедрения стандартов, в том числе зарубежных и международных. Не все отечественные стандарты применимы на практике без зарубежных дополнений. В свою очередь мировые стандарты требуют оптимизации и подстройки под менталитет и систему нашей страны. Таким образом, ряд предприятий, опираясь на зарубежный опыт, создают собственные стандарты, которые в дальнейшем служат основой для создания новых моделей автомобилей или даже космических станций. Внедрение на российских предприятиях стандартов иностранных государств обеспечивает выход на международный уровень; признание на международной арене; повышение эффективности и конкурентоспособности.

**Гармонизация –** это информирование о степени соответствия национальных стандартов и предварительных национальных стандартов международным, региональным стандартам или стандартам иностранных государств.

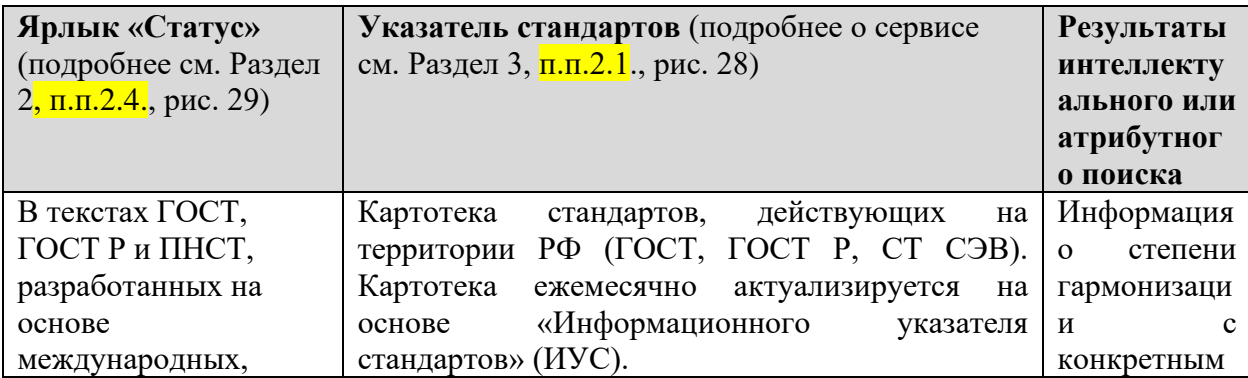

*Где находится информация о гармонизованных стандартах и о степени гармонизации:*

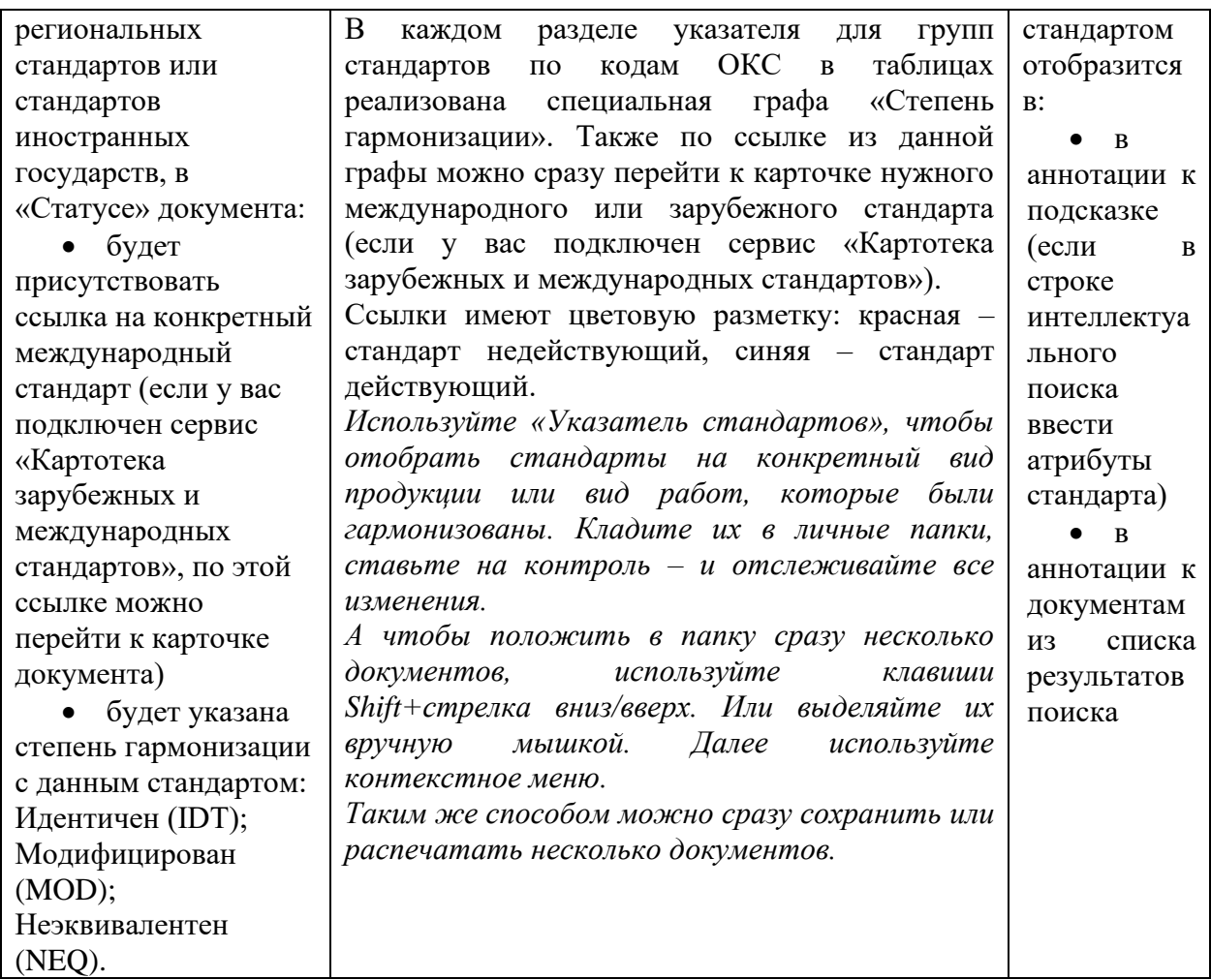

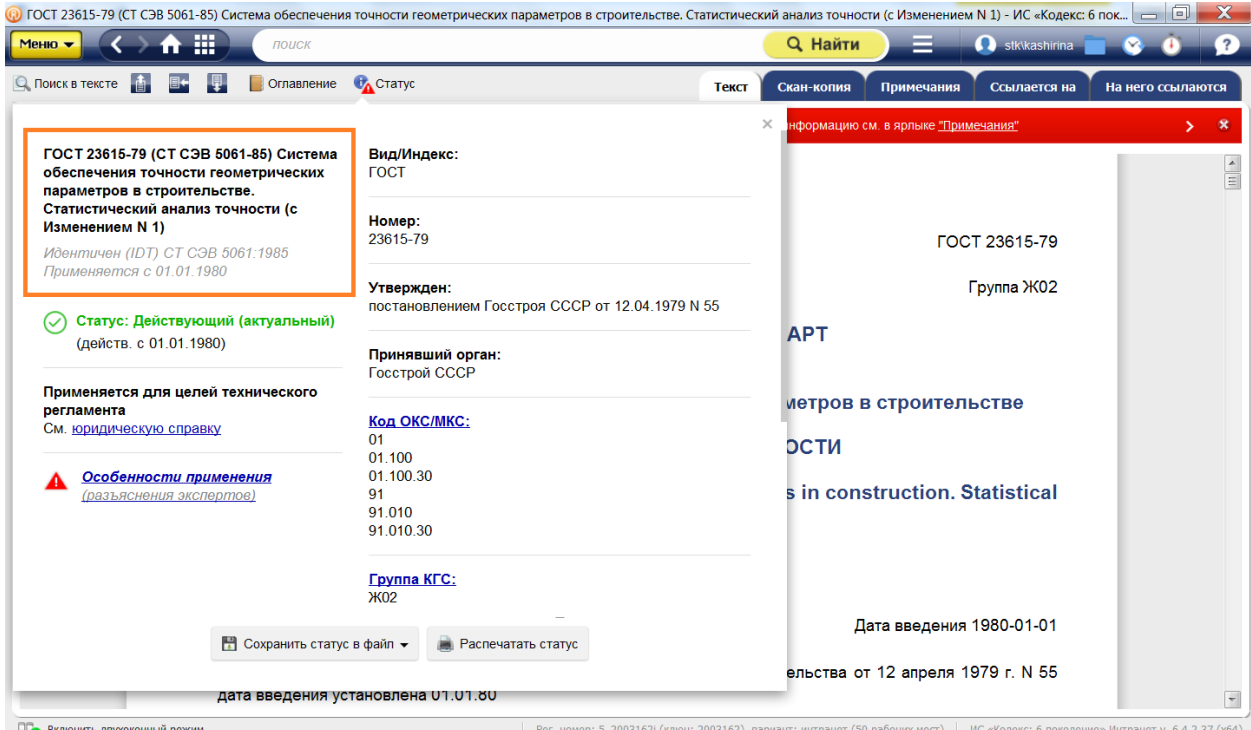

*Рис. 29. Ярлык «Статус» документа. Степень гармонизации ГОСТа с международным стандартом*

В карточке международного, регионального стандарта или стандарта иностранного государства будет указано, какой документ разработан на его основе. Формулировки: на его основе разработан … (IDT); на его основе разработан … (MOD); на его основе разработан … (NEQ).

# **3.5. Сервисы и возможности для сравнения редакций документов**

<span id="page-49-0"></span>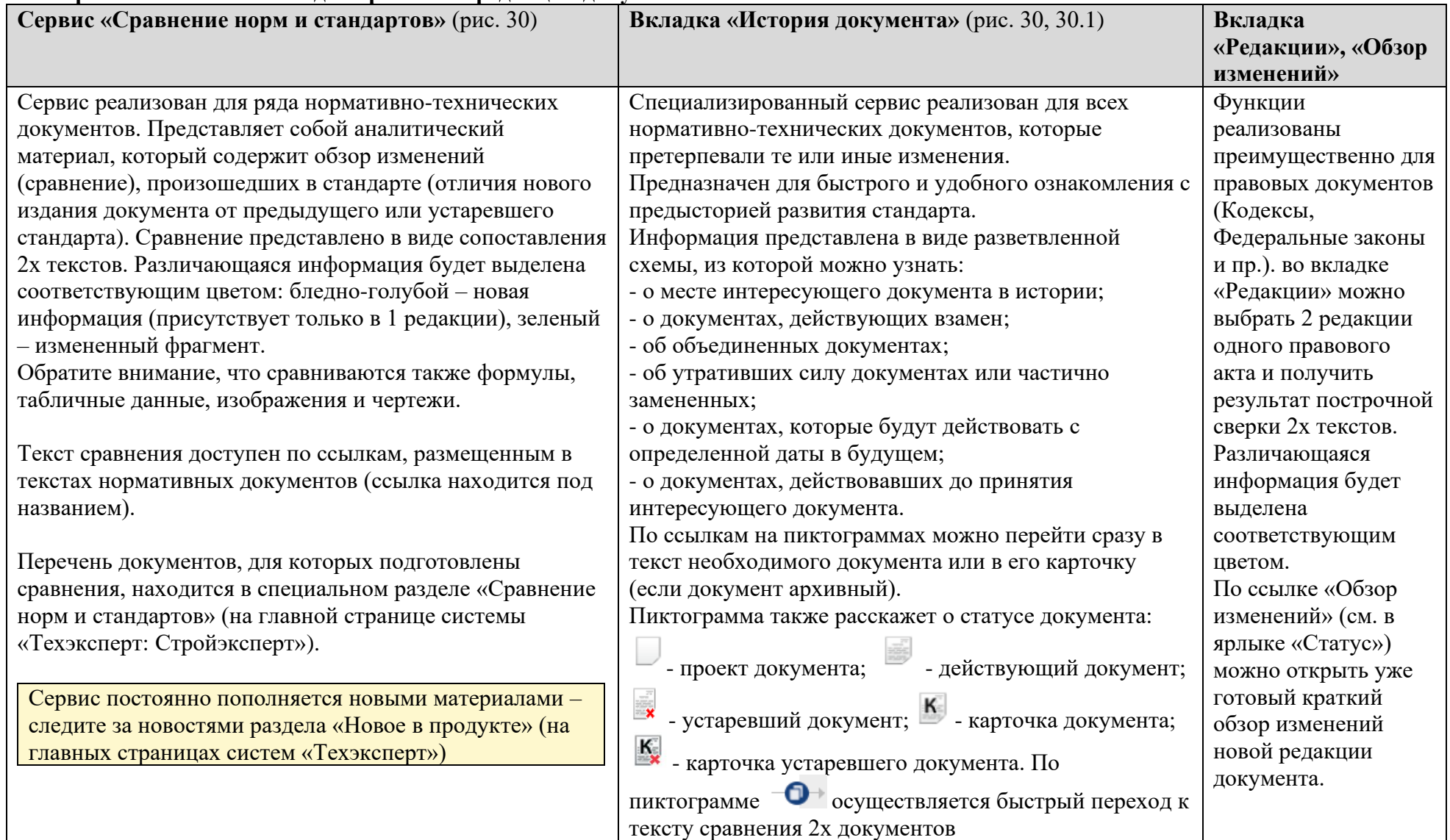

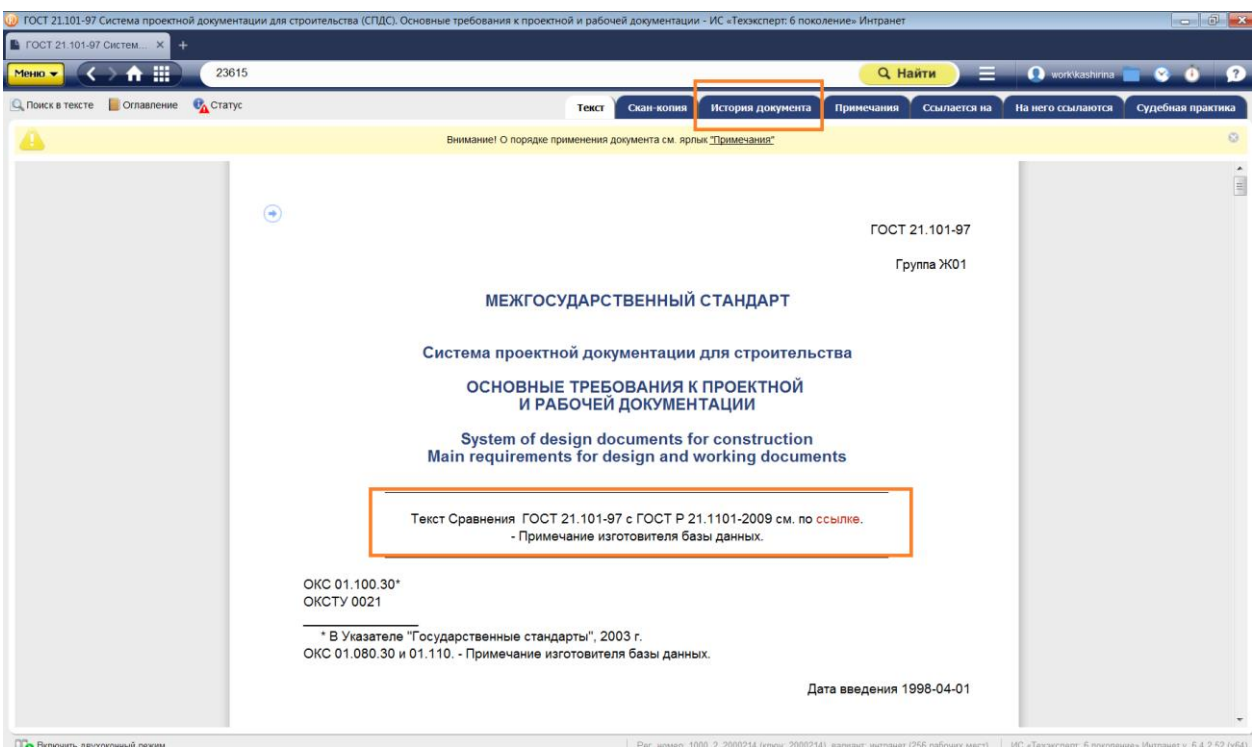

*Рис. 30. Сервисы «История документа» и «Сравнение норм и стандартов»*

|                 |                                                                  |                                               | .<br>• ГОСТ 21.101-97 Система проектной документации для строительства (СПДС). Основные требования к проектной и рабочей документации - ИС «Техэксперт: 6 поколение» Интранет                                                                                                    |                                                                 |                     |                   |                                      |                                      | $\Box$ $\Box$ x          |
|-----------------|------------------------------------------------------------------|-----------------------------------------------|----------------------------------------------------------------------------------------------------|-----------------------------------------------------------------|---------------------|-------------------|--------------------------------------|--------------------------------------|--------------------------|
|                 |                                                                  | ■ ГОСТ 21.101-97 Систем Х<br>$+$              |                                                                                                    |                                                                 |                     |                   |                                      |                                      |                          |
|                 |                                                                  | MeHo v < > A :::<br>23615                     |                                                                                                    |                                                                 |                     |                   | <b>Q</b> Найти<br>∍                  | <b>O</b> work\kashirina<br>$\bullet$ | $\bullet$                |
| <b>C</b> Статус |                                                                  |                                               |                                                                                                    |                                                                 | Скан-копия<br>Текст | История документа | Примечания  <br>Ссылается на         | На него ссылаются                    | Судебная практика        |
|                 |                                                                  |                                               |                                                                                                    | Внимание! О порядке применения документа см. ярг и "Применение" |                     |                   |                                      |                                      | $\odot$                  |
|                 |                                                                  |                                               | Замененные документы:                                                                                                    |                                                                 | Документ            |                   | Заменен на:                          |                                      |                          |
|                 | $\overline{\phantom{0}}$ CH<br>$\overline{\phantom{0}}$ 460-74   |                                               | $\longrightarrow \begin{array}{c}\n\text{FOCT} \\ \longrightarrow \end{array}\n\longrightarrow \begin{array}{c}\n\text{FOCT P} \\ \longrightarrow \end{array}\n\longrightarrow \begin{array}{c}\n\text{FOCT P} \\ \longrightarrow \end{array}\n\longrightarrow \begin{array}{c}\n\text{FOCT} \\ \longrightarrow \end{array}\n\longrightarrow \begin{array}{c}\n\text{FOCT} \\ \longrightarrow \end{array}\n\longrightarrow \begin{array}{c}\n\text{IOCT} \\ \longrightarrow \end{array}$ |                                                                 |                     |                   | $\overline{P}$ <b>POCT 21.101-97</b> |                                      |                          |
|                 |                                                                  | $\rightarrow$ $\rightarrow$ FOCT<br>21.103-78 |                                                                                                    |                                                                 |                     |                   |                                      |                                      |                          |
|                 | $\equiv$ CH<br>460-74                                            | $\rightarrow$ $\rightarrow$ FOCT<br>21.104-79 |                                                                                                    |                                                                 |                     |                   |                                      |                                      |                          |
|                 |                                                                  |                                               |                                                                                                    |                                                                 |                     |                   |                                      |                                      |                          |
|                 | $\overline{\phantom{0}8}$ CH<br>$\overline{\phantom{0}460}$ -74  |                                               |                                                                                                    |                                                                 |                     |                   |                                      |                                      |                          |
|                 |                                                                  |                                               |                                                                                                    |                                                                 |                     |                   |                                      |                                      |                          |
|                 | $\overline{\phantom{0}36}$ CH<br>$\overline{\phantom{0}460}$ -74 |                                               |                                                                                                    |                                                                 |                     |                   |                                      |                                      |                          |
|                 | $\overline{\phantom{0}1}$ CH<br>$\overline{\phantom{0}4}$ 460-74 |                                               |                                                                                                    |                                                                 |                     |                   |                                      |                                      |                          |
|                 |                                                                  |                                               |                                                                                                    |                                                                 |                     |                   |                                      |                                      |                          |
|                 |                                                                  |                                               |                                                                                                    |                                                                 |                     |                   |                                      |                                      | $\overline{\phantom{a}}$ |
| FURTHER CO., CA |                                                                  |                                               |                                                                                                    |                                                                 |                     |                   |                                      |                                      |                          |

*Рис. 30.1. Сервис «История документа»*

#### <span id="page-50-0"></span>**3.6. Инженерные калькуляторы** (рис. 31)**.**

Специализированный сервис, который предоставляет доступ к Excel-файлам с готовыми формулами, предназначенными для осуществления расчетов технических характеристик, требуемого количества, массы материала или оборудования, определение оптимальных условий и пр. Например: «Определение температуры точки росы при проведении строительных работ», «Благоустройство и озеленение», «Окраска металлических поверхностей», «Гвозди строительные», «Кирпичная кладка стен и

перегородок», «Штукатурка фасадов зданий» и пр. В каждой тематике находится информационная справка со ссылками на нормативные документы и соответствующие файлы-калькуляторы для скачивания. Файл скачивается и открывается на рабочем компьютере, после чего остается только вписать нужные значения в ячейки таблицы и получить готовый результат. Сервис призван сократить временные затраты на поиск и анализ нормативных документов, подготовку формул и расчет показателей в соответствии с ними.

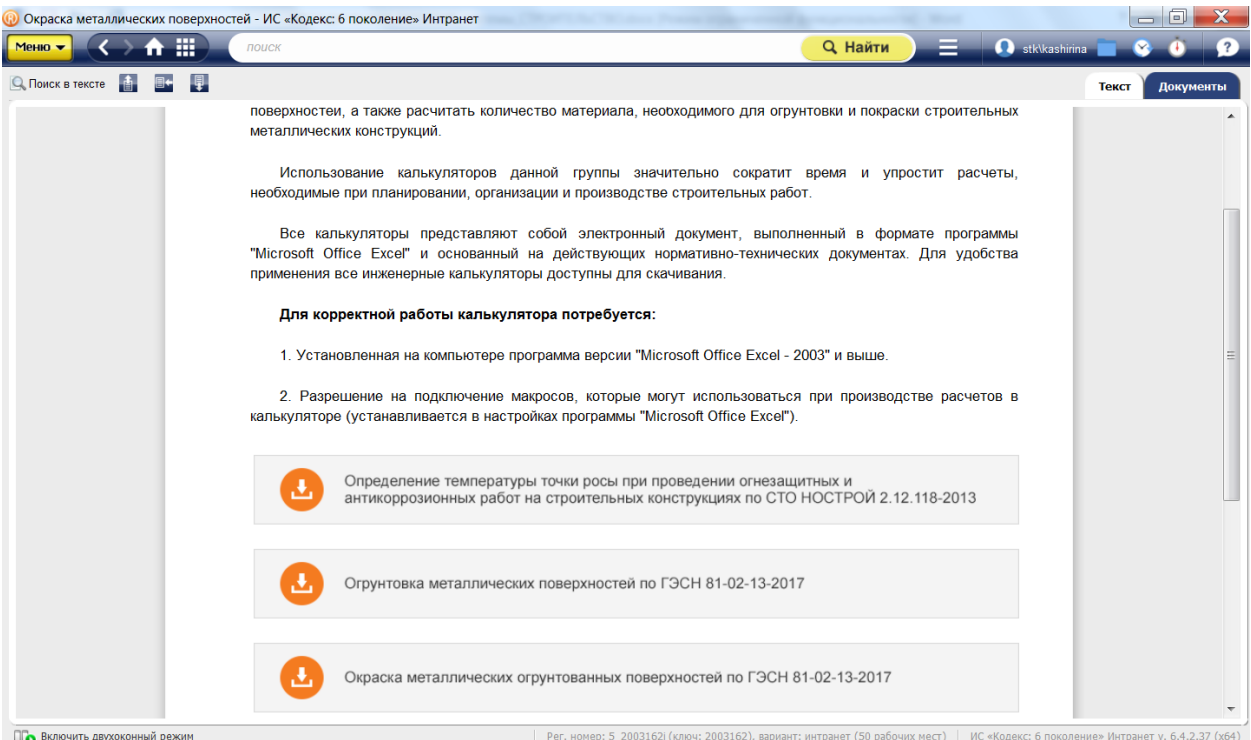

*Рис. 31. Инженерные калькуляторы. Окраска металлических поверхностей*

<span id="page-51-0"></span>**3.7. Специализированные тематические разделы** (баннеры в правой части главной страницы систем «Стройэксперт» и «Стройтехнолог», см. рис. 21, 22):

**1. Актуальные темы** (наиболее важные государственные проекты и программы, самые обсуждаемые события в строительной индустрии)**:**

- **(1). Цифровизация в строительной отрасли**
- **(2). Техническое регулирование в строительстве**
- **(3). BIM-технологии**
- **(4). Проект «Умный город»**

**2. Доказательная база ТР 384-ФЗ –** обязательные документы для применения в рамках соблюдения требований Технического регламента о безопасности зданий и сооружений; документы для добровольного применения; комментарии и консультации.

**3. Строительные каталоги.** *В соответствии с постановлением Госстроя России от 30.08.2000 N84 была создана система Строительного каталога как система информационного обеспечения организаций и специалистов строительного комплекса сведениями о действующей нормативной и типовой проектной документации.* Раздел содержит перечень строительных каталогов и справочную информацию об особенностях их применения.

**4. Раздел «Новые технологии в строительстве»** объединяет информацию по инновационным технологиям и наиболее востребованным документам о области промышленного и гражданского строительства. Информация представлена в виде каталогов типовых технологических карт (пример, рис. 32).

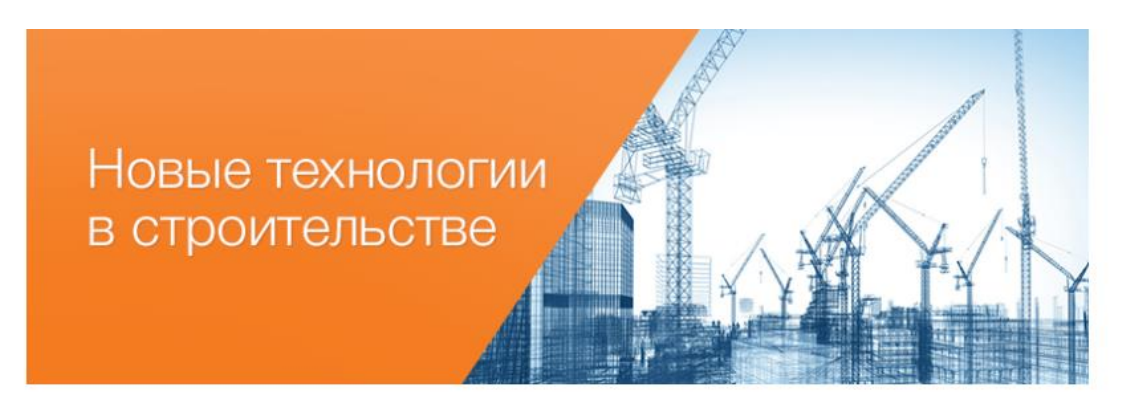

В сервисе "Новые технологии в строительстве" представлены:

- авторские статьи об инновационных технологиях в области промышленного и гражданского строительства; - наиболее востребованные среди специалистов строительной отрасли документы (ПОС, ППР, ТТК, указания к производству работ, технические требования и рекомендации, а также требования к качеству выполнения работ).

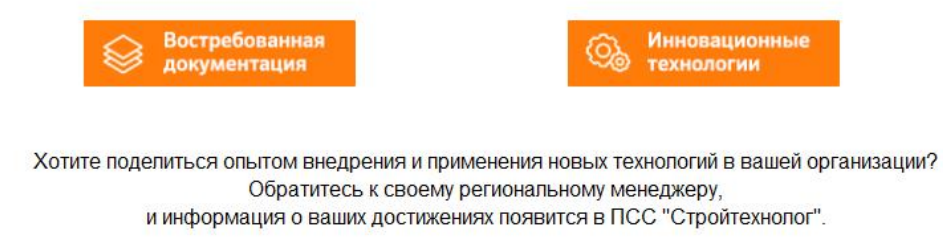

*Рис. 32. Информационный раздел. Новые технологии в строительстве*

**5. Видеосеминары –** видео и аудио записи семинаров экспертов в области строительства.

## **3.8. Профессиональные периодические издания, новости и сервисы,** позволяющие анализировать тенденции развития строительного комплекса

<span id="page-53-0"></span>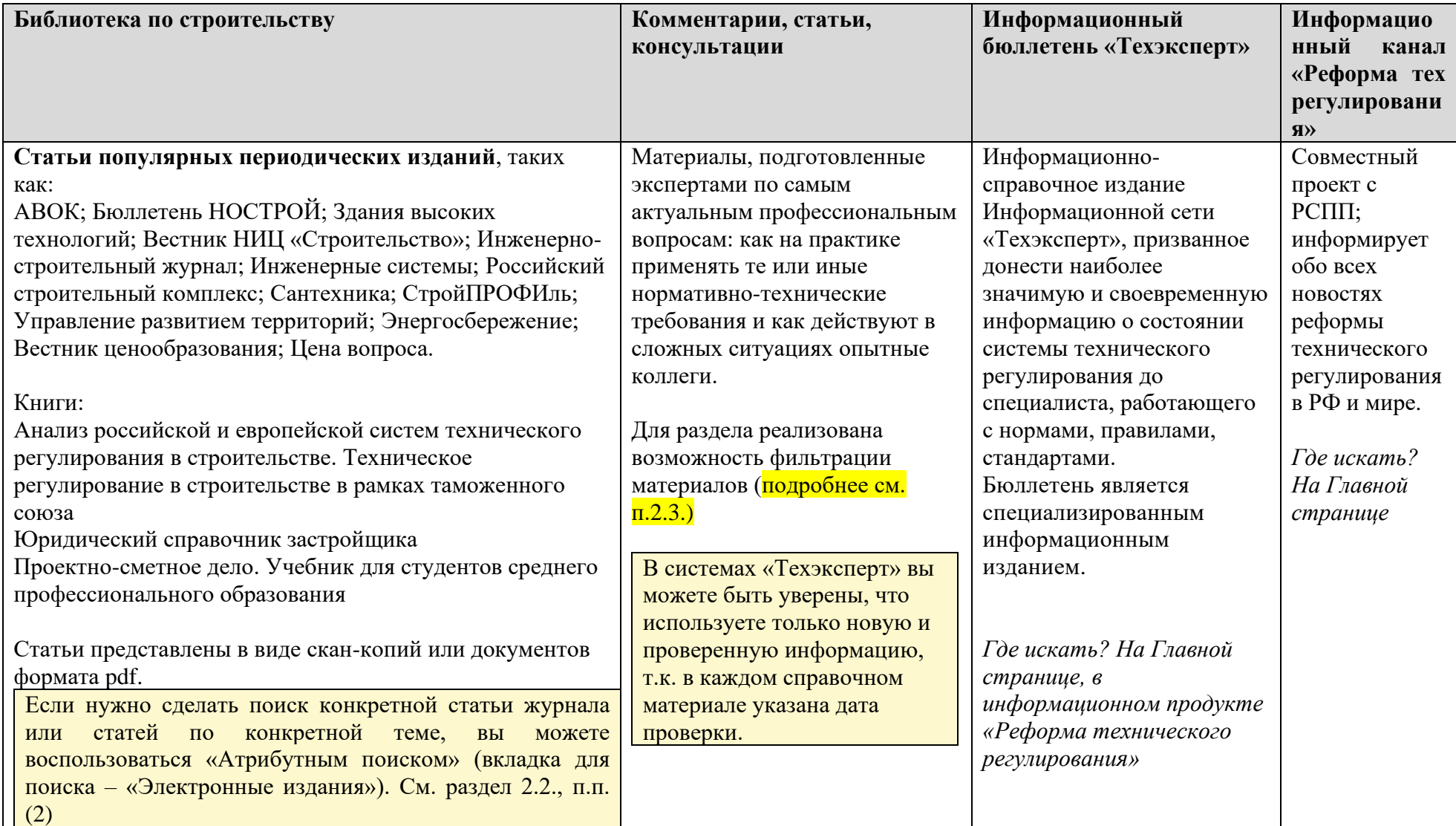

# **3.9. Для руководителя и юриста, работающих в строительстве**

<span id="page-54-0"></span>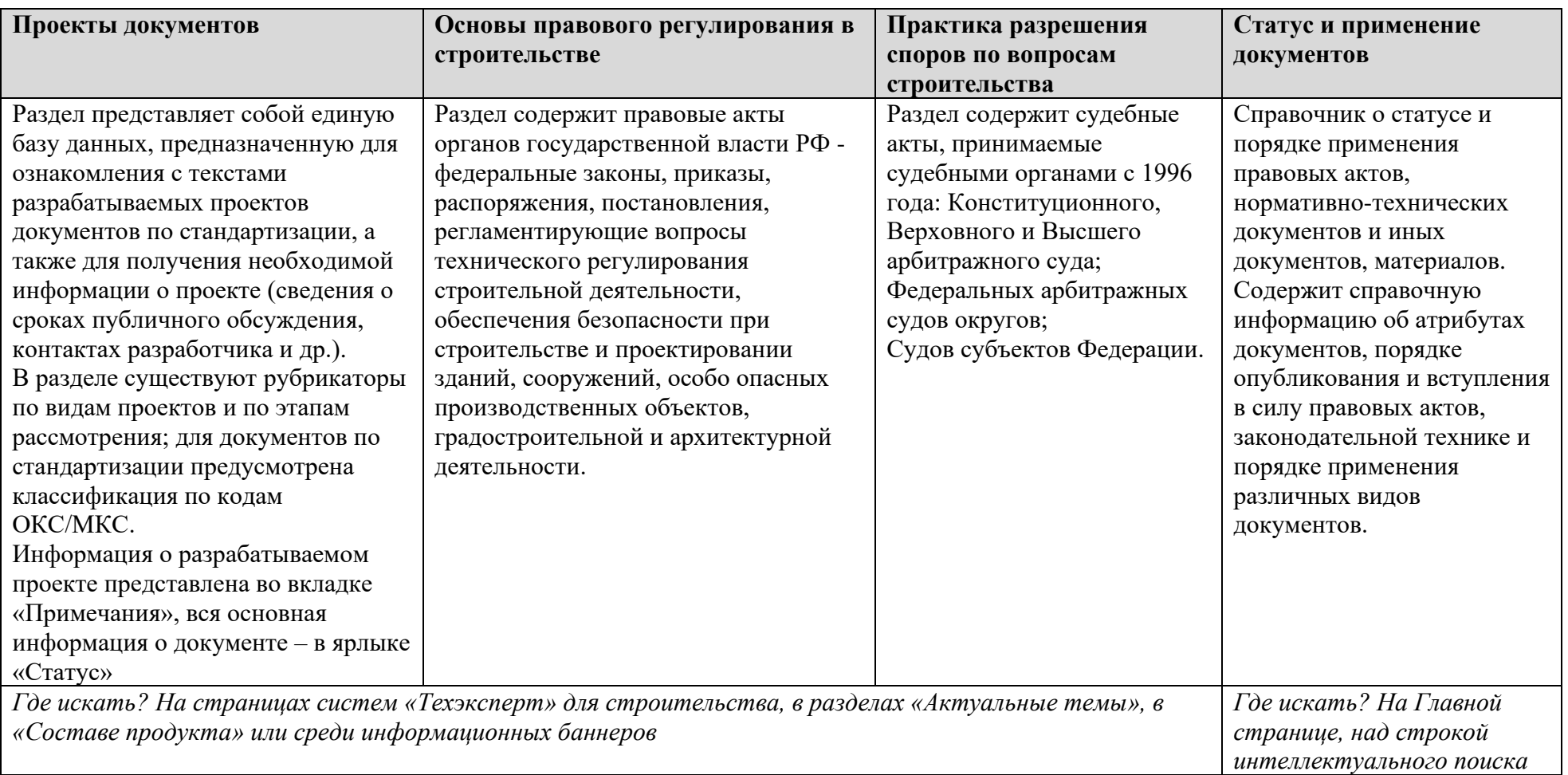

# Работа с нормативными правовыми документами в системе

#### <span id="page-55-0"></span>**РАЗДЕЛ 4. ДОПОЛНИТЕЛЬНЫЕ МАТЕРИАЛЫ**

#### **4.1. Правила оформления ссылок на документы из систем «Техэксперт». Юридический статус систем.**

На основании Приложения А «Правила и примеры оформления библиографических ссылок» к ГОСТ Р-7.0.11-2011 СИБИД:

Ссылка на электронные ресурсы:

При наличии в тексте библиографических сведений об электронной публикации допускается в подстрочной ссылке указывать только ее электронный адрес:

в тексте: Официальные периодические издания: электрон. путеводитель

в ссылке: URL: http://www.nlr/ru/lawcenter/izd/index.html

Например, если информация взята с сайта [www.docs.cntd.ru](http://www.docs.cntd.ru/) :

ГОСТ 2.106-2019 Единая система конструкторской документации (ЕСКД). Текстовые документы [Электронный ресурс]: Национальный стандарт РФ/Профессиональная справочная система Техэксперт. – Ред. 29.04.2019. – Режим доступа: <http://docs.cntd.ru/document/1200164121/>

Если информация взята из установленной системы «Техэксперт»:

ГОСТ Р 7.0.11-2011 СИБИД. Диссертация и автореферат диссертации. Структура и правила оформления [Электронный ресурс]: Нормативно-технический документ/Профессиональная справочная система Техэксперт. – Ред. 01.09.2012. – Режим доступа: kodeks://link/d?nd=1200093432

Для того, чтобы быть уверенным в актуальности и правомерности использования материалов и документов из систем «Техэксперт», вы можете познакомиться со статьей **«Юридический статус систем «Техэксперт»** <http://www.cntd.ru/condition-letters.html>

Фрагмент из статьи:

*Информационно-справочная система «Техэксперт» (ИСС «Техэксперт») является банком данных, негосударственным информационным фондом, благодаря которому в строгом соответствии с законодательством Российской Федерации с применением самых передовых технологий собирается, обрабатывается и предоставляется пользователям вся необходимая нормативно-техническая информация.*

*ИСС «Техэксперт», ее ведение и применение соответствуют [Гражданскому](http://docs.cntd.ru/document/grazhdanskij-kodeks-rf-gk-rf)  [кодексу РФ,](http://docs.cntd.ru/document/grazhdanskij-kodeks-rf-gk-rf) [Градостроительному кодексу РФ,](http://docs.cntd.ru/document/gradostroitelnyj-kodeks-rf-grk-rf) [Федеральному закону «О техническом](http://docs.cntd.ru/document/zakon_o_tehnicheskom_regulirovanii)  [регулировании»](http://docs.cntd.ru/document/zakon_o_tehnicheskom_regulirovanii) от 27.12.2002 N 184-ФЗ, [Федеральному закону от 29.06.2015 N 162-ФЗ «О](http://docs.cntd.ru/document/420284277)  [стандартизации в Российской Федерации»,](http://docs.cntd.ru/document/420284277) [Федеральному закону «Об информации,](http://docs.cntd.ru/document/901990051)  [информационных технологиях и защите информации» от 27.07.2006 N 149-ФЗ](http://docs.cntd.ru/document/901990051) и иным нормативно-правовым актам.*

Система менеджмента качества АО «Кодекс» соответствует требованиям международного стандарта ISO 9001:2015 и национального стандарта [ГОСТ Р ИСО 9001-](kodeks://link/d?nd=1200124394&prevdoc=856300001&r=856300001) [2015.](kodeks://link/d?nd=1200124394&prevdoc=856300001&r=856300001)

# <span id="page-56-0"></span>**4.2. Логические операции в АТРИБУТНОМ ПОИСКЕ:**

В полях «Наименование» и «По тексту» атрибутного поиска можно использовать:

#### *1. Логические операции*

«|» — операция «ИЛИ» (текст включает какое-либо одно из введённых значений);

«%» — операция «НЕТ» (текст не включает значение, введённое после знака операции);

«&» — операция «И» (текст включает оба введённых значения).

Для задания порядка выполнения операции служат скобки ().

## 2. *Операции расстояния:*

 $\langle \langle N \rangle \rangle$  — левое слово запроса отстоит от правого на N слов;

«–N» — слова запроса отстают друг от друга на N слов с учётом порядка слов (если N не задано, то считается, что N=1).

3. *Специальные символы*, которые можно включать в слова, делают процесс и результат поиска более точными и отвечающими поставленным целям:

«\*» — любые символы, в том числе пусто;

«?» — любой символ, кроме пустого;

«!» — слово точно.

4. *Кавычки*. Заключите фразу в кавычки, если необходимо, чтобы слова фразы встречались не далее, чем через слово.

Например, если вам нужно найти

*Обратите внимание, что при вводе текстовых значений перед логическим оператором не забывайте ставить пробел. Например, чтобы найти документы, содержащие слово «учреждение», но не содержащие слово «бюджетное», введите запрос «учреждение %бюджетное» и обязательно поставьте пробел перед операцией «нет».*

# **4.3. Шпаргалка по системам «Техэксперт»**

<span id="page-57-0"></span>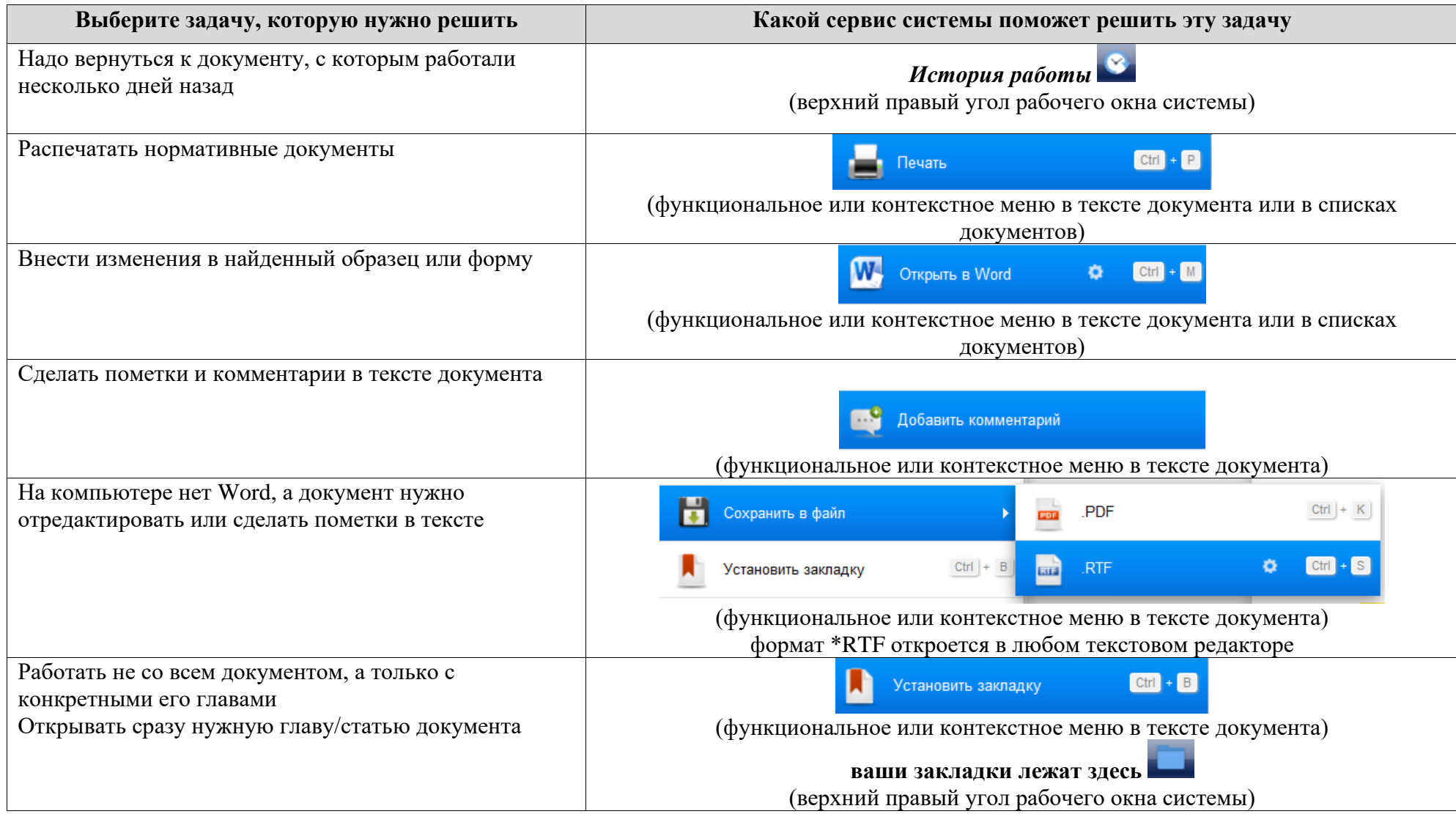

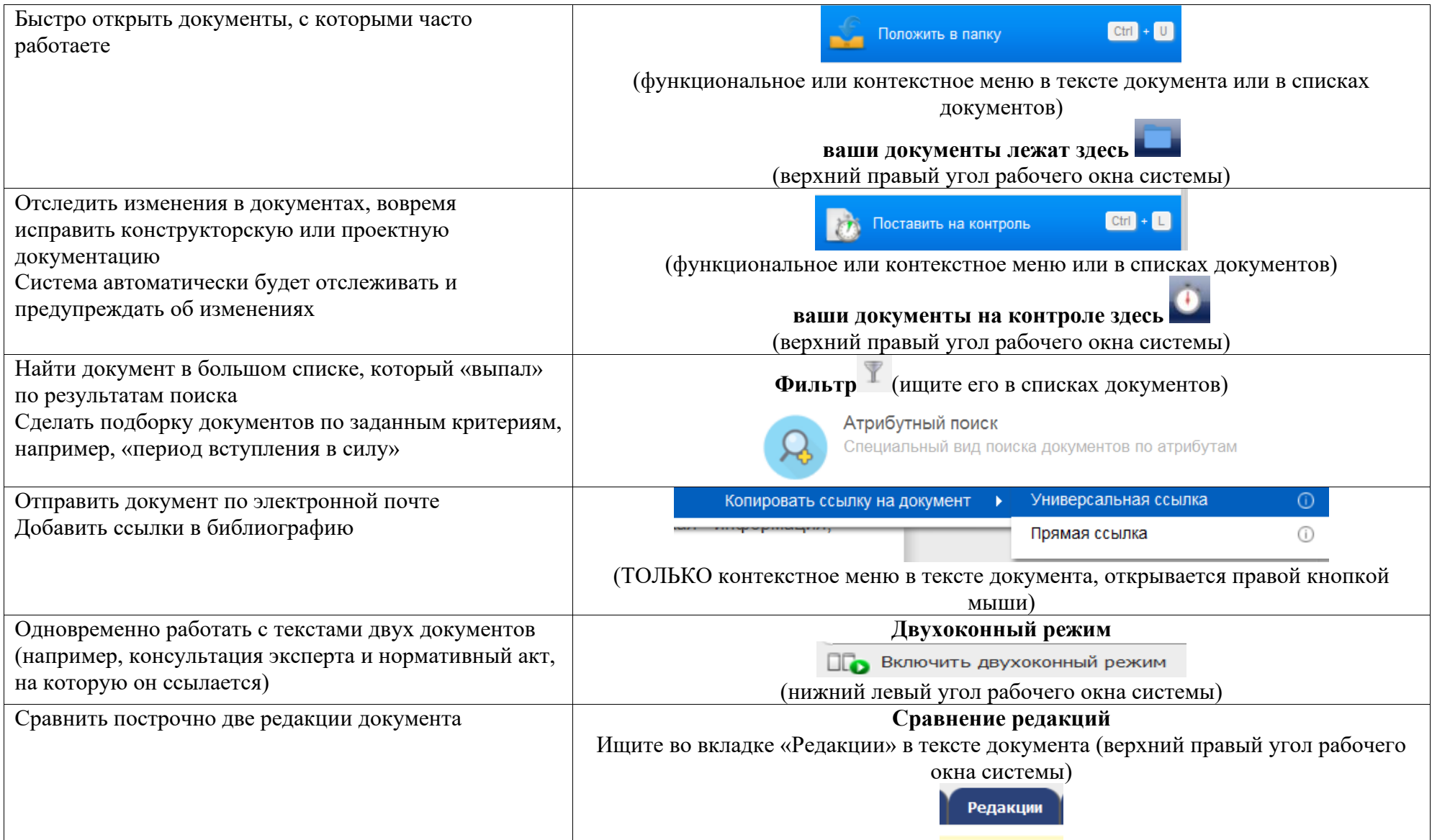

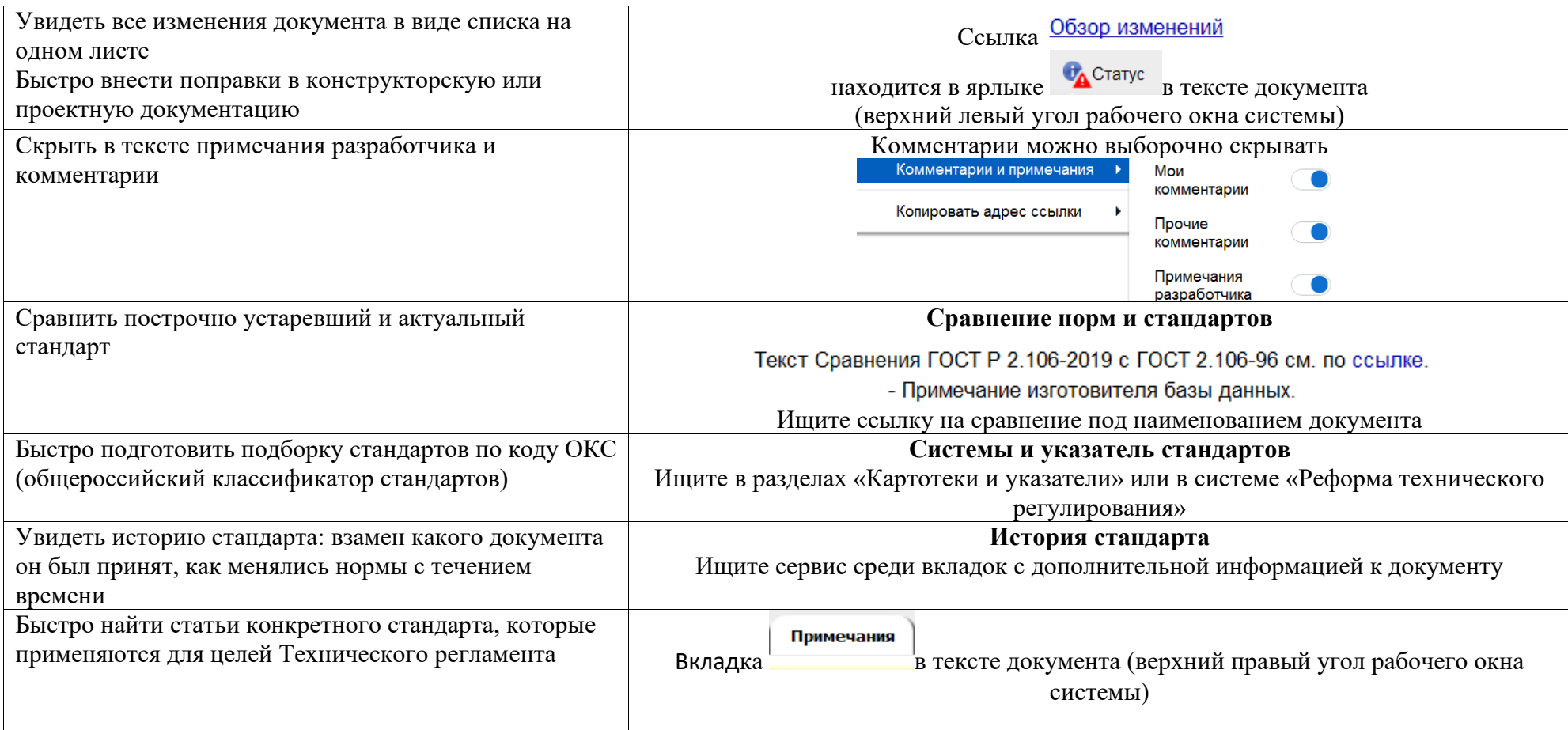

# <span id="page-60-0"></span>**Практические задания**

1. Сколько сравнений норм и стандартов находится в разделе «Сравнение норм и стандартов» системы «Стройэксперт»?

2. Сколько номеров журнала «Российский строительный комплекс» находится в системе «Стройтехнолог» за 2014-2016 гг?

3. Можно ли с помощью системы определить температуру точки росы при проведении строительных работ?

4. Как в системе представлены материалы AutoCAD?

5. Каким образом можно узнать, какое количество стандартов, которые еще не вступили в силу или действие которых приостановлено – находится в разделе «Строительное проектирование»?

6. Как в разделе «Инженерные калькуляторы» производится расчет технических характеристик, требуемого количества материалов или оборудования, необходимых для производства различных видов работ?

7. Есть ли в строительных словарях систем «Стройэксперт», «Стройтехнолог» перевод термина на английский язык?

8. Найдите информацию в системе «Стройтехнолог», используя разные виды поиска:

• Проект организации строительства (ПОС). Административно-жилое здание издательского дома;

• Карта операционного контроля качества кирпичной кладки стен без расшивки швов СОКК;

• СНиП «Безопасность труда в строительстве».

9. Найти Приказ Минэкономразвития России "Об утверждении классификатора видов разрешенного использования земельных участков". Сохранить в формат pdf. Какое количество документов ссылается на данный Приказ?

10. В Трудовом кодексе открыть раздел, касающийся квалификации работников, профессионального стандарта, подготовки и ДПО работника. Открыть комментарий к статье 196. Поставить документ на контроль изменений.

11. Найти Приказ Минздравсоцразвития №357н от 22.06.2009. Открыть окно сравнения его редакций. Какое количество документов судебной практики содержится?

12. Найти и открыть консультацию «К вопросу о проектировании водопропускных труб» от 2020 года. Найти, сколько документов ссылается на данную консультацию.

13. Сколько определений «строительная длина» нашла система?

14. Воспользовавшись разделом «Гид по этапам строительства», выпишите название всех этапов. Установите закладку на Части 1 «Предпроектные работы».

15. Найдите Акт пробной укладки асфальтобетонной смеси. Посмотрите статус документа и сохраните документ в Word.

16. В соответствии с Постановлением Госстроя России от 30.08.2000 №84 была создана система Строительного каталога как система информационного обеспечения организаций и специалистов строительного комплекса сведениями о действующей нормативной и типовой проектной документации.

Найдите в системе раздел «Строительные каталоги» и ознакомьтесь с СК-1, СК-2, СК-3, СК-11.

17. В разделе «Организация строительного процесса» найдите материал по разрешению на ввод объекта в эксплуатацию.

18. Найти ФЗ №39 «Об инвестиционной деятельности в Российской Федерации, осуществляемой в форме капитальных вложений». Открыть окно сравнений действующей и предыдущей редакции. Поставить закладку на Статье 16 Защита капитальных вложений.